4-485-800-**13**(1) (CZ)

# **SONY**

# Blu-ray Disc™/ DVD systém domácího kina

Návod k obsluze

L,

### **UPOZORNĚNÍ**

Neinstalujte zařízení do uzavřených prostor, jako je například knihovna nebo vestavěná skříň.

V zájmu snížení rizika požáru nepřikrývejte větrací otvor přístroje novinami, ubrusy, závěsy atd. Nevystavujte přístroj otevřeným zdrojům ohně (například zapáleným svíčkám).

V zájmu snížení rizika vzniku požáru nebo úrazu elektrickým proudem nevystavujte tento přístroj kapajícím nebo stříkajícím tekutinám a nepokládejte na něj předměty naplněné tekutinami, jako jsou vázy. Nevystavujte baterie nebo přístroj s nainstalovanými bateriemi nadměrnému horku, například slunečnímu světlu a ohni. Aby bylo možné předejít poranění, musí být toto zařízení upevněno k podlaze či ke zdi dle návodu k montáži.

Používejte pouze uvnitř. Toto zařízení bylo testováno a bylo stanoveno, že splňuje limity směrnice EMC, které se týkají používání propojovacího kabelu kratšího než 3 metry. (Pouze modely pro Evropu)

#### **Zdroje energie**

- •Dokud je napájecí kabel připojen do zásuvky, není přístroj odpojen od síťového napájení, a to ani tehdy, pokud je vypnutý.
- •K odpojení přístroje od síťového napájení slouží napájecí kabel, zapojte jej proto do snadno přístupné zásuvky. V případě, že si všimnete jakéhokoliv nezvyklého chování přístroje, okamžitě vytáhněte napájecí kabel ze zásuvky.

#### **POZOR**

Používání optických přístrojů s tímto produktem zvyšuje nebezpečí poškození zraku.

Laserový paprsek používaný v tomto Blu-ray Disc/DVD systému domácího kina může poškodit zrak. Nepokoušejte se proto sejmout kryt přístroje. Servis přenechte výhradně kvalifikovaným pracovníkům.

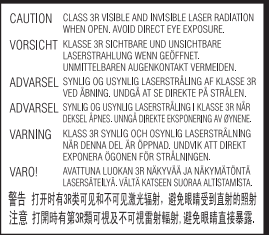

Přijímací jednotka tohoto zařízení je klasifikována jako laserový výrobek třídy 3R. Je-li otevřen kryt, vytváří viditelné a neviditelné laserové záření. Vyvarujte se přímému vystavení očí tomuto záření.

Toto označení je umístěno zvenku na spodní straně hlavní jednotky.

#### **Pro zákazníky v Evropě a Rusku**

**CLASS 1 LASER PRODUCT LASER KLASSE 1** LUOKAN 1 LASERLAITE **KLASS 1 LASERAPPARAT** 

Toto zařízení je klasifikováno jako laserový výrobek třídy 1. Toto označení je umístěno zvenku na spodní straně hlavní jednotky.

#### **Hlavní jednotka a zesilovač prostorového zvuku**

Štítek s názvem je umístěn zvenku na spodní straně přístroje.

#### **Doporučené kabely**

K připojení hostitelských počítačů nebo periferií musí být použity řádně stíněné a uzemněné kabely a konektory.

#### **Pro zákazníky v Evropě**

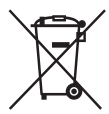

**Likvidace baterií a elektrických a elektronických zařízení (platí v Evropské unii a dalších evropských zemích se systémy odděleného sběru odpadu)** 

Tento symbol na výrobku, baterii nebo obalu značí, že s produktem a baterií nesmí být nakládáno jako s domovním odpadem. U některých baterií může být tento symbol použit v kombinaci s chemickou značkou. V případě, že baterie obsahuje více než 0,0005 % rtuti nebo 0,004 % olova, jsou doplněny chemické značky pro rtuť (Hg) nebo olovo (Pb). Zajištěním správné likvidace těchto výrobků a baterií pomůžete předejít potenciálním negativním dopadům na životní prostředí a zdraví lidí, ke kterým by mohlo dojít při nesprávné likvidaci odpadu. Recyklací materiálů pomůžete šetřit přírodní zdroje.

U výrobků, které z důvodu bezpečnosti, výkonu nebo zachování dat vyžadují trvalé připojení k vestavěné baterii, smí výměnu této baterie provádět pouze kvalifikovaný servisní pracovník. Abyste zajistili, že s baterií a elektrickými a elektronickými zařízeními bude správně naloženo, předejte tyto produkty po skončení jejich životnosti na příslušném sběrném místě zajišťujícím recyklaci elektrických a elektronických zařízení. U ostatních baterií si prosím prostudujte část popisující bezpečné vyjmutí baterie z produktu. Předejte baterii na příslušném sběrném místě zajišťujícím

recyklaci baterií. Podrobné informace o recyklaci tohoto produktu nebo baterie vám poskytne místní městský úřad, technické služby nebo obchodník, u kterého jste produkt či baterii zakoupili.

#### **Upozornění pro zákazníky: následující informace platí pouze pro zařízení zakoupená v zemích podléhajících směrnicím EU.**

Tento přístroj vyrobila společnost Sony Corporation, 1-7-1 Konan Minato-ku Tokyo, 108-0075 Japonsko nebo byl vyroben jejím jménem. S dotazy ohledně shody produktů se zákony Evropské unie se obracejte na autorizovaného zástupce: Sony Deutschland GmbH, Hedelfinger Strasse 61, 70327 Stuttgart, Německo. V záležitostech ohledně servisu a záruky se obracejte na adresy uvedené v samostatných servisních a záručních listech.

Společnost Sony Corp. tímto prohlašuje, že zařízení BDV-N9200W/ BDV-N9200WL/BDV-N7200W/ BDV-N7200WL/BDV-N5200W/ TA-SA700WR/TA-SA600WR/ TA-SA500WR splňují veškeré zásadní požadavky a další příslušná ustanovení směrnice 1999/5/ES. Podrobné informace získáte na následující adrese: http://www.compliance.sony.de/

# CEC

Tento produkt je určen pro použití v následujících zemích. AT, BE, BG, HR, CY, CZ, DK, EE, FI, FR, DE, EL, HU, IS, IE, IT, LV, LI, LT, LU, MT, NL, NO, PL, PT, RO, SK, SI, ES, SE, CH, GB

Pásmo 5,15 GHz – 5,35 GHz je vyhrazeno pouze pro provoz uvnitř budov.

Tento Blu-ray Disc/DVD systém domácího kina je určen k přehrávání zvuku a videa z disků nebo zařízení USB, k přehrávání hudby z chytrého telefonu s podporou funkce NFC nebo ze zařízení BLUETOOTH a z FM tuneru. Tento systém také podporuje přehrávání ze sítě a funkci Zrcadlení obrazovky.

#### **Sledování 3D videa**

Některé osoby mohou při sledování 3D videa zaznamenat problémy (například pálení očí, únavu nebo nevolnost). Společnost Sony doporučuje všem divákům dělat při sledování 3D videa pravidelné přestávky. Četnost a délka těchto přestávek je u každého individuální. Optimální četnost a délku přestávek si musíte určit sami. Pokud zaznamenáte jakékoli problémy, přestaňte 3D video sledovat, dokud tyto problémy nezmizí; v případě potřeby konzultujte tento problém s lékařem. Prostudujte si též (i) návod k obsluze nebo varování pro všechna ostatní zařízení používaná s tímto přehrávačem nebo obsah disku Blu-ray Disc přehrávaného na tomto přehrávači a (ii) naše webové stránky (http://esupport.sony.com/), kde najdete aktuální informace. Zrak malých dětí (zejména dětí mladších 6 let) se stále vyvíjí. Než dovolíte malým dětem sledovat 3D video, poraďte se s lékařem (pediatrem nebo očním lékařem). Rodiče by měli na malé děti dohlédnout, aby dodržovaly doporučení uvedená výše.

#### **Ochrana proti kopírování**

- •Upozornění: Média Blu-ray Disc a DVD používají pokročilé systémy ochrany obsahu. Tyto systémy se nazývají AACS (Advanced Access Content System) a CSS (Content Scramble System) a mohou obsahovat určitá omezení přehrávání, analogového výstupu a další podobné funkce. Vzhledem k tomu, že konsorcium AACS může přijmout nebo změnit omezující pravidla během doby po zakoupení produktu, mohou se funkce a omezení tohoto produktu lišit v závislosti na datu jeho zakoupení.
- •Upozornění na technologii Cinavia Tento produkt používá technologii Cinavia za účelem omezení používání neautorizovaných kopií některých komerčně vyprodukovaných filmů a videí a jejich zvukových stop. Pokud systém zjistí, že používáte neautorizovanou kopii, zobrazí se zpráva a přehrávání nebo kopírování bude přerušeno.

Další informace o technologii Cinavia získáte v online informačním středisku Cinavia pro spotřebitele na adrese http://www.cinavia.com. Zaslání dalších informací o technologii Cinavia poštou si můžete vyžádat odesláním korespondenčního lístku s vaší poštovní adresou na adresu: Cinavia Consumer Information Center, P.O. Box 86851, San Diego, CA, 92138, USA.

#### **Autorská práva a ochranné známky**

- •Tento systém obsahuje technologii Dolby\* Digital a adaptivní matici dekodéru Dolby Pro Logic a systém DTS\*\* Digital Surround System.
	- \* Vyrobeno v licenci společnosti Dolby Laboratories. Dolby, Pro Logic a symbol dvojitého písmene D jsou ochrannými známkami společnosti Dolby Laboratories.
	- \*\* Informace o patentech DTS naleznete na stránce http://patents.dts.com. Vyrobeno v licenci společnosti DTS Licensing Limited. DTS, DTS-HD, Symbol a DTS spolu se Symbolem jsou registrované ochranné známky společnosti DTS, Inc. © DTS, Inc. Všechna práva vyhrazena.
- •Tento systém obsahuje technologii High-Definition Multimedia Interface (HDMI™).

Pojmy HDMI a High-Definition Multimedia Interface a logo HDMI jsou ochrannými známkami nebo registrovanými ochrannými známkami společnosti HDMI Licensing LLC ve Spojených státech amerických a dalších zemích.

- •Java je ochrannou známkou společnosti Oracle nebo jejích dceřiných společností.
- •Logo DVD je ochrannou známkou společnosti DVD Format/Logo Licensing Corporation.
- •"Blu-ray Disc", "Blu-ray", "Blu-ray 3D", "BD-LIVE", "BONUSVIEW" a loga jsou ochrannými známkami organizace Blu-ray Disc Association.
- •Loga "Blu-ray Disc", "DVD+RW", "DVD-RW", "DVD+R", "DVD-R", "DVD VIDEO" a "CD" jsou ochranné známky.
- •"Super Audio CD" je ochranná známka.
- •App Store je servisní značka společnosti Apple Inc.
- •"BRAVIA" je ochrannou známkou společnosti Sony Corporation.
- •"AVCHD 3D/Progressive" a logo "AVCHD 3D/Progressive" jsou ochranné známky společností Panasonic Corporation a Sony Corporation.
- $\cdot \cdot \cdot$  . XMB" a . xross media bar" jsou registrované ochranné známky společností Sony Corporation a Sony Computer Entertainment Inc.
- •"PlayStation" je registrovanou známkou společnosti Sony Computer Entertainment Inc.
- •Logo "Sony Entertainment Network" a "Sony Entertainment Network" jsou ochrannými známkami společnosti Sony Corporation.
- •Technologii rozpoznání hudby a videa, stejně jako související data, poskytuje software Gracenote®. Gracenote je průmyslový standard pro technologii rozpoznávání hudby a přenos souvisejícího obsahu. Další informace najdete na adrese www.gracenote.com.

Data od společnosti Gracenote, Inc. týkající se disků CD, DVD, Blu-ray Disc a hudby a videa, copyright © 2000 – do současnosti Gracenote. Gracenote Software, copyright © 2000 – do současnosti Gracenote. Na tento produkt a službu se vztahuje jeden nebo více patentů vlastněných společností Gracenote. Na webových stránkách společnosti Gracenote najdete orientační seznam platných patentů společnosti Gracenote. Gracenote, CDDB, MusicID, logo a logotyp Gracenote a logo "Powered by Gracenote" jsou registrovanými ochrannými známkami nebo ochrannými známkami společnosti Gracenote, Inc. v USA nebo ostatních zemích.

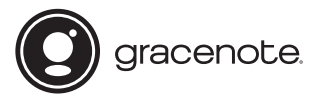

- •Wi-Fi®, Wi-Fi Protected Access® a Wi-Fi Alliance® jsou registrované ochranné známky organizace Wi-Fi Alliance.
- •Wi-Fi CERTIFIED™, WPA™, WPA2™, Wi-Fi Protected Setup™, Miracast™ a Wi-Fi CERTIFIED Miracast™ jsou ochranné známky organizace Wi-Fi Alliance.
- •N Mark je ochranná známka nebo registrovaná ochranná známka společnosti NFC Forum, Inc. v USA a dalších zemích.
- •Android™ je ochranná známka společnosti Google Inc.
- •Google Play™ je ochranná známka společnosti Google Inc.
- •"Xperia" je ochranná známka společnosti Sony Mobile Communications AB.
- •Logo a značka slova *Bluetooth*® isou registrovanými ochrannými známkami společnosti Bluetooth SIG, Inc. a jakékoli použití těchto značek ze strany společnosti Sony Corporation podléhá licenci. Ostatní ochranné známky a obchodní názvy jsou majetkem příslušných vlastníků.
- •Technologie kódování zvuku MPEG Layer-3 a související patenty jsou licencovány společnostmi Fraunhofer IIS a Thomson.
- •Tento produkt obsahuje proprietární technologie licencované od společnosti Verance Corporation a chráněné patentem registrovaným v USA pod číslem 7 369 677 i dalšími platnými nebo projednávanými americkými a celosvětovými patenty. Některé aspekty těchto technologií podléhají ochraně obchodního tajemství a právům na duševní vlastnictví. Cinavia je ochrannou známkou společnosti Verance Corporation. Copyright 2004-2010 Verance Corporation. Všechna práva vyhrazena společností Verance. Je zakázáno zařízení rozebírat a provádět reverzní inženýrství (zpětnou analýzu).

•Windows Media je buď ochrannou známkou, nebo registrovanou ochrannou známkou společnosti Microsoft Corporation ve Spojených státech a ostatních zemích. Tento produkt je chráněn jistými právy duševního vlastnictví společnosti Microsoft Corporation. Použití nebo distribuce této technologie mimo tento produkt je bez příslušné licence společnosti Microsoft nebo jejích oprávněných dceřiných společností zakázáno.

Vlastníci obsahu používají technologii Microsoft PlayReady™ pro přístup k obsahu za účelem ochrany svých práv duševního vlastnictví a obsahu, na nějž se autorská práva vztahují. Toto zařízení používá technologii PlayReady pro přístup k obsahu chráněnému pomocí PlayReady nebo WMDRM. Pokud nebude zařízení fungovat v souladu s omezeními platnými pro využití obsahu, mohou vlastníci obsahu vyžadovat po společnosti Microsoft zrušení funkce přehrávání obsahu chráněného pomocí PlayReady. Toto zrušení nebude mít vliv na nechráněný obsah ani obsah chráněný jinými technologiemi pro přístup k obsahu. Vlastníci obsahu mohou vyžadovat, abyste pro přístup k jejich obsahu aktualizovali technologii PlayReady. Pokud tuto aktualizaci odmítnete, nebudete moci přistupovat k obsahu, který vyžaduje provedení této aktualizace.

•DLNA™, logo DLNA a DLNA CERTIFIED™ jsou ochrannými známkami, servisními značkami nebo certifikačními značkami organizace Digital Living Network Alliance.

•Opera® Devices SDK vyvinula společnost Opera Software ASA. Copyright 1995-2013 Opera Software ASA. Všechna práva vyhrazena.

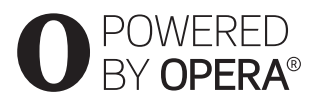

- •Všechny ostatní ochranné známky jsou majetkem příslušných vlastníků.
- •Ostatní názvy systémů a produktů jsou obecně ochrannými známkami nebo registrovanými obchodními značkami příslušných výrobců. Symboly ™ a ® nejsou v tomto dokumentu uváděny.

#### **Informace o licenci na software**

#### **Informace o licenci na software Gracenote®**

Tato aplikace nebo zařízení obsahuje software od společnosti Gracenote, Inc., se sídlem v Emeryville v Kalifornii (dále jen "Gracenote"). Software od společnosti Gracenote ("software Gracenote") umožňuje této aplikaci rozpoznávat disky nebo soubory a načítat informace související s přehrávanou hudbou, konkrétně název, interpreta, skladbu a titul ("data Gracenote") z online serverů nebo databází na nich uložených (souhrnně označovaných jako "servery Gracenote"), případně provádět jiné funkce. Data Gracenote smíte využívat pouze prostřednictvím funkcí této aplikace či zařízení pro interakci s uživatelem.

Zavazujete se používat data Gracenote, software Gracenote a servery Gracenote výhradně pro svou osobní nekomerční potřebu. Zavazujete se, že nepřevedete, nezkopírujete, nepřenesete ani neodešlete software Gracenote ani data Gracenote žádné třetí straně. ZAVAZUJETE SE, ŽE NEBUDETE VYUŽÍVAT A NEZNEUŽIJETE DATA GRACENOTE, SOFTWARE GRACENOTE ANI SERVERY GRACENOTE JINÝM ZPI<sup>°</sup>ISOBEM, NEŽ JE VÝSLOVNĚ POVOLENO V TĚCHTO INFORMACÍCH O LICENCI.

Berete na vědomí, že vaše nevýhradní licence k používání dat Gracenote, softwaru Gracenote a serverů Gracenote pozbude platnosti, pokud uvedená omezení porušíte. Jestliže vaše licence pozbude platnosti, zavazujete se ukončit veškeré využívání dat Gracenote, softwaru Gracenote a serverů Gracenote. Gracenote si vyhrazuje všechna práva, včetně veškerých práv vlastnických, k datům Gracenote, softwaru Gracenote a serverům Gracenote. Společnost Gracenote za žádných okolností nepřebere závazek vyplatit vám jakoukoli úhradu za jakékoli informace, které jí sdělíte. Berete na vědomí, že společnost Gracenote, Inc., vůči vám může přímo svým jménem uplatňovat svá práva vyplývající z této licenční smlouvy. Součástí služby Gracenote je jedinečný identifikátor, který slouží ke sledování dotazů pro statistické využití. Náhodně přiřazený číselný identifikátor umožňuje službě Gracenote evidovat počet dotazů, aniž by byla známa totožnost uživatele. Další informace najdete na webové stránce se zásadami ochrany osobních údajů ve službě Gracenote.

Licence na software Gracenote a veškeré položky dat Gracenote jsou vám poskytovány "TAK, JAK JSOU". Společnost Gracenote nenese žádnou zodpovědnost a neposkytuje žádnou výslovně uvedenou ani předpokládanou záruku ohledně pravdivosti jakýchkoli dat Gracenote na serverech Gracenote. Společnost Gracenote si vyhrazuje právo z jakéhokoli důvodu podle svého uvážení odstranit data ze serverů Gracenote nebo změnit kategorie těchto dat. Není poskytována žádná záruka, že software Gracenote nebo servery Gracenote jsou prosté chyb a že nedojde k výpadku v provozu softwaru Gracenote nebo serverů Gracenote. Společnost Gracenote není povinna poskytnout vám nové, vylepšené nebo doplňující typy či kategorie dat, které by mohla v budoucnu začít nabízet. Poskytování této služby může společnost Gracenote kdykoli ukončit. SPOLEČNOST GRACENOTE ODMÍTÁ JAKÉKOLI ZÁRUKY, VÝSLOVNĚ UVEDENÉ NEBO PŘEDPOKLÁDANÉ, VČETNĚ (AVŠAK NIKOLI VÝHRADNĚ) ZÁRUK OBCHODOVATELNOSTI, VHODNOSTI PRO URČITÝ ÚČEL, ZÁRUK VLASTNICKÝCH PRÁV A NEPORLIŠENÍ PODMÍNEK SMLOUVY. SPOLEČNOST GRACENOTE NERUČÍ ZA VÝSLEDKY ZÍSKANÉ POUŽÍVÁNÍM SOFTWARU GRACENOTE ANI ŽÁDNÉHO ZE SERVERŮ GRACENOTE. SPOLEČNOST GRACENOTE V ŽÁDNÉM PŘÍPADĚ NERUČÍ ZA ŽÁDNÉ NÁHODNÉ ANI NÁSLEDNÉ ŠKODY ANI ZA UŠLÝ ZISK NEBO PŘÍJEM. © Gracenote, Inc. 2013

### <span id="page-7-0"></span>Poznámky k tomuto návodu k obsluze

- •Pokyny obsažené v tomto návodu k obsluze popisují ovládací prvky dálkového ovladače. K ovládání můžete použít také ovládací prvky na hlavní jednotce, pokud mají shodné nebo podobné názvy jako ovládací prvky na dálkovém ovladači.
- •V rámci tohoto návodu je pojem "disk" používán k obecnému označení médií BD, DVD, Super Audio CD nebo CD, není-li v textu či na ilustraci uvedeno jinak.
- •Pokyny v této příručce platí pro modely BDV-N9200W, BDV-N9200WL, BDV-N7200W, BDV-N7200WL a BDV-N5200W. BDV-N9200WL je model použitý k ilustračním účelům. Veškeré provozní odlišnosti jsou v textu jasně označeny, například "pouze BDV-N9200WL".
- •Některé ilustrace jsou uvedeny v podobě schémat a mohou se lišit od konkrétních produktů.
- •Položky zobrazené na obrazovce TV se mohou lišit v závislosti na oblasti.
- •Výchozí nastavení je zvýrazněno podtržením.

### Obsah

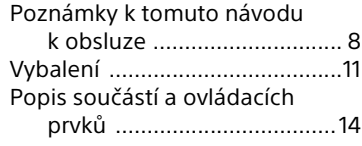

### **[Začínáme](#page-19-0)**

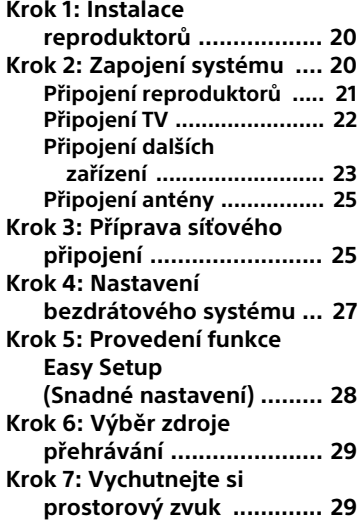

#### **[Přehrávání](#page-31-0)**

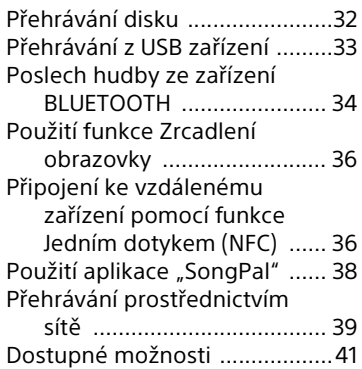

#### **[Nastavení zvuku](#page-43-0)**

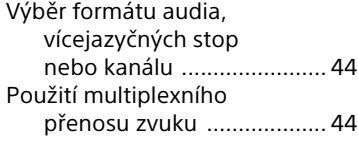

### **[Tuner](#page-44-0)**

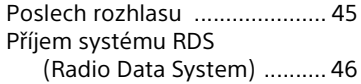

### **[Ostatní operace](#page-46-0)**

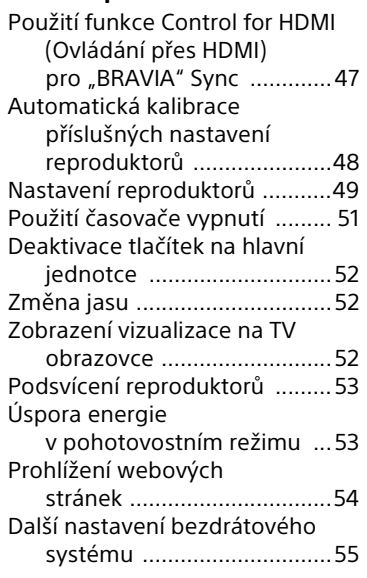

### **[Nastavení a úpravy](#page-57-0)**

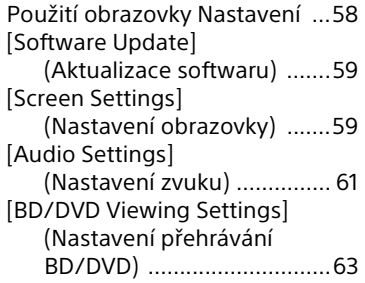

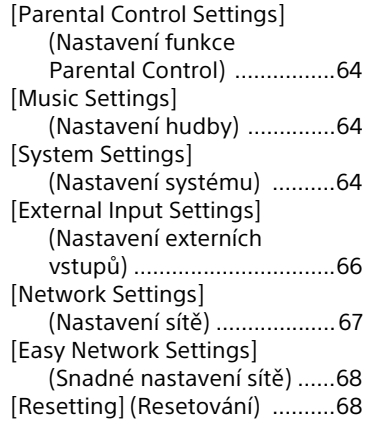

### **[Doplňující informace](#page-67-2)**

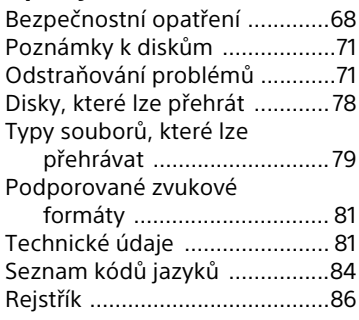

### <span id="page-10-0"></span>Vybalení

- Návod k obsluze (pouze u modelů pro Oceánii, Afriku, Indii, Oceánii, Střední východ, Singapur, Čínu, Thajsko, Tchaj-wan a Rusko)
- Průvodce rychlým nastavením
- Návod k montáži reproduktorů
- Referenční příručka (pouze u modelů pro Evropu)
- Dálkový ovladač (1)
- Baterie R03 (velikost AAA) (2)
- Drátová anténa pro příjem v pásmu FM (1)

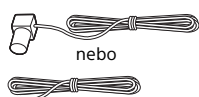

• Kalibrační mikrofon (1) (pouze BDV-N9200W/BDV-N9200WL/ BDV-N7200W/BDV-N7200WL)

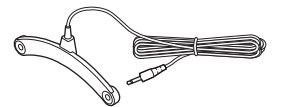

• Vysokorychlostní kabel HDMI (1) (pouze u modelů pro Afriku, Indii, Střední východ, Singapur, Čínu, Thajsko a Tchaj-wan)

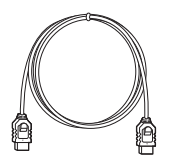

• Zesilovač prostorového zvuku (1)

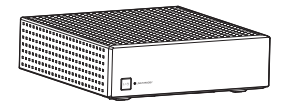

#### **Pouze BDV-N9200W/ BDV-N9200WL**

• Přední reproduktory (2), prostorové reproduktory (2)

(pouze BDV-N9200W)

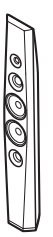

(pouze BDV-N9200WL)

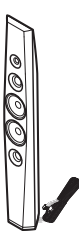

• Centrální reproduktor (1)

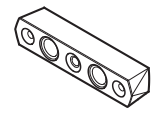

• Subwoofer (1) (pouze BDV-N9200W)

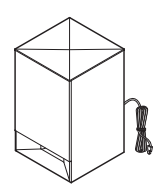

#### (pouze BDV-N9200WL)

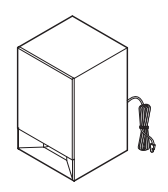

- Reproduktorové kabely – (5, červený/bílý/šedý/modrý/ zelený) (pouze BDV-N9200W)
	- $-$  (1, zelený) (pouze BDV-N9200WL)

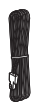

• Základny (4)

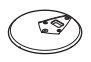

• Spodní díly předních a prostorových reproduktorů (4)

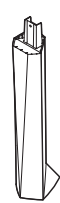

• Šrouby (velké) (4)

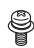

ç

• Šrouby (malé) (12)

#### **Pouze BDV-N7200W/ BDV-N7200WL**

• Přední reproduktory (2), prostorové reproduktory (2)

(pouze BDV-N7200W)

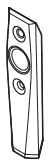

(pouze BDV-N7200WL)

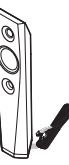

• Centrální reproduktor (1)

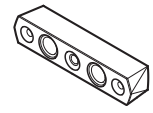

• Subwoofer (1) (pouze BDV-N7200W)

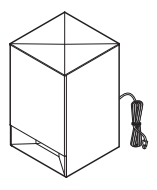

#### (pouze BDV-N7200WL)

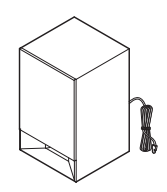

- Reproduktorové kabely – (5, červený/bílý/šedý/modrý/ zelený) (pouze BDV-N7200W)
	- $-$  (1, zelený) (pouze BDV-N7200WL)

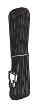

• Stojany (pro přední a prostorové reproduktory) (4)

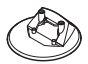

• Šrouby (8)

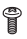

#### **Pouze BDV-N5200W**

• Přední reproduktory (2)

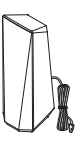

• Prostorové reproduktory (2)

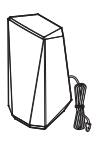

• Centrální reproduktor (1)

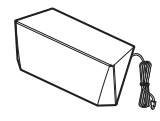

• Subwoofer (1)

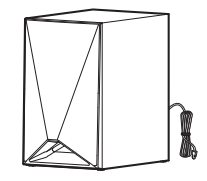

### <span id="page-13-0"></span>Popis součástí a ovládacích prvků

Více informací najdete na stránkách uvedených v závorkách.

#### **Hlavní jednotka**

#### <span id="page-13-1"></span>**Horní a čelní panel**

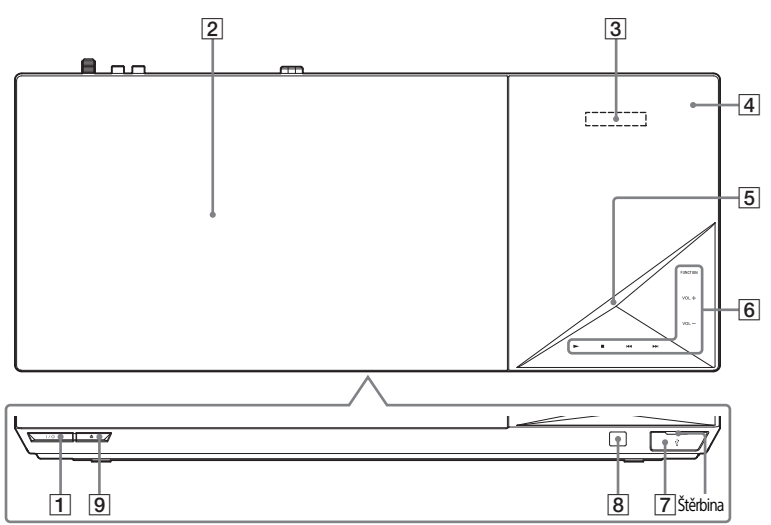

A "**/**1 **(zapnout/pohotovostní režim)**

Slouží k zapnutí hlavní jednotky nebo přepnutí do pohotovostního režimu.

- B **Dvířka prostoru pro disk [\(strana 32\)](#page-31-2)**
- C **Displej na horním panelu**
- D **(N-Mark) [\(strana 36\)](#page-35-2)**

Funkci NFC aktivujete umístěním zařízení kompatibilních s funkcí NFC do blízkosti této značky.

#### **E** Kontrolka LED

Bílá: Rozsvítí se při zapnutí hlavní jednotky.

Modrá (pro stav BLUETOOTH):

- Systém je připraven k párování: Rychle bliká
- Během párování: Rychle bliká
- Je detekováno zařízení NFC: Bliká
- Připojení je navázáno: Svítí

F **Dotyková tlačítka/kontrolky** N\* **(přehrát)**

#### ■<sup>\*</sup> (zastavit)

.**/**> **(předchozí/následující) VOL +/–**

#### **FUNCTION [\(strana 29\)](#page-28-2)**

Slouží k volbě přehrávaného zdroje.

- $*$  Pokud tlačítko  $\blacktriangleright$  na hlavní jednotce podržíte stisknuté po dobu delší než 2 sekundy, systém přehraje vestavěnou zvukovou ukázku. Pokud je připojeno zařízení USB, bude jako zvuková ukázka přehrán zvukový obsah z tohoto zařízení. Stisknutím tlačítka ukázku zastavíte.
- $\boxed{7}$  **Port**  $\dot{\sqrt{ }}$  (USB) [\(strana 33\)](#page-32-1) Krytku otevřete vsunutím nehtu do štěrbiny.
- H **(čidlo dálkového ovládání)**
- **<u>[9]</u> ▲ (otevřít/zavřít)**

#### **Dotyková tlačítka/kontrolky**

Kontrolky dotykových tlačítek začnou blikat při každém zapnutí hlavní jednotky. Počkejte, dokud nepřestanou blikat. Tlačítka fungují pouze tehdy, když svítí kontrolky.

#### **Poznámka**

- Tato tlačítka fungují při jemném dotyku. Proto na ně příliš netlačte.
- Pokud tlačítko nefunguje, uvolněte jeho stisk a několik sekund počkejte. Poté stiskněte tlačítko znovu tak, abyste prstem překrývali kontrolku tlačítka.

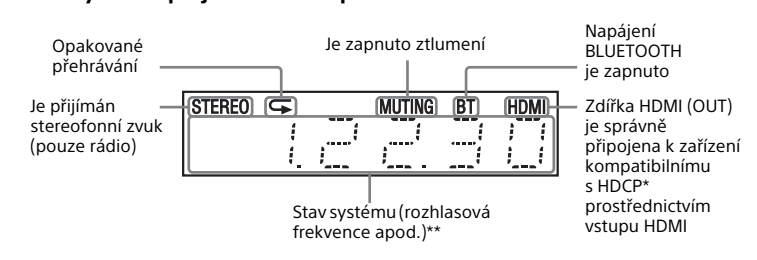

\* High-bandwidth Digital Content Protection

\*\* Po stisknutí tlačítka DISPLAY se v případě, že je funkce systému nastavena na "TV", zobrazí informace o zdroji/stavu dekódování. Zobrazení informací o zdroji/stavu dekódování závisí na dekódovaném zdroji nebo položce.

#### **Indikátory na displeji na horním panelu**

Během ukázky může být úroveň hlasitosti vyšší než úroveň, kterou

jste nastavili.

**Poznámka**

#### **Zadní panel**

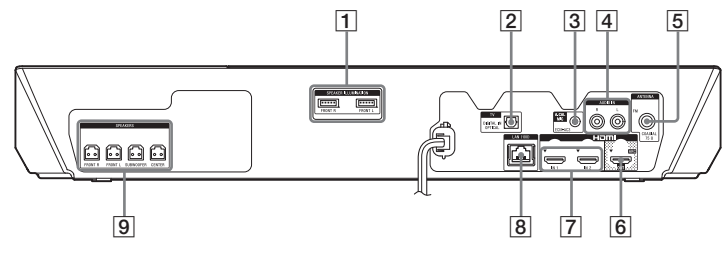

- **T** Porty SPEAKER ILLUMINATION **(pouze BDV-N9200WL/ BDV-N7200WL) [\(strana 21\)](#page-20-1)**
- B **Zdířka TV (DIGITAL IN OPTICAL) (strany [22,](#page-21-1) [23](#page-22-1))**
- C **Zdířka A.CAL MIC (pouze BDV-N9200W/BDV-N9200WL/ BDV-N7200W/BDV-N7200WL) (strany [28](#page-27-1), [48](#page-47-1))**
- D **Zdířky AUDIO IN (L/R) (strany [22](#page-21-1), [23\)](#page-22-1)**
- E **Zdířka ANTENNA (FM COAXIAL 75**  $\Omega$ **) [\(strana 25\)](#page-24-2)**
- F **Zdířka HDMI (OUT) [\(strana 22\)](#page-21-2)**
- G **Zdířky HDMI (IN 1/IN 2) [\(strana 23\)](#page-22-1)**
- H **Port LAN (100) [\(strana 25\)](#page-24-3)**
- I **Zdířky SPEAKERS [\(strana 21\)](#page-20-2)**

#### **Zesilovač prostorového zvuku**

#### **Čelní panel Zadní panel**

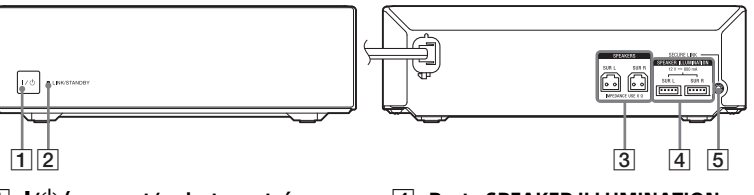

- A "**/**1 **(zapnout/pohotovostní režim)**
- B **Kontrolka LINK/STANDBY [\(strana 27\)](#page-26-1)**

Umožňuje ověřit stav bezdrátového přenosu mezi hlavní jednotkou a zesilovačem prostorového zvuku.

C **Zdířky SPEAKERS**

- **4** Porty SPEAKER ILLUMINATION **(pouze BDV-N9200WL/ BDV-N7200WL) [\(strana 21\)](#page-20-3)**
- E **Tlačítko SECURE LINK [\(strana 56\)](#page-55-0)** Slouží k zapnutí funkce Zabezpečené připojení.

### **Dálkový ovladač**

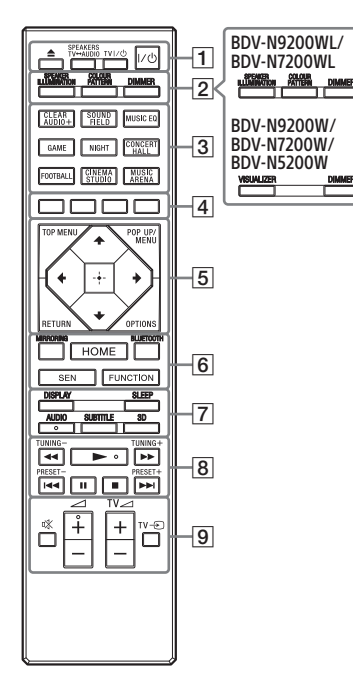

- Tlačítka AUDIO,  $\blacktriangleright$  a  $\angle$  + jsou opatřena výstupky. Tyto výstupky slouží k lepší orientaci při práci s dálkovým ovladačem.
- $\cdot$   $\boxed{\text{TV}}$  : Funkce TV (Podrobnosti naleznete v části "Příprava dálkového ovladače [na ovládání vaší TV" \(strana 19\).](#page-18-0))

#### A Z **(otevřít/zavřít)**

Otevře nebo zavře dvířka prostoru pro disk.

#### **SPEAKERS TV<del>L</del>**AUDIO

Slouží k výběru toho, zda bude zvuk TV vycházet z reproduktorů systému, nebo z reproduktorů TV. Tato funkce pracuje pouze v případě, že nastavíte položku [Control for HDMI] (Ovládání přes HDMI) na hodnotu [On] (Zapnuto) [\(strana 65\).](#page-64-0)

#### **TV**  $\mathbf{I}/\langle\cdot\vert$  **(zapnout/pohotovostní režim) [\(strana 19\)](#page-18-0)**

Slouží k zapnutí TV nebo přepnutí do pohotovostního režimu.

#### "**/**1 **(zapnout/pohotovostní režim) [\(strana 28\)](#page-27-2)**

Zapíná systém nebo jej přepíná do pohotovostního režimu.

#### **B** SPEAKER ILLUMINATION **[\(strana 53\)](#page-52-2)**

Slouží k výběru typu podsvícení reproduktorů.

#### **COLOUR PATTERN [\(strana 52\)](#page-51-3) VISUALIZER [\(strana 52\)](#page-51-4)**

Slouží k výběru typu vizualizace.

#### **DIMMER [\(strana 52\)](#page-51-5)**

Slouží k nastavení jasu displeje na horním panelu, kontrolek dotykových tlačítek, kontrolky LED a podsvícení\* reproduktorů.

\* Pouze BDV-N9200WL/BDV-N7200WL

#### <span id="page-16-0"></span>C **Tlačítka zvukového pole** Viz "Krok 7: Vychutnejte si [prostorový zvuk" \(strana 29\).](#page-28-3) **CLEARAUDIO+, SOUND FIELD, MUSIC EQ, GAME, NIGHT, CONCERT HALL, FOOTBALL, CINEMA STUDIO, MUSIC ARENA**

#### D **Barevná tlačítka**

Klávesové zkratky pro výběr položek v některých nabídkách BD (lze použít také pro interaktivní operace Java na BD).

#### **E TOP MENU**

Otevírá a zavírá hlavní nabídku BD nebo DVD.

#### **POP UP/MENU**

Otevírá nebo zavírá překryvnou nabídku disků BD-ROM nebo nabídku disků DVD.

#### **OPTIONS (strany [30,](#page-29-0) [41,](#page-40-1) [55](#page-54-1))**

Zobrazuje nabídku možností na obrazovce TV nebo na displeji horního panelu. (Umístění se liší v závislosti na zvolené funkci.)

#### **RETURN**

Návrat na předchozí obrazovku.

#### B**/**V**/**v**/**b

Přesouvá výběr na zobrazenou položku.

#### **Tip**

 $\rightarrow$ **/ v** jsou klávesové zkratky pro vyhledávání stopy během přehrávání hudby z CD.

#### **(potvrzení)**

Slouží k potvrzení zvolené položky.

#### F **MIRRORING (strany [36,](#page-35-3) [38\)](#page-37-1)**

Slouží k výběru funkce "SCR M".

#### **BLUETOOTH [\(strana 34\)](#page-33-1)**

Slouží k výběru funkce "BT".

#### **HOME (strany [29](#page-28-4), [49,](#page-48-1) [58\)](#page-57-2)**

Otevírá a zavírá hlavní nabídku systému.

#### **SEN**

Poskytuje přístup k online službě "Sony Entertainment Network™".

#### **FUNCTION [\(strana 29\)](#page-28-2)**

Slouží k volbě přehrávaného zdroje. Po nastavení příslušných položek v nabídce [Input Skip Setting] (Nastavení přeskočení vstupů) [\(strana 66\)](#page-65-1) je možné při výběru funkce přeskakovat nepoužívané vstupy.

#### G **DISPLAY (strany [33](#page-32-2), [39](#page-38-1), [46,](#page-45-1) [54\)](#page-53-1)**

Slouží k zobrazení informací o přehrávání a prohlížení webových stránek na obrazovce TV. Slouží k zobrazení přednastavené rozhlasové stanice, frekvence apod. na displeji horního panelu.

#### **SLEEP [\(strana 51\)](#page-50-1)**

Nastavuje časovač vypnutí.

#### **AUDIO [\(strana 44\)](#page-43-3)**

Slouží k volbě formátu zvuku / zvukové stopy.

#### **SUBTITLE**

Slouží k výběru jazyka titulků, jestliže jsou na disku BD-ROM/ DVD VIDEO uloženy vícejazyčné titulky.

#### **3D**

Převádí obsah ve 2D na obsah v simulovaném 3D, pokud je připojeno zařízení s podporou 3D.

H **Tlačítka pro ovládání přehrávání** Viz ["Přehrávání" \(strana 32\)](#page-31-3).

#### m**/**M **(zrychlení/zpomalení/ zmrazení obrazu)**

Rychlé vyhledávání vzad/vpřed během přehrávání. Rychlost vyhledávání se mění při každém stisku tlačítka.

Stiskem delším než 1 sekundu při pozastavení aktivujete zpomalené přehrávání.

Po každém stisku při pozastavení se přehraje vždy jeden snímek.

#### **Poznámka**

U médií Blu-ray 3D Disc není zpomalené přehrávání a přehrávání po jednotlivých snímcích k dispozici.

#### .**/**> **(předchozí/následující)**

Vybírá předchozí/následující kapitolu, stopu nebo soubor.

#### N **(přehrát)**

Spustí přehrávání nebo obnoví přehrávání po pozastavení. Aktivuje funkci Přehrávání jedním dotykem [\(strana 47\)](#page-46-2), jestliže je systém zapnutý a je nastavena funkce "BD/DVD".

#### **II** (pozastavit)

Pozastaví přehrávání nebo obnoví přehrávání po pozastavení.

#### x **(zastavit)**

Zastaví přehrávání a zapamatuje si bod zastavení (místo obnovení přehrávání). Bod zastavení pro danou kapitolu/stopu je poslední bod, který jste přehráli, anebo poslední fotografie v daném adresáři, kterou jste zobrazili. Zastaví vestavěnou nebo USB zvukovou ukázku.

#### **Tlačítka pro ovládání rádia**

Viz ["Tuner" \(strana 45\).](#page-44-2)

**TUNING +/– PRESET +/–** 

**[9] 啖 (ztlumení)** Dočasně vypne zvuk.

2 **(hlasitost) +/–** 

Nastavuje hlasitost.

 $TV \triangleleft$  (hlasitost) +/-  $\boxed{TV}$ 

Slouží k nastavení hlasitosti TV.

 $TV \oplus$  (vstup)  $TV$ 

Slouží k přepnutí zdroje vstupu TV mezi TV a jinými zdroji vstupu.

#### <span id="page-18-0"></span>**Příprava dálkového ovladače na ovládání vaší TV**

Pokud upravíte signál dodaného dálkového ovladače, můžete jím ovládat TV.

#### **Poznámka**

V případě, že vyměníte baterie dálkového ovladače, jeho kódové číslo může být resetováno na výchozí nastavení (SONY). Znovu nastavte dálkové ovládání.

- **1** Podržte tlačítko TV  $1/(1)$ .
- 2 Stiskněte odpovídající tlačítko pro vaši TV (viz níže uvedená tabulka), poté stiskněte <sup>...</sup>.

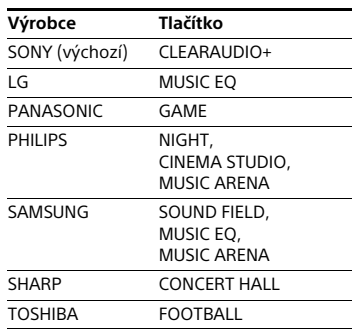

#### **Poznámka**

Kódy výrobce TV jsou registrovány k tlačítkům ve výše uvedené tabulce. V případě, že zadání kódu nebude úspěšné, aktuální kód se nezmění. Stiskněte odpovídající tlačítko znovu. Pokud je v seznamu uvedeno více tlačítek, postupně je zkoušejte stisknout, dokud nenaleznete tlačítko, které odpovídá vaší TV.

 $3$  Uvolněte tlačítko TV  $1/(1)$ Nyní můžete pomocí tlačítek TV  $\mathsf{I}/\mathsf{U}$ , TV  $\mathcal{A}$  +/– a TV  $\oplus$  ovládat vaši TV.

### <span id="page-19-0"></span>Začínáme

### <span id="page-19-1"></span>Krok 1: Instalace reproduktorů

Nainstalujte reproduktory dle níže uvedeného obrázku. Postup montáže reproduktorů je popsán v "Návodu k montáži reproduktorů".

- A Levý přední reproduktor (L)
- B Pravý přední reproduktor (R)
- C Centrální reproduktor
- D Levý prostorový reproduktor (L)
- E Pravý prostorový reproduktor (R)
- F Subwoofer
- G TV

**Instalace prostorových reproduktorů v zadní pozici (Rozmístění reproduktorů: [Standard])**

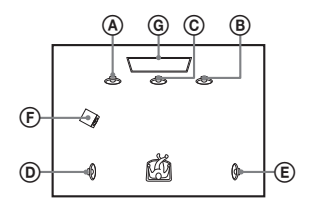

**Instalace všech reproduktorů v přední pozici (Rozmístění reproduktorů: [All Front]) (Všechny vepředu)**

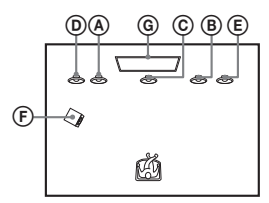

#### **Poznámka**

- Nastavte rozmístění reproduktorů [\(strana 49\)](#page-48-2) podle skutečného umístění reproduktorů.
- Při umísťování reproduktorů a/nebo stojanů, ke kterým jsou reproduktory připojeny, postupujte opatrně, protože by mohlo dojít k poškození (skvrny, ztráta barvy) speciálně ošetřované (voskované, olejované, leštěné apod.) podlahy.
- Neopírejte se o reproduktor, mohl by spadnout.
- Reproduktory tohoto systému nejsou antimagnetické. To může způsobit nerovnoměrnost barev, pokud je umístíte do blízkosti CRT TV nebo projektoru.

#### **Tip**

- Chcete-li dosáhnout efektivnějšího zvuku při aktivním nastavení [All Front] (Všechny vepředu), doporučujeme umístit přední a prostorové reproduktory blíže k sobě.
- Reproduktory můžete upevnit také na zeď. Podrobné pokyny najdete v "Návodu k montáži reproduktorů".

### <span id="page-19-2"></span>Krok 2: Zapojení systému

Dokud nepřipojíte všechny komponenty systému, nezapojujte napájecí kabel hlavní jednotky do zásuvky.

#### **Poznámka**

Pokud zapojíte jiná zařízení s ovládáním hlasitosti, ztlumte hlasitost těchto zařízení na takovou úroveň, aby zvuk nebyl zkreslený.

## Začínáme **Začínáme**

#### <span id="page-20-2"></span><span id="page-20-0"></span>**Připojení reproduktorů**

Připojte reproduktorové kabely tak, aby barva kabelu odpovídala barvě zdířek SPEAKERS na hlavní jednotce a zesilovači prostorového zvuku. Při zapojování kabelů zasuňte konektor reproduktoru dovnitř tak, aby zacvakl.

#### **Do hlavní jednotky**

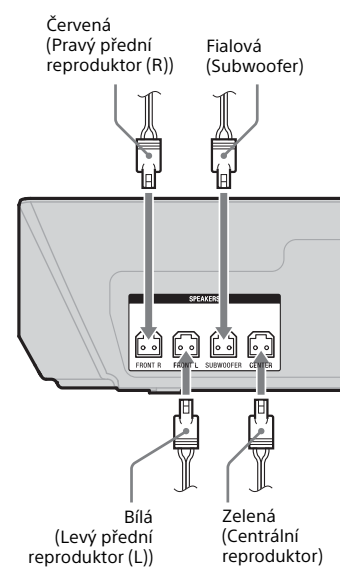

#### **K zesilovači prostorového zvuku**

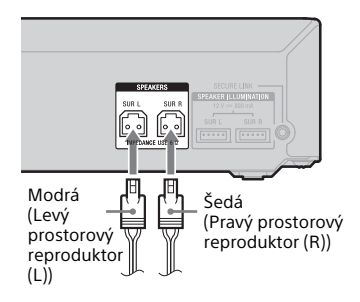

#### **Připojení portu SPEAKER ILLUMINATION (pouze BDV-N9200WL/ BDV-N7200WL)**

Připojte konektor podsvícení reproduktoru (připojen k reproduktorovému kabelu) k hlavní jednotce a zesilovači prostorového zvuku, abyste si mohli užívat efektu osvětlení reproduktorů. Požadovaný tvar podsvícení můžete vybrat opakovaným stiskem tlačítka SPEAKER ILLUMINATION [\(strana 53\)](#page-52-3)

#### <span id="page-20-1"></span>**K hlavní jednotce**

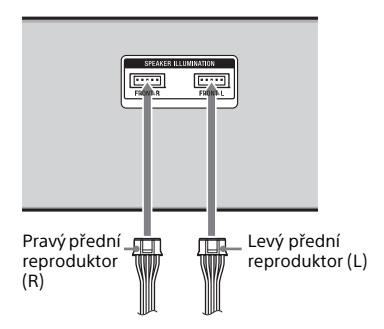

#### <span id="page-20-3"></span>**K zesilovači prostorového zvuku**

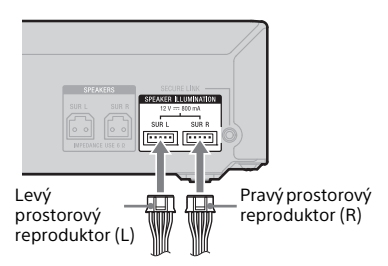

#### <span id="page-21-2"></span><span id="page-21-0"></span>**Připojení TV**

Podle toho, jaké vstupní zdířky jsou k dispozici na televizoru, vyberte jednu z následujících možností připojení.

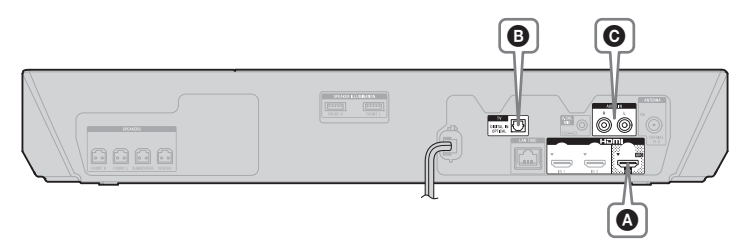

#### **Připojení videa**

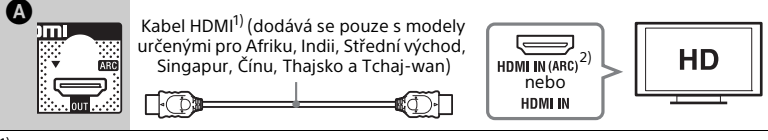

1) Vysokorychlostní kabel HDMI

2) **Funkce Zpětný zvukový kanál (ARC)** umožňuje TV reprodukovat zvuk do systému přes připojení HDMI bez nutnosti použití níže uvedených připojení @ nebo @. Postup nastavení funkce ARC na tomto systému naleznete v části [Audio Return Channel] (Zpětný zvukový kanál) [\(strana 65\).](#page-64-1) Kompatibilitu funkce ARC vaší TV můžete zkontrolovat v návodu k obsluze dodaném spolu s TV.

#### <span id="page-21-3"></span><span id="page-21-1"></span>**Připojení audia**

Pokud zdířka HDMI vaší TV není kompatibilní s funkcí ARC, propojte ji se systémem vhodnými audio kabely (B nebo C), aby bylo možné z reproduktorů systému přehrávat zvuk z TV.

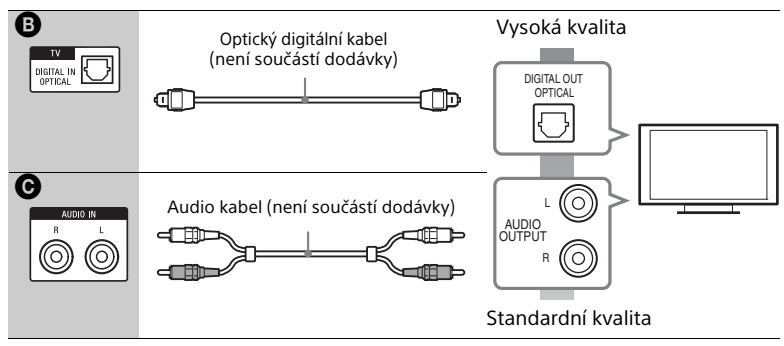

#### **Poznámka**

Zvuk z TV můžete přehrávat, zvolíte-li funkci "TV" pro připojení @ nebo funkci "AUDIO" pro připojení  $\Theta$ .

#### <span id="page-22-1"></span><span id="page-22-0"></span>**Připojení dalších zařízení**

Připojte systém, TV a ostatní zařízení následujícím způsobem. Zvuk a video z připojených zařízení nelze přes tento systém přehrávat na TV, pokud je systém vypnutý nebo v pohotovostním režimu.

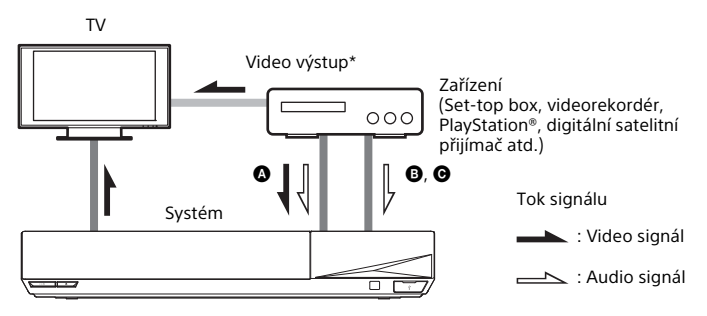

\* Toto připojení není nutné pro připojení @ (připojení HDMI).

Podle toho, jaké zdířky jsou k dispozici na připojovaném zařízení, vyberte jednu z následujících možností připojení.

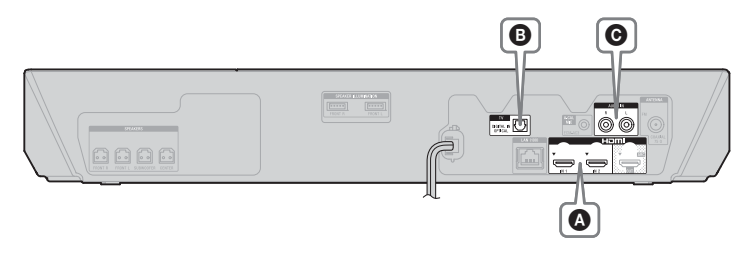

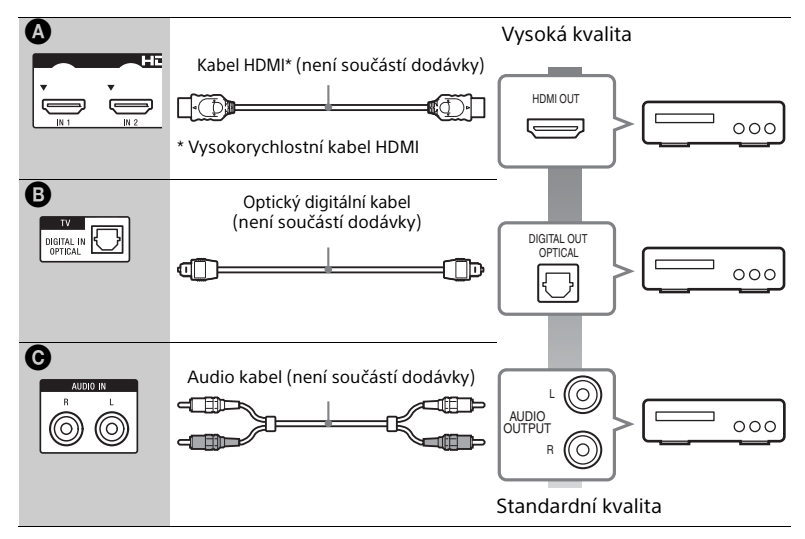

#### **Při vytvoření připojení** A

Toto připojení přenáší video i audio signál.

#### **Poznámka**

- Video signály ze zdířek HDMI (IN 1/2) jsou posílány na výstup HDMI (OUT) pouze tehdy, je-li zvolena funkce "HDMI1" nebo "HDMI2".
- Abyste mohli posílat audio signál ze zdířek HDMI (IN 1/2) do zdířky HDMI (OUT), bude možná nutné změnit nastavení výstupu audia. Podrobnosti najdete v části [Audio Output] (Audio výstup) v [Audio Settings] (Nastavení audia) [\(strana 62\)](#page-61-0).
- Vstup zvuku zařízení připojeného do zdířky HDMI (IN 1) můžete změnit na zdířku TV (DIGITAL IN OPTICAL). Podrobnosti najdete v části [HDMI1 Audio Input mode] (Režim vstupu audia HDMI1) nabídky [HDMI Settings] (Nastavení HDMI) [\(strana 65\).](#page-64-2) (Pouze modely pro Evropu)

### **Při vytvoření připojení** B**,** C

Připojte systém tak, aby byl videosignál ze systému a ostatních zařízení vysílán do TV a audio signály ze zařízení vysílány do systému.

#### **Poznámka**

- Pokud realizujete libovolné z výše uvedených připojení, nastavte položku [Control for HDMI] (Ovládání přes HDMI) v části [HDMI Settings] (Nastavení HDMI) nabídky [System Settings] (Nastavení systému) na hodnotu [Off] (Vypnuto) [\(strana 65\)](#page-64-0).
- $\bullet$  Zvuk z daného zařízení můžete přehrávat výběrem funkce "TV" pro připojení  $\bf \Theta$ nebo funkce "AUDIO" pro připojení  $\Theta$ .

### <span id="page-24-2"></span><span id="page-24-0"></span>**Připojení antény**

#### **Zadní část hlavní jednotky**

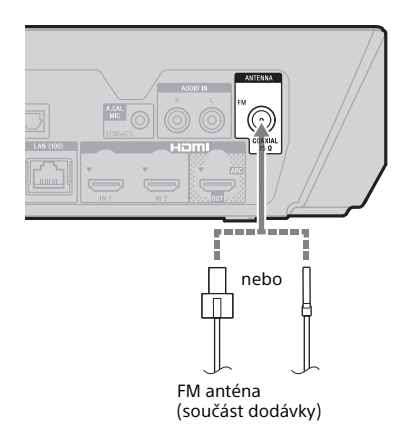

#### **Poznámka**

- FM anténu zcela roztáhněte.
- Po připojení FM antény ji udržujte pokud možno v horizontální poloze.

#### **Tip**

Pokud je příjem FM signálu špatný, připojte hlavní jednotku k venkovní FM anténě pomocí 75ohmového koaxiálního kabelu (není součástí dodávky).

### <span id="page-24-4"></span><span id="page-24-1"></span>Krok 3: Příprava síťového připojení

#### **Tip**

Pro připojení systému k síti použijte funkci [Easy Network Settings] (Snadné nastavení sítě). Podrobnosti najdete v části "Krok 5: [Provedení funkce Easy Setup](#page-27-0)  [\(Snadné nastavení\)" \(strana 28\)](#page-27-0).

Zvolte možnost dle svého prostředí sítě LAN.

- Pokud používáte bezdrátovou síť LAN Systém má vestavěnou kartu Wi-Fi a pomocí nastavení sítě můžete systém zapojit do sítě.
- <span id="page-24-3"></span>• Pokud používáte drátovou síť LAN Připojte kabel LAN do portu LAN (100) na hlavní jednotce.

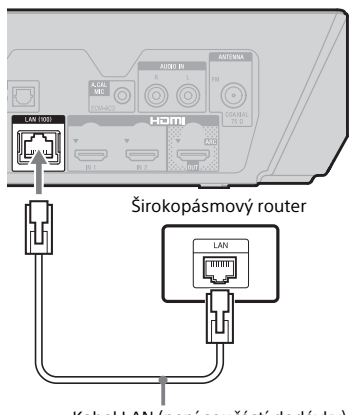

Kabel LAN (není součástí dodávky)

#### **Tip**

Doporučujeme použít odstíněný a nepřekřížený síťový kabel (kabel LAN).

#### **Před nastavením sítě**

Pokud je váš bezdrátový router LAN (přístupový bod) kompatibilní s funkcí Wi-Fi Protected Setup (WPS), můžete síť snadno nastavit pomocí tlačítka WPS. V opačném případě si předem zjistěte následující informace a poznamenejte si je níže.

- Název sítě (SSID\*), který slouží k identifikaci vaší sítě\*\*
- $\overline{a}$ • Jestliže je v bezdrátové síti nastaveno zabezpečení, bezpečnostní kód (tzv. klíč WEP nebo klíč WPA)\*\*
- \* SSID (Service Set Identifier) je název, který slouží k identifikaci konkrétní bezdrátové sítě.
- \*\* Informace o SSID a bezpečnostním kódu najdete v nastavení bezdrátového routeru LAN. Podrobnosti viz:
	- následující webová stránka: Zákazníci v Evropě a Rusku:

http://support.sony-europe.com/

Zákazníci v jiných zemích/regionech: http://www.sony-asia.com/section/ support

- návod dodaný s bezdrátovým routerem LAN
- podpora poskytovaná výrobcem bezdrátového routeru

#### **Zabezpečení bezdrátové sítě LAN**

Komunikace přes bezdrátovou síť LAN probíhá pomocí rádiových vln, bezdrátový signál je proto možné zachytávat. Tento systém podporuje několik funkcí pro zabezpečení bezdrátové komunikace. Nezapomeňte správně nastavit zabezpečení dle prostředí vaší sítě.

#### x **Žádné zabezpečení**

Přestože je toto nastavení velmi snadné, kdokoli může sledovat bezdrátovou komunikaci nebo narušit vaši bezdrátovou síť dokonce i bez speciálních nástrojů. Pamatujte, že v tomto případě hrozí nebezpečí neautorizovaného přístupu a zachycení dat.

#### x **WEP**

Technologie WEP zabezpečí komunikaci a zabrání tak externím uživatelům v zachycení komunikace nebo narušení vaší bezdrátové sítě. WEP je dřívější technologie zabezpečení umožňující připojit i starší zařízení, která nepodporují funkci TKIP/AES.

#### x **WPA-PSK (TKIP), WPA2-PSK (TKIP)**

TKIP je technologie zabezpečení, která byla vyvinuta v reakci na nedostatky zabezpečení pomocí technologie WEP. Technologie TKIP zajišťuje vyšší úroveň zabezpečení než technologie WEP.

#### ■ WPA-PSK (AES), WPA2-PSK (AES)

AES je technologie zabezpečení, která využívá pokročilé metody zabezpečení odlišné od technologií WEP a TKIP. Technologie AES zajišťuje vyšší úroveň zabezpečení než technologie WEP nebo TKIP.

 $\overline{a}$ 

### <span id="page-26-0"></span>Krok 4: Nastavení bezdrátového systému

Hlavní jednotka vysílá zvuk do zesilovače prostorového zvuku, který je propojen s prostorovými reproduktory. Chcete-li zapnout bezdrátový přenos, postupujte podle následujících kroků.

#### 1 **Zapojte napájecí kabel hlavní jednotky do zásuvky.**

Před zapojením napájecího kabelu se ujistěte, že byla správně provedena všechna připojení popsaná v části "Krok 2: Zapojení [systému" \(strana 20\)](#page-19-2).

#### 2 **Zapněte systém stisknutím tlačítka**  $\mathbf{I}/\mathbf{I}$ **<sup>1</sup>).**

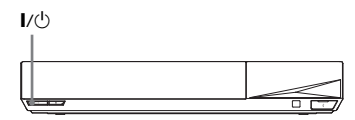

#### 3 **Zapojte napájecí kabel zesilovače prostorového zvuku do zásuvky.**

Kontrolka LINK/STANDBY

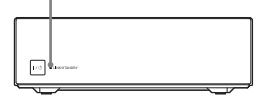

Pokud je bezdrátový přenos zapnutý, kontrolka LINK/STANDBY svítí zeleně.

Pokud se kontrolka LINK/STANDBY nerozsvítí, postupujte podle pokynů v části "Bezdrátový zvuk" [\(strana 74\).](#page-73-0)

#### <span id="page-26-1"></span>**Kontrolka LINK/STANDBY**

Kontrolka LINK/STANDBY udává stav bezdrátového přenosu tak, jak je popsáno v tabulce níže.

#### **Svítí zeleně**

Systém je zapnutý, bezdrátový přenos je zapnutý a jsou přijímány signály prostorového zvuku.

#### **Svítí oranžově**

Systém je zapnutý, bezdrátový přenos je zapnutý s použitím funkce Secure Link (Zabezpečené připojení) a jsou přijímány signály prostorového zvuku.

**Pomalu bliká zeleně nebo oranžově** Bezdrátový přenos je vypnutý.

#### **Svítí červeně**

Zesilovač prostorového zvuku je v pohotovostním režimu, protože systém je v pohotovostním režimu nebo není zapnutý bezdrátový přenos.

#### **Nesvítí**

Zesilovač prostorového zvuku je vypnutý.

#### **Bliká červeně**

Byla aktivována ochrana zesilovače prostorového zvuku.

#### **Pohotovostní režim**

Zesilovač prostorového zvuku automaticky přejde do pohotovostního režimu, pokud je hlavní jednotka v pohotovostním režimu nebo je vypnutý bezdrátový přenos. Zesilovač prostorového zvuku se automaticky zapne, když zapnete hlavní jednotku a bezdrátový přenos.

#### **Specifikace bezdrátového připojení**

Pokud používáte několik bezdrátových produktů nebo pokud vaši sousedé používají bezdrátové produkty, může dojít k rušení. Chcete-li tomu zabránit, specifikujte bezdrátové připojení mezi hlavní jednotkou a zesilovačem prostorového zvuku (funkce Zabezpečené připojení). Podrobnosti najdete v části "Další nastavení [bezdrátového systému" \(strana 55\).](#page-54-2)

### <span id="page-27-0"></span>Krok 5: Provedení funkce Easy Setup (Snadné nastavení)

Podle níže uvedených kroků proveďte základní nastavení systému a sítě. Zobrazené položky se mohou v jednotlivých oblastech lišit.

**1** Podle symbolů  $\oplus$  a  $\ominus$  na bateriích **a uvnitř dálkového ovladače vložte do ovladače dvě baterie R03 (AAA).**

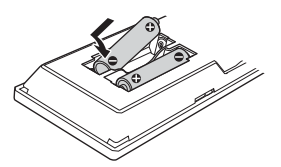

2 **Zapněte TV.**

<span id="page-27-1"></span>3 **Připojte kalibrační mikrofon do zdířky A.CAL MIC na zadním panelu. (pouze BDV-N9200W/ BDV-N9200WL/BDV-N7200W/ BDV-N7200WL)**

Nastavte kalibrační mikrofon do výšky uší pomocí stativu apod. (není součástí dodávky). Kalibrační mikrofon by měl mířit na TV obrazovku. Přední část každého reproduktoru by měla být otočena ke kalibračnímu mikrofonu a mezi reproduktory a kalibračním mikrofonem by neměly být žádné překážky.

<span id="page-27-2"></span>4 **Stisknutím tlačítka** [**/**1 **systém zapněte.**

5 **Nastavte volič vstupů na TV tak, aby se na TV objevil signál ze systému.**

Zobrazí se položka [Easy Initial Settings] (Snadné počáteční nastavení) pro nastavení jazyka nabídky OSD.

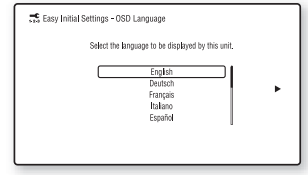

6 **Proveďte nastavení pomocí funkce [Easy Initial Settings] (Snadné počáteční nastavení). Podle pokynů na obrazovce proveďte základní nastavení pomocí tlačítek** B**/**V**/**v**/**b **a .**

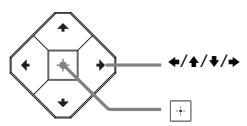

Podrobnosti o funkci [Auto Calibration] (Automatická kalibrace) naidete v části "Automatická [kalibrace příslušných nastavení](#page-47-2)  [reproduktorů" \(strana 48\).](#page-47-2) (pouze BDV-N9200W/BDV-N9200WL/ BDV-N7200W/BDV-N7200WL)

7 **Po provedení nastavení pomocí funkce [Easy Initial Settings] (Snadné počáteční nastavení) vyberte pomocí tlačítek**  $\star$ **/** $\star$ **položku [Easy Network Settings] (Snadné nastavení sítě) a stiskněte tlačítko .** Zobrazí se obrazovka [Easy Network

Settings] (Snadné nastavení sítě).

#### 8 **Podle pokynů na obrazovce proveďte základní nastavení sítě pomocí tlačítek**  $\div$ **/** $\div$ **/** $\div$  **a**  $\Box$ .

Jestliže se systém nemůže připojit k síti, postupujte podle pokynů v části "Síťové připojení" (strana 77) nebo ["Připojení k bezdrátové](#page-76-1)  [síti LAN" \(strana 77\)](#page-76-1).

#### **Vyvolání obrazovky [Easy Network Settings] (Snadné nastavení sítě)**

- <span id="page-28-4"></span>1 Stiskněte tlačítko HOME. Na TV obrazovce se objeví hlavní nabídka.
- 2 Pomocí tlačítek  $\leftrightarrow$  wherte položku [Setup] (Nastavení).
- 3 Pomocí tlačítek +/+ vyberte položku [Easy Network Settings] (Snadné nastavení sítě) a stiskněte tlačítko  $\Box$ .

### <span id="page-28-0"></span>Krok 6: Výběr zdroje přehrávání

#### <span id="page-28-2"></span>**Opakovaně stiskněte tlačítko FUNCTION.**

Stisknete-li jednou tlačítko FUNCTION, zobrazí se na displeji na horním panelu aktuální funkce. Při každém dalším stisku tlačítka FUNCTION se pak funkce následovně cyklicky změní:

 $L$ BD/DVD"  $\rightarrow$   $L$ USB"  $\rightarrow$   $L$ FM"  $\rightarrow$ "HDMI1"  $\rightarrow$  "HDMI2"  $\rightarrow$  "TV"  $\rightarrow$ "SCR M"  $\rightarrow$  "BT"  $\rightarrow$  "AUDIO"

#### **"BD/DVD"**

Disk nebo síťové zařízení přehrávané systémem

#### **"USB"**

 $\overline{z}$ ařízení USB připojené ke  $\overline{\psi}$  konektoru (USB) [\(strana 14\)](#page-13-1)

#### **"FM"**

FM rádio [\(strana 45\)](#page-44-3)

#### **"HDMI1"/"HDMI2"**

Zařízení připojené do zdířek HDMI (IN 1) nebo HDMI (IN 2) [\(strana 23\)](#page-22-0)

#### **"TV"**

Zařízení (TV apod.) připojené do zdířky TV (DIGITAL IN OPTICAL) nebo TV kompatibilní s funkcí Audio Return Channel (Zpětný zvukový kanál) připojená do zdířky HDMI (OUT) (strany [22,](#page-21-3) [23\)](#page-22-0)

#### **"SCR M"**

**[Screen mirroring] (Zrcadlení obrazovky)** Zařízení kompatibilní s funkcí Zrcadlení obrazovky (strany [36,](#page-35-4) [38\)](#page-37-2)

#### **"BT"**

#### **[Bluetooth AUDIO]**

Zařízení BLUETOOTH, které podporuje A2DP

#### **"AUDIO"**

Zařízení připojené do zdířek AUDIO IN (L/R) (strany [22](#page-21-3), [23](#page-22-0))

#### **Tip**

- Některé funkce lze změnit na TV obrazovce stisknutím tlačítek FUNCTION,  $\blacklozenge/\blacklozenge$  a  $\lnot$ .
- Funkce "BT" nebo "SCR M" můžete také vybrat stiskem tlačítka BLUETOOTH nebo MIRRORING na dálkovém ovladači.

### <span id="page-28-3"></span><span id="page-28-1"></span>Krok 7: Vychutnejte si prostorový zvuk

Provedete-li předchozí kroky a zahájíte přehrávání, můžete snadno použít předprogramovaná zvuková pole, která jsou optimalizována pro různé zdroje zvuku. Nabídnou vám bohatý a silný zvuk.

#### **Poznámka**

Zvukové pole lze vybrat pouze v případě, že je položka [Sound Effect] (Efekt zvuku) nastavena na hodnotu [Sound Field On] (Zvukové pole zapnuto) [\(strana 62\).](#page-61-1) Pokud má položka [Sound Effect] (Efekt zvuku) jinou hodnotu než [Sound Field On] (Zvukové pole zapnuto), nastavení zvukového pole se nepoužije.

#### **Výběr zvukového pole**

#### **Během přehrávání opakovaně stiskněte tlačítko SOUND FIELD.**

Konkrétní zvukové pole můžete také vybrat stiskem tlačítka CLEARAUDIO+, GAME a NIGHT.

#### **ClearAudio+**

Vychutnejte si zvuk přehrávaný pomocí zvukového pole doporučovaného společností Sony. Zvukové pole se automaticky optimalizuje v závislosti na přehrávaném obsahu a funkci.

- Dvoukanálový zdroj: Systém vytvoří 5.1kanálový reproduktorový výstup.
- Vícekanálový zdroj: Systém přehrává zvuk z reproduktorů tak, jak byl zaznamenán.

#### **Movie (Film)**

Systém reprodukuje zvuk optimalizovaný pro přehrávání filmů.

#### **Music (Hudba)**

Systém reprodukuje zvuk optimalizovaný pro poslech hudby.

#### **Digital Music Enhancer (Digitální vylepšení zvuku) [Digital Music] (Digitální hudba)**

Jedná se o technologii vyvinutou společností Sony, která zvyšuje kvalitu zvuku komprimovaných zvukových souborů obnovením vysokofrekvenčních složek zvuku ztracených při kompresi.

#### **Game (Hra)**

Systém reprodukuje zvuk optimalizovaný pro hraní videoher.

#### **Night (Noc)**

Vhodné pro noční sledování filmů. Zeslabí intenzitu hlasitých zvuků, a přitom zachová srozumitelnost dialogů.

#### **Tip**

- Chcete-li přehrávat zvuk z dvoukanálového zdroje, např. CD, s použitím vícekanálového výstupu, doporučujeme zvolit hodnotu [ClearAudio+].
- Pokud zvukové pole nastavíte na hodnotu [ClearAudio+] a budete přehrávat internetový obsah Berlínské filharmonie, systém automaticky přejde do režimu [Philharmonic Hall] (Koncertní sál filharmonie) [\(strana 30\)](#page-29-1) (pouze v oblastech, kde je tato služba nabízena).

• Když je rozmístění reproduktorů nastaveno na hodnotu [All Front] (Všechny vepředu) a přehráváte vícekanálový zdroj, vyberte volbu [ClearAudio+], [Movie] (Film), [Game] (Hra) nebo [Night] (Noc) a budete si moci užívat virtuálního prostorového zvuku.

#### **Výběr zvukového pole z nabídky možností**

- <span id="page-29-0"></span>1 Stiskněte tlačítko OPTIONS a pomocí tlačítek  $\rightarrow$ / zvolte položku [Sound Field] (Zvukové pole) a poté stiskněte tlačítko **.**.
- 2 Pomocí tlačítek  $\leftrightarrow$  zvolte zvukové pole a poté stiskněte tlačítko .

#### **Chcete-li vybrat předprogramovaný hudební ekvalizér**

Během přehrávání opakovaně stiskněte tlačítko MUSIC EQ. Můžete zvolit zvuk tak, aby vám vyhovoval.

Pokaždé, když stisknete toto tlačítko, nastavení se následovně cyklicky změní.  $[Standard]$  (Standardní)  $\rightarrow$   $[Rock] \rightarrow$  $[{\rm{Hip}}$ hop $]$  $({\rm{Hip}}$  hop $) \rightarrow$  [Electronica] (Elektronická hudba)

Hudební ekvalizér lze vybrat také z nabídky možností. Postupujte podle výše uvedených kroků 1 a 2. Vyberte položku [Music] (Hudba) v kroku 2. Poté pomocí tlačítek  $\blacktriangle$ /  $\blacktriangleright$  a  $\lnot$  nastavení vyberete.

#### <span id="page-29-1"></span>**Výběr pokročilého zvukového pole**

Bohatý a silný zvuk kina a koncertní haly nyní můžete zažít i u vás doma. Stačí zvolit jedno z následujících zvukových polí.

#### **Stisknutím tlačítka CONCERT HALL zvolíte [Philharmonic Hall : On] (Koncertní sál filharmonie : Zapnuto).**

Systém reprodukuje zvukové charakteristiky koncertního sálu Berlínské filharmonie. Tento režim dokáže reprodukovat zvuk ve vysokém rozlišení.

#### **Stisknutím tlačítka CINEMA STUDIO zvolíte [Cinema Studio 9.1ch : On] (9.1kanálové filmové studio : Zapnuto).**

Tento systém reprodukuje zvukové charakteristiky filmového produkčního studia. Toto nastavení umožňuje rozšíření zdrojového zvuku na 9.1 kanálů. Použitá vertikální složka poskytuje větší pocit přítomnosti a hloubky zvuku.

#### **Stisknutím tlačítka MUSIC ARENA zvolíte [Music Arena : On] (Koncertní sál : Zapnuto).**

Díky unikátní technologii Sony Audio DSP si můžete vychutnat vzrušující koncert živé hudby. (Digitální koncertní sál)

#### **Výběr pokročilého zvukového pole z nabídky možností**

- 1 Stiskněte tlačítko OPTIONS a pomocí tlačítek +/+ zvolte položku [Cinema Studio 9.1ch] (9.1kanálové filmové studio), [Music Arena] (Koncertní sál) nebo [Philharmonic Hall] (Koncertní sál filharmonie) a poté stiskněte tlačítko <sup>...</sup>
- 2 Pomocí tlačítek  $\rightarrow$  / $\rightarrow$  vyberte položku [On] (Zapnuto) a stiskněte tlačítko +.

#### **Poznámka**

Pokročilá zvuková pole se automaticky nastaví na hodnotu [Off] (Vypnuto), když provedete následující úkony.

- Vypnete systém.
- Stisknete jakékoli tlačítko zvukového pole [\(strana 17\).](#page-16-0)

#### **Volba režimu fotbalu**

#### **Při sledování fotbalového přenosu opakovaně stiskněte tlačítko FOOTBALL.**

Během sledování fotbalového přenosu budete mít pocit, jako byste se sami ocitli na stadiónu.

- [Football : Narration On] (Fotbal: Komentář zapnut): Díky zvýrazněnému skandování fanoušků si můžete si užívat skvělý pocit, jako byste byli na stadionu.
- [Football : Narration Off] (Fotbal: Komentář vypnut): Díky minimalizaci úrovně hlasitosti komentáře a současného zvýraznění skandování fanoušků si můžete užívat skvělý pocit, jako byste byli na stadionu.
- [Football Off] (Fotbal vypnut): Režim fotbalu je vypnutý.

#### **Poznámka**

- Režim fotbalu doporučujeme zapínat při sledování fotbalových přenosů.
- Pokud uslyšíte nepřirozené zvuky, když je zvolena položka [Football : Narration Off] (Fotbal: Komentář vypnut), doporučujeme použít položku [Football : Narration On] (Fotbal: Komentář zapnut).
- Režim fotbalu se automaticky nastaví na hodnotu [Football Off] (Fotbal vypnut), když provedete následující úkony.
	- Vypnete systém.
	- Stisknete jakékoli tlačítko zvukového pole [\(strana 17\)](#page-16-0).
- Tato funkce nepodporuje monofonní zvuk.

#### **Tip**

- Režim fotbalu lze vybrat také z nabídky možností.
- Je-li k dispozici 5.1kanálový zvukový signál, doporučujeme ho zvolit na vaší TV nebo set-top boxu.

### <span id="page-31-3"></span><span id="page-31-0"></span>Přehrávání

### <span id="page-31-1"></span>Přehrávání disku

Informace o discích, které lze přehrávat, najdete v části "Disky, které lze přehrát" [\(strana 78\)](#page-77-1).

- 1 **Nastavte volič vstupů na TV tak, aby se na TV objevil signál ze systému.**
- <span id="page-31-2"></span>2 **Stiskněte tlačítko** Z **a vložte disk do přihrádky, dokud necvakne.**

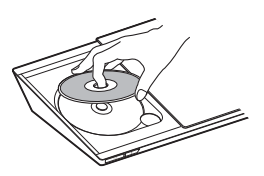

#### **3** Stisknutím tlačítka ▲ zavřete **dvířka prostoru pro disk.**

Zahájí se přehrávání.

Pokud se přehrávání nezahájí automaticky, vyberte položku v kategorii [ Video], [ Music] (Hudba) nebo [Photo] (Fotografie) a stiskněte tlačítko  $\lceil \cdot \rceil$ .

#### **Použití BONUSVIEW/BD-LIVE**

Některé disky BD-ROM označené logem "BD-LIVE Logo\*" mají bonusový obsah a další data, která lze stáhnout a získat tak další možnosti zábavy.

- $BD$   $DVE<sub>m</sub>$ \*
	- 1 **Připojte zařízení USB ke konektoru (USB) [\(strana 33\)](#page-32-3).**

Jako místní úložiště použijte paměť USB s kapacitou 1 GB nebo vyšší.

- 2 **Příprava na BD-LIVE (pouze BD-LIVE)**
	- Připojte systém k síti [\(strana 25\).](#page-24-4)
	- Nastavte položku [BD Internet Connection] (Internetové připojení BD) na hodnotu [Allow] (Povolit) [\(strana 63\)](#page-62-1).

#### 3 **Vložte disk BD-ROM s obsahem BONUSVIEW/BD-LIVE.**

Způsob přehrávání závisí na disku. Podrobnosti naleznete v návodu k disku.

#### **Tip**

Chcete-li smazat data z paměti USB, zvolte položku [Delete BD Data] (Smazat data BD) v nabídce  $\blacksquare$ I [Video] a stiskněte tlačítko  $\overline{+}$ . Všechna data uložená na USB paměti budou smazána.

#### **Použití Blu-ray 3D**

Můžete přehrávat disky Blu-ray 3D s logem 3D\*.

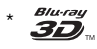

#### 1 **Příprava na přehrávání disků Blu-ray 3D.**

- Připojte systém k TV kompatibilní s 3D pomocí vysokorychlostního HDMI kabelu [\(strana 22\).](#page-21-2)
- Nastavte položky [3D Output Setting] (Nastavení 3D výstupu) a [TV Screen Size Setting for 3D] (Nastavení velikosti TV obrazovky pro 3D) v nabídce [Screen Settings] (Nastavení obrazovky) [\(strana 59\)](#page-58-2).

#### 2 **Vložte disk Blu-ray 3D.**

Způsob přehrávání závisí na disku. Podrobnosti naleznete v návodu k disku.

#### **Tip**

Informace o nastavení TV naleznete také v návodu k obsluze vaší TV kompatibilní s 3D.

#### **Zobrazení informací o přehrávání**

<span id="page-32-2"></span>Informace o přehrávání apod. můžete zobrazit stisknutím tlačítka DISPLAY. Zobrazené informace se liší v závislosti na typu disku a stavu systému.

Příklad: při přehrávání disku BD-ROM

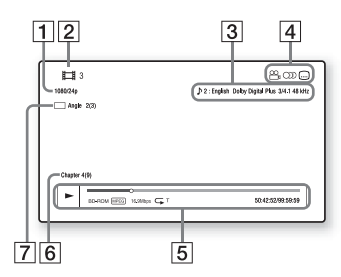

- $\P$  Rozlišení/snímková frekvence videa
- 2 Číslo nebo název titulu
- **3** Aktuálně zvolené audio nastavení
- **4** Dostupné funkce ( $\frac{1}{2}$  úhel,  $()$ ) audio,  $\dots$  titulky)
- E Informace o přehrávání Zobrazuje režim přehrávání, stavový řádek přehrávání, typ disku, video kodek, přenosovou rychlost, typ opakování, uplynulý čas, celkový čas přehrávání
- $\overline{6}$  Číslo kapitoly
- G Aktuálně zvolený úhel

## <span id="page-32-1"></span><span id="page-32-0"></span>Přehrávání z USB zařízení

Můžete přehrávat video/hudbu/ fotografie uložené na připojeném USB zařízení.

Informace o typech souborů, které lze přehrávat, najdete v části ["Typy souborů, které lze přehrávat"](#page-78-1)  [\(strana 79\)](#page-78-1).

#### <span id="page-32-3"></span>1 **Připojte zařízení USB ke konektoru (USB).**

Před připojením si přečtěte pokyny uvedené v návodu k obsluze USB zařízení.

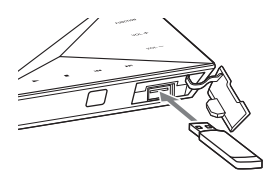

- 2 **Stiskněte tlačítko HOME.** Na TV obrazovce se objeví hlavní nabídka.
- 3 **Pomocí tlačítek** B**/**b **vyberte položku [Video], [Music] (Hudba) nebo [Photo] (Fotografie).**
- 4 **Pomocí tlačítek** V**/**v **vyberte položku [USB device] (Zařízení USB) a stiskněte tlačítko .**

#### **Poznámka**

Neodebírejte zařízení USB během používání. Abyste předešli poškození dat nebo USB zařízení, systém před připojením nebo odpojením USB zařízení vypněte.

### <span id="page-33-0"></span>Poslech hudby ze zařízení BLUETOOTH

#### **O bezdrátové technologii BLUETOOTH**

Bezdrátová technologie BLUETOOTH je bezdrátová technologie s krátkým dosahem, která umožňuje bezdrátovou datovou komunikaci mezi digitálními zařízeními. Bezdrátová technologie BLUETOOTH funguje v rozsahu přibližně 10 metrů.

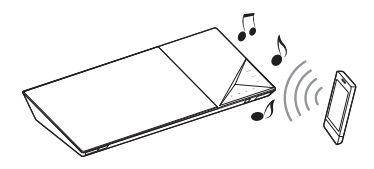

#### **Podporovaná verze a profily BLUETOOTH**

Profil odkazuje na standardní sadu možností pro různé možnosti produktu BLUETOOTH. Podrobnosti o podporované verzi a profilech BLUETOOTH naleznete v "Části BLUETOOTH" [\(strana 82\).](#page-81-0)

#### **Poznámka**

- V závislosti na specifikacích zařízení BLUETOOTH se mohou funkce lišit, i když zařízení podporuje stejný profil jako tento systém.
- Přehrávání zvuku na tomto systému může být zpožděno oproti přehrávání na zařízení BLUETOOTH z důvodu charakteru bezdrátové technologie BLUETOOTH.

#### <span id="page-33-2"></span>**Párování tohoto systému se zařízením BLUETOOTH**

Párování je operace, při které se zařízení BLUETOOTH na úvod navzájem registrují. Jakmile je párování jednou provedeno, již není potřeba jej provádět znovu.

1 **Umístěte zařízení BLUETOOTH do vzdálenosti maximálně 1 metr od hlavní jednotky.**

#### <span id="page-33-1"></span>2 **Stiskněte tlačítko BLUETOOTH.** Rovněž můžete vybrat volbu [Bluetooth AUDIO] z hlavní nabídky  $\Box$  [Input] (Vstup).

3 **V režimu párování nastavte zařízení BLUETOOTH.**

> Podrobnější informace o nastavení zařízení BLUETOOTH v režimu párování naleznete v návodu k obsluze dodaném se zařízením.

#### 4 **Na displeji zařízení vyberte název vašeho systému (např. "BDV-N9200W").**

Tento krok proveďte do 5 minut, jinak bude párování zrušeno.

#### **Poznámka**

Pokud je na zařízení BLUETOOTH vyžadován klíč, zadejte "0000". Klíč může být nazýván jako "Passcode", "PIN code", "PIN number" nebo "Password".

#### **Tip**

Název systému zobrazovaný na zařízení můžete změnit pomocí nastavení [Device Name] (Název zařízení) v [System Settings] (Nastavení systému) [\(strana 66\)](#page-65-2).

#### 5 **Jakmile je párování dokončeno, zařízení se automaticky připojí k systému.**

Na TV obrazovce se zobrazí název zařízení.

#### **Poznámka**

Párovat můžete až 9 zařízení BLUETOOTH. Pokud bude spárováno 10. zařízení BLUETOOTH, nejstarší spárované zařízení bude nahrazeno novým zařízením.

6 **Spusťte přehrávání na zařízení BLUETOOTH.**

#### 7 **Upravte hlasitost.**

Nejprve upravte hlasitost zařízení BLUETOOTH. Pokud je úroveň hlasitosti stále příliš nízká, upravte hlasitost i na hlavní jednotce.

#### **Zrušení operace párování**

Stiskněte tlačítko HOME nebo **FUNCTION** 

#### **Připojování k zařízení BLUETOOTH z tohoto systému**

K zařízení BLUETOOTH se můžete připojit z této hlavní jednotky. Před přehráváním hudby zkontrolujte následující podmínky:

- Funkce BLUETOOTH na zařízení BLUETOOTH je zapnuta.
- Párování bylo dokončeno [\(strana 34\)](#page-33-2).

#### 1 **Stiskněte tlačítko BLUETOOTH.**

#### **Poznámka**

Chcete-li se připojit k naposledy připojenému zařízení BLUETOOTH, stiskněte tlačítko - Poté pokračujte ke kroku 5.

2 **Stiskněte tlačítko OPTIONS.**

3 **Zvolte [Device List] (Seznam zařízení) a poté stiskněte tlačítko .**

> Zobrazí se seznam spárovaných zařízení BLUETOOTH.

- 4 **Opakovaným stiskem tlačítek** V**/**<sup>v</sup> **vyberte požadované zařízení a poté stiskněte tlačítko .**
- **5** Stisknutím tlačítka **II** zahájíte **přehrávání.**

#### 6 **Upravte hlasitost.**

Nejprve upravte hlasitost zařízení BLUETOOTH. Pokud je úroveň hlasitosti stále příliš nízká, upravte hlasitost i na hlavní jednotce.

#### **Poznámka**

- Jakmile jsou hlavní jednotka a zařízení BLUETOOTH připojeny, můžete ovládat přehrávání pomocí tlačítek  $\blacktriangleright$ , II,  $\blacksquare$ ,
	- 44/DD a 144/DDI
- K systému se můžete ze spárovaného zařízení BLUETOOTH připojit i v jiných funkcích, než "BT", pokud nastavíte položku [Bluetooth Power Setting] (Nastavení napájení Bluetooth) v nabídce [External Input Settings] (Nastavení externích vstupů) na [On] (Zapnuto) [\(strana 66\).](#page-65-3)

#### **Tip**

Můžete povolit nebo zakázat příjem audia AAC ze zařízení BLUETOOTH [\(strana 66\).](#page-65-4)

#### **Odpojení zařízení BLUETOOTH**

Stiskněte tlačítko HOME, FUNCTION nebo RETURN.

#### **Odstranění spárovaných zařízení BLUETOOTH ze seznamu zařízení**

- 1 Postupujte podle výše uvedených kroků 1 až 3.
- 2 Opakovaným stiskem tlačítka +/+ vyberte požadované zařízení a poté stiskněte tlačítko OPTIONS.
- 3 Opakovaným stisknutím tlačítek  $\triangleleft$ / $\triangleleft$ vyberte položku [Remove] (Odstranit) a poté stiskněte tlačítko ...
- 4 Opakovaným stisknutím tlačítek +/+ vyberte položku [OK] a poté stiskněte tlačítko **.**.

### <span id="page-35-4"></span><span id="page-35-0"></span>Použití funkce Zrcadlení obrazovky

"Zrcadlení obrazovky" je funkce, která pomocí technologie Miracast zobrazí obrazovku mobilního zařízení na TV. Hlavní jednotku je možno přímo spojit se zařízením kompatibilním s funkcí Zrcadlení obrazovky (tzn. chytrý telefon, tablet). Obrazovku zařízení tak můžete zobrazit na velké TV obrazovce. K použití této funkce není potřeba bezdrátový router (nebo přístupový bod).

### <span id="page-35-3"></span>1 **Stiskněte tlačítko MIRRORING.**

2 **Postupujte podle pokynů na obrazovce.**

Aktivujte funkci Zrcadlení obrazovky ze svého zařízení. Podrobnější informace o aktivaci funkce naleznete v návodu k obsluze dodávaném s vaším zařízením.

#### **Poznámka**

- Při použití Zrcadlení obrazovky může někdy dojít ke snížení kvality obrazu a zvuku z důvodu rušení z jiné sítě.
- Některé síťové funkce nemusí být během Zrcadlení obrazovky k dispozici.
- Ujistěte se, že zařízení je kompatibilní s technologií Miracast. Konektivita se všemi zařízeními kompatibilními s technologií Miracast není zaručena.
- V závislosti na prostředí může dojít ke snížení kvality obrazu a zvuku.

#### **Tip**

Celou obrazovku chytrého telefonu Xperia můžete také bezdrátově zobrazit na velké TV obrazovce pomocí funkce Zrcadlení jedním dotykem (NFC) [\(strana 38\).](#page-37-3)

### <span id="page-35-1"></span>Připojení ke vzdálenému zařízení pomocí funkce Jedním dotykem (NFC)

#### Co je to "NFC"?

NFC (Near Field Communication) je technologie, která na krátkou vzdálenost umožňuje bezdrátovou komunikaci mezi různými zařízeními, jako jsou mobilní telefony nebo ID čipy. Díky funkci NFC lze datové komunikace dosáhnout snadno pouhým přidržením zařízení v blízkosti symbolu N (N-Mark) na zařízeních s podporou funkce NFC.

<span id="page-35-2"></span>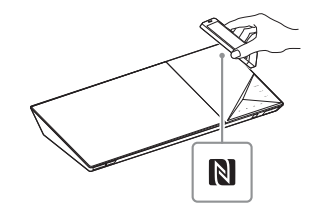

#### **Poznámka**

- Systém je schopný najednou rozpoznat a připojit se k pouze jednomu zařízení s podporou funkce NFC.
- V závislosti na vašem vzdáleném zařízení na něm možná funkci NFC budete muset spustit předem. Podrobnosti naleznete v návodu k obsluze vzdáleného zařízení.
- Chcete-li používat funkci NFC, nezapomeňte nastavit položku [NFC] na [On] (Zapnuto) [\(strana 65\).](#page-64-3)
### **Připojení ke vzdálenému zařízení pomocí funkce Poslech jedním dotykem (NFC)**

Pokud vzdálené zařízení s podporou funkce NFC podržíte v blízkosti symbolu N-Mark na hlavní jednotce, hlavní jednotka a vzdálené zařízení provedou párování a automaticky se připojí prostřednictvím technologie BLUETOOTH.

### **Kompatibilní vzdálená zařízení**

Vzdálená zařízení s vestavěnou funkcí NFC (OS: Android 2.3.3 – 4.x.x, vyjma systému Android 3.x)

### 1 **Stáhněte a nainstalujte si aplikaci "NFC Easy Connect".**

"NFC Easy Connect" je bezplatná aplikace pro vzdálená zařízení se systémem Android, kterou lze získat ze služby Google Play. Vyhledejte aplikaci pomocí klíčového slova "NFC Easy Connect" na uvedené stránce nebo přejděte přímo na stránku pro stahování prostřednictvím níže uvedeného dvourozměrného kódu. Pamatujte, že aplikace je "NFC Easy Connect" zdarma, ale poplatky za datovou komunikaci během stahování jsou účtovány zvlášť.

### **Dvourozměrný kód\* pro přímý přístup**

\* Použijte aplikaci čtečky dvourozměrných kódů.

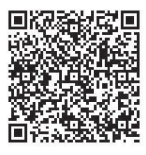

### **Poznámka**

Aplikace nemusí být v některých zemích/regionech k dispozici.

### 2 **Spusťte na vzdáleném zařízení aplikaci "NFC Easy Connect".**

Ujistěte se, že je zobrazena obrazovka aplikace.

3 **Přidržte vzdálené zařízení v blízkosti symbolu N-Mark na hlavní jednotce [\(strana 36\),](#page-35-0) dokud vzdálené zařízení nezavibruje.**

> Jakmile hlavní jednotka vzdálené zařízení rozpozná, budete na to upozorněni zavibrováním. Postupujte podle pokynů na obrazovce vzdáleného zařízení a dokončete připojení prostřednictvím rozhraní BLUETOOTH.

Jakmile je připojení BLUETOOTH navázáno, modrý LED indikátor na horním panelu přestane blikat. Na displeji na horním panelu se zobrazí doba přehrávání.

### **Poznámka**

U některých vzdálených zařízení nemusí být tato funkce bez stažení aplikace "NFC Easy Connect" k dispozici. V tomto případě se provoz a specifikace vzdáleného zařízení mohou lišit od popisu v tomto návodu.

### **Tip**

Pokud se párování a připojení BLUETOOTH nezdaří, postupujte takto.

- Spusťte znovu aplikaci "NFC Easy Connect" a pomalu přibližte vzdálené zařízení k symbolu N-Mark.
- Pokud používáte některé z prodávaných pouzder na vzdálené zařízení, zařízení z něj vyjměte.

# **Poslech hudby**

Spusťte přehrávání zdroje audia na vzdáleném zařízení. Podrobnosti o přehrávání naleznete v návodu k obsluze svého vzdáleného zařízení.

### **Tip**

Je-li úroveň hlasitosti příliš nízká, upravte ji nejprve na vzdáleném zařízení. Je-li úroveň hlasitosti stále příliš nízká, upravte ji následně i na hlavní jednotce.

# **Zastavení přehrávání**

Přehrávání bude zastaveno, když provedete jeden z následujících úkonů.

- Znovu přidržíte vzdálené zařízení v blízkosti symbolu N-Mark na hlavní jednotce.
- Zastavíte hudební přehrávač na vzdáleném zařízení.
- Vypnete hlavní jednotku nebo vzdálené zařízení.
- Změníte funkci.
- Deaktivujete funkci BLUETOOTH na vzdáleném zařízení.

# **Připojení k chytrému telefonu Xperia pomocí funkce Zrcadlení jedním dotykem (NFC)**

Přidržením telefonu Xperia podporujícího funkci Zrcadlení jedním dotykem v blízkosti symbolu N-Mark na hlavní jednotce můžete bezdrátově zobrazit celou obrazovku telefonu Xperia na velké TV obrazovce. Můžete se dívat na videa nebo procházet internet spolu s rodinou a přáteli. K použití této funkce není potřeba bezdrátový router (nebo přístupový bod).

### **Kompatibilní chytré telefony Xperia** Xperia s funkcí Zrcadlení jedním dotykem

- 1 **Stiskněte tlačítko MIRRORING.**
- 2 **Přidržte chytrý telefon Xperia v blízkosti symbolu N-Mark na hlavní jednotce [\(strana 36\)](#page-35-0), dokud telefon nezavibruje.**

Jakmile hlavní jednotka chytrý telefon Xperia rozpozná, budete na to upozorněni zavibrováním. Hlavní jednotka naváže spojení s chytrým telefonem Xperia.

3 **Po navázání spojení se obrazovka chytrého telefonu Xperia objeví na TV obrazovce.**

Chytrý telefon Xperia je zaregistrován v systému.

# **Ukončení zrcadlení**

Stiskněte tlačítko HOME, RETURN nebo FUNCTION.

### **Poznámka**

- Během zrcadlení nemáte přístup k jiným sítím.
- Někdy může dojít ke snížení kvality obrazu a zvuku z důvodu rušení z jiné sítě.

### **Tip**

Během zrcadlení můžete zvolit preferované zvukové pole. Stiskněte tlačítka zvukového pole [\(strana 17\).](#page-16-0)

# **Použití aplikace** "SongPal"

Specializovaná aplikace pro tento model je k dispozici ve službách Google Play a App Store. Vyhledejte "SongPal" a stáhněte si bezplatnou aplikaci, abyste získali více informací o užitečných funkcích.

Aplikace "SongPal" s funkcí Easy Control podporuje bezdrátový provoz. Umožňuje vám:

- vybrat hudební/audio obsah z integrovaných funkcí různých zařízení a chytrých telefonů,
- intuitivně ovládat různá nastavení,
- vizuálně obohatit hudbu pomocí displeje chytrého telefonu.

### **Poznámka**

Chcete-li používat tuto funkci,

nezapomeňte provést aktualizaci softwaru [\(strana 59\).](#page-58-0)

# Přehrávání prostřednictvím sítě

# **Používání služby Sony Entertainment Network (SEN)**

Sony Entertainment Network slouží jako brána pro přístup k internetovému obsahu a řadě další volitelné zábavy přímo prostřednictvím vaší hlavní jednotky.

### **Tip**

• Přehrávání některých typů internetového obsahu vyžaduje registraci prostřednictvím počítače. Další informace získáte na následující webové stránce:

Zákazníci v Evropě a Rusku: http://support.sony-europe.com/

Zákazníci v jiných zemích/regionech: http://www.sony-asia.com/section/ support

• Určité typy internetového obsahu nemusejí být v některých zemích/ regionech k dispozici.

# 1 **Příprava na Sony Entertainment Network.**

Připojte systém k síti [\(strana 25\).](#page-24-0)

- 2 **Stiskněte tlačítko SEN.**
- 3 **Pomocí tlačítek** B**/**V**/**v**/**b **zvolte internetový obsah nebo některou položku ze široké nabídky zábavy dostupné na vyžádání a poté stiskněte tlačítko .**

# **Ovládací panel vysílání videa**

Ovládací panel se zobrazí při spuštění přehrávání video souboru. Zobrazené položky se mohou u jednotlivých poskytovatelů internetového obsahu lišit.

Panel znovu zobrazíte stisknutím tlačítka DISPLAY.

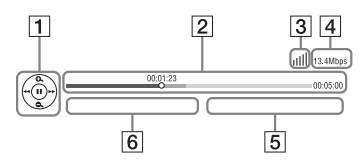

- $\P$  Ovládací obrazovka Stisknutím tlačítek  $\div$ / $\div$ / $\div$ nebo  $\boxed{+}$  zvolíte operace přehrávání.
- 2 Stavový řádek přehrávání Stavový řádek, kurzor udávající aktuální pozici, hrací čas, délka video souboru
- **3** Ukazatel stavu sítě Udává intenzitu signálu bezdrátového připojení.  $\frac{p}{\sigma - 1}$  Značí kabelové připojení.
- $\overline{4}$  Přenosová rychlost sítě
- **5** Název dalšího video souboru
- **6** Název aktuálně zvoleného video souboru

# **Přehrávání souborů v domácí síti (DLNA)**

Video/hudbu/fotografie můžete přehrávat také na jiných zařízeních s certifikací DLNA poté, co je připojíte do domácí sítě.

Hlavní jednotku můžete použít jako přehrávač a renderer.

- Server: Ukládá a sdílí obsah digitálních médií
- Přehrávač: Nachází a přehrává obsah digitálních médií z DMS
- Renderer: Načítá a přehrává soubory ze serveru a může být používán jiným zařízením (ovladač).
- Ovladač: Ovládá zařízení rendereru.

### **Příprava na používání funkce DLNA.**

- Připojte systém k síti [\(strana 25\).](#page-24-0)
- Připravte ostatní zařízení s certifikací DLNA. Chcete-li získat podrobnější informace, nahlédněte do návodu k obsluze daného zařízení.

### **Přehrávání souborů uložených na serveru DLNA prostřednictvím systému (přehrávač DLNA)**

Zvolte ikonu serveru DLNA z hlavní nabídky [Video], [Music] (Hudba) nebo [Photo] (Fotografie) a poté vyberte soubor, který chcete přehrát.

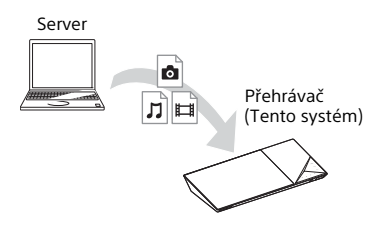

# **Přehrávání vzdálených souborů prostřednictvím systému (renderer) pomocí ovladače DLNA**

Systém můžete ovládat pomocí ovladače s certifikací DLNA, (např. mobilní telefon atd.), jestliže přehráváte soubory uložené na serveru DLNA.

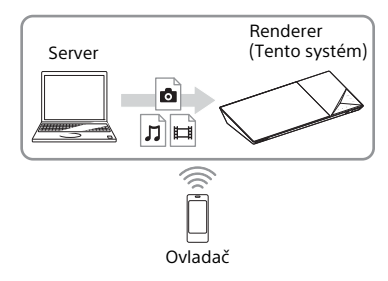

Další informace o této operaci naleznete v návodu k obsluze ovladače DLNA.

### **Poznámka**

Neovládejte systém současně pomocí dodaného dálkového ovladače a ovladače DLNA.

### **Tip**

Tento systém je kompatibilní s funkcí "Play To" aplikace Windows Media® Player 12, která je standardní součástí systému Windows 7.

# **Vyhledávání informací o videu/hudbě**

Pomocí technologie Gracenote můžete načíst informace o obsahu a vyhledat další související informace.

1 **Připojte systém k síti [\(strana 25\)](#page-24-0).**

### 2 **Vložte disk s obsahem, o kterém chcete vyhledat informace.**

Můžete vyhledávat informace o videu na discích BD-ROM nebo DVD-ROM anebo hudbě na discích CD-DA (hudební CD).

- 3 **Pomocí tlačítek** B**/**b **vyberte položku [Video] nebo [Music] (Hudba).**
- 4 **Pomocí tlačítek** V**/**v **vyberte položku [Video Search] (Vyhledat video) nebo [Music Search] (Vyhledat hudbu).**

Zobrazí se informace o obsahu (například název, obsazení, stopa nebo interpret), [Playback History] (Historie přehrávání) a [Search History] (Historie vyhledávání).

- [Playback History] (Historie přehrávání) Zobrazuje seznam dříve přehraných titulů BD-ROM/ DVD-ROM/CD-DA (hudební CD). Vyberte titul, k němuž chcete načíst informace o obsahu.
- [Search History] (Historie prohledávání) Zobrazuje seznam předchozích vyhledávání prostřednictvím funkce [Video Search] (Vyhledat video) nebo [Music Search] (Vyhledat hudbu).

### **Vyhledávání dalších souvisejících informací**

Vyberte položku v seznamu a poté vyberte službu, kterou chcete pro vyhledávání použít.

# **Použití aplikace TV SideView**

TV SideView je bezplatná aplikace pro mobilní zařízení (např. chytré telefony atd.). Budete-li aplikaci TV SideView využívat s tímto systémem, můžete jej snadno ovládat na dálku ze svého mobilního zařízení.

Ze svého mobilního zařízení budete moci spouštět služby a aplikace nebo si během přehrávání pročítat informace o daném disku. TV SideView lze využít rovněž jako dálkové ovládání a softwarovou klávesnici. Než aplikaci TV SideView se systémem použijete poprvé, nezapomeňte zařízení TV SideView zaregistrovat. Při registraci zařízení TV SideView postupujte podle pokynů na obrazovce.

### **Poznámka**

Registrace bude možné pouze tehdy, když se na obrazovce TV objeví domovská nabídka.

# Dostupné možnosti

Po stisknutí tlačítka OPTIONS jsou k dispozici různá nastavení a možnosti přehrávání. Dostupné položky se liší v závislosti na situaci.

# **Obecné možnosti**

**[Sound Field] (Zvukové pole)** Změní nastavení zvukového pole [\(strana 30\).](#page-29-0)

**[Cinema Studio 9.1ch] (9.1kanálové filmové studio)** Zapíná nebo vypíná režim 9.1kanálového filmového studia [\(strana 30\).](#page-29-1)

**[Music Arena] (Digitální koncertní sál)** Zapíná nebo vypíná režim Digitální koncertní sál [\(strana 30\).](#page-29-1)

**[Philharmonic Hall] (Koncertní sál filharmonie)** Zapíná nebo vypíná režim Koncertní sál filharmonie [\(strana 30\).](#page-29-1)

**[Football] (Fotball)** Zvolí režim fotbalu [\(strana 31\).](#page-30-0)

**[Repeat Setting] (Nastavení opakování)** Nastaví opakované přehrávání.

**[3D Menu] (Nabídka 3D)** [Simulated 3D] (Simulovaný 3D efekt): Upraví simulovaný 3D efekt. [3D Depth Adjustment] (Nastavení hloubky 3D): Nastaví hloubku 3D obrazu. [2D Playback] (Přehrávání v 2D): Nastaví přehrávání na dvourozměrný obraz.

**[Play/Stop] (Přehrát/Zastavit)** Spustí nebo zastaví přehrávání.

**[Play from start] (Přehrát od začátku)** Přehraje položku od začátku.

**[Change Category] (Změnit kategorii)** Přepíná mezi kategoriemi **[74]** [Video], [Music] (Hudba) a [Photo] (Fotografie) ve funkcích "BD/DVD" (pouze pro disk), "USB" nebo server DLNA. Tato položka je k dispozici pouze tehdy, když je pro kategorii dostupný seznam zobrazení.

# **Pouze [Video]**

### **[A/V SYNC] (SYNCHRONIZACE A/V)**

Nastaví časovou prodlevu mezi obrazem a zvukem [\(strana 43\).](#page-42-0)

**[3D Output Setting] (Nastavení 3D výstupu)** Nastaví, zda má být automaticky zobrazováno 3D video.

#### **Poznámka**

3D video ze zdířek HDMI (IN 1) nebo HDMI (IN 2) je přehráváno bez ohledu na toto nastavení.

#### **[Video Settings] (Nastavení videa)**

[Picture Quality Mode] (Režim kvality obrazu): Umožňuje zvolit nastavení obrazu ([Direct] (Přímé), [Brighter Room] (Světlejší místnost), [Theatre Room] (Kino), [Auto] (Automaticky), [Custom1] (Vlastní 1) a [Custom2] (Vlastní 2)).

Následující nastavení obrazu si můžete přizpůsobit podle svých preferencí a uložit je v nastavení [Custom1] (Vlastní 1) / [Custom2] (Vlastní 2).

- [Texture Remaster] (Vylepšení detailů): Upraví ostrost a detaily hran.
- [Super Resolution] (Vyšší rozlišení): Vylepší rozlišení.
- [Smoothing] (Vyhlazení): Omezí pruhování obrazu pomocí vyhlazení přechodů v plochých oblastech.
- [Contrast Remaster] (Vylepšení kontrastu): Automaticky nastaví úroveň černé a bílé tak, aby obrazovka nebyla příliš tmavá a obraz byl modulovaný.
- [Clear Black] (Jasná černá): Upraví zobrazování tmavých částí obrazu. Nepotlačuje veškeré stínování. Umožňuje vynikající reprodukci tónů černé barvy.

# **[Pause] (Pozastavit)**

Pozastaví přehrávání.

### **[Top Menu] (Hlavní nabídka)**

Zobrazí hlavní nabídku BD nebo DVD.

#### **[Menu/Popup Menu] (Nabídka / Překryvná nabídka)**

Zobrazuje překryvnou nabídku BD-ROM nebo DVD.

#### **[Title Search] (Vyhledat titul)** Vyhledá titul na disku BD-ROM/DVD VIDEO a spustí přehrávání od začátku.

**[Chapter Search] (Vyhledat kapitolu)** Vyhledá kapitolu a spustí přehrávání

#### od začátku. **[Audio]**

Slouží k volbě formátu zvuku / zvukové stopy.

#### **[Subtitle] (Titulky)**

Slouží k výběru jazyka titulků, jestliže jsou na disku BD-ROM/DVD VIDEO zaznamenány titulky ve více jazycích.

#### **[Angle] (Úhel)**

Slouží k přepínání úhlů sledování, pokud je na disku BD-ROM/DVD VIDEO zaznamenáno více úhlů.

#### **[IP Content NR Pro] (Redukce šumu IP obsahu)**

Upravuje kvalitu videa u internetového obsahu.

#### **[Video Search] (Vyhledat video)**

Zobrazí informace o disku BD-ROM/DVD-ROM pomocí technologie Gracenote.

#### **[Number Entry] (Zadat číslo)**

Zadává číslice. Pomocí tlačítek +/+/+/+ vyberte číslici.

### **Pouze kategorie [Music] (Hudba)**

#### **[Track Search] (Vyhledat stopu)**

Vyhledá číslo stopy během přehrávání hudby z CD.

#### **[Add Slideshow BGM] (Přidat hudbu na pozadí prezentace)**

Zaregistruje hudební soubory uložené na USB paměti jako hudbu na pozadí prezentace (BGM).

**[Music Search] (Vyhledat hudbu)** Zobrazí informace o disku audio CD (CD-DA) pomocí technologie Gracenote.

#### **[Visualizer]/[Colour Pattern] (Vizualizér / Vzor barev)**

Změní barevný efekt vizualizace na TV obrazovce [\(strana 52\)](#page-51-0).

# **Pouze kategorie [Photo] (Fotografie)**

**[Slideshow] (Prezentace)** Spustí prezentaci.

**[Slideshow Speed] (Rychlost prezentace)** Změní rychlost prezentace.

#### **[Slideshow Effect] (Efekt prezentace)** Nastavuje efekt při přehrávání prezentace.

#### **[Slideshow BGM] (Hudba na pozadí prezentace)**

- [Off] (Vypnuto): Vypne tuto funkci.
- [My Music from USB] (Moje hudba z USB): Nastaví hudební soubory zaregistrované pro funkci [Add Slideshow BGM] (Přidat hudbu na pozadí prezentace).
- [Play from Music CD] (Přehrát z hudebního CD): Nastaví stopy na CD-DA.

**[Change Display] (Změnit zobrazení)** Přepne zobrazení mezi možnostmi [Grid View] (Mřížka) a [List View] (Seznam).

**[Rotate Left] (Otočit doleva)** Otočí fotografii o 90 stupňů proti směru hodinových ručiček.

**[Rotate Right] (Otočit doprava)** Otočí fotografii o 90 stupňů ve směru hodinových ručiček.

**[View Image] (Zobrazit obrázek)** Zobrazí vybraný obrázek.

# **Úprava zpoždění mezi obrazem a zvukem**

# <span id="page-42-0"></span>**(A/V SYNC)**

Pokud zvuk není synchronizován s obrazem na TV obrazovce, můžete upravit zpoždění mezi obrazem a zvukem pro následující funkce. Způsob nastavení závisí na zvolené funkci.

### **Když je vybrána funkce "BD/DVD", "USB", "HDMI1" nebo "HDMI2"**

1 **Stiskněte tlačítko OPTIONS.** Na TV obrazovce se objeví nabídka možností.

2 **Pomocí tlačítek** V**/**v **vyberte položku [A/V SYNC] (Synchronizace A/V) a stiskněte tlačítko .**

3 **Pomocí tlačítek** B**/**b **upravte prodlevu a poté stiskněte tlačítko .**

> Můžete nastavit hodnotu v rozmezí 0 ms až 300 ms po 25 ms krocích.

# Když je vybraná funkce "TV"

1 **Stiskněte tlačítko OPTIONS.**

Na displeji na horním panelu se zobrazí. AV. SYNC"

- **2** Stiskněte tlačítko <sup>⊕</sup> nebo →.<br>**3** Democí tlačítek A/± unravte
	- **Pomocí tlačítek**  $\rightarrow$ **/** $\rightarrow$  **upravte prodlevu a poté stiskněte tlačítko .**

Můžete nastavit hodnotu v rozmezí 0 ms až 300 ms po 25 ms krocích.

4 **Stiskněte tlačítko OPTIONS.**

Nabídka možností na displeji na horním panelu se zavře.

# Nastavení zvuku

# Výběr formátu audia, vícejazyčných stop nebo kanálu

Při přehrávání disku BD/DVD VIDEO s několika audio formáty (PCM, Dolby Digital, MPEG audio nebo DTS) či vícejazyčnými stopami můžete změnit formát audia nebo jazyk. Při přehrávání CD můžete zvolit zvuk z pravého nebo levého kanálu a poslouchat vybraný zvuk prostřednictvím pravého i levého reproduktoru.

### **Opakovaným stisknutím tlačítka AUDIO během přehrávání vyberte požadovaný audio signál.**

Na TV obrazovce se objeví informace o audiu.

### x **BD/DVD VIDEO**

Volby jazyka se liší v závislosti na BD/DVD VIDEO.

Když se zobrazí 4 číslice, udávají kód jazyka. Viz "Seznam kódů jazyků" [\(strana 84\).](#page-83-0) Pokud se stejný jazyk zobrazí dvakrát nebo vícekrát, disk BD/DVD VIDEO obsahuje několik formátů zvuku.

### x **DVD-VR**

Zobrazí se typy zvukových stop nahraných na disku. Příklad:

- [  $\triangleright$  Stereo]
- [ Stereo (Audio1)]
- [ Stereo (Audio2)]
- [  $\triangleright$  Main] (Hlavní)
- [ $\triangleright$  Sub] (Vedlejší)
- [ Main/Sub] (Hlavní/vedlejší)

### **Poznámka**

Možnosti [ D Stereo (Audio1)] a [ D Stereo (Audio2)] se nezobrazí, pokud je na disku zaznamenán jen jeden zdroj zvuku.

# ■ CD

- [ $\triangleright$  Stereo]: Standardní stereofonní zvuk.
- [ 1/L]: Zvuk levého kanálu (monofonní).
- [  $\triangleright$  2/R]: Zvuk pravého kanálu (monofonní).
- [ L+R]: Prostřednictvím každého reproduktoru je přehráván zvuk z pravého i levého kanálu.

# Použití multiplexního přenosu zvuku

# **(DUAL MONO)**

Multiplexní přenos zvuku lze použít v případě, že systém přijímá nebo přehrává multiplexní signál Dolby Digital.

### **Poznámka**

Příjem signálu Dolby Digital zajistíte připojením TV nebo jiného zařízení ke zdířce TV (DIGITAL IN OPTICAL) digitálním optickým kabelem (strany [22](#page-21-0), [23](#page-22-0)). Je-li zdířka HDMI IN na vaší TV kompatibilní s funkcí Audio Return Channel (strany [22,](#page-21-1) [65\)](#page-64-0), můžete signál Dolby Digital přijímat pomocí HDMI kabelu.

### **Opakovaně stiskněte tlačítko AUDIO, dokud se na displeji na horním panelu neobjeví požadovaný signál.**

- "MAIN": Na výstupu bude zvuk v hlavním jazyce.
- "SUB": Na výstupu bude zvuk ve vedlejším jazyce.
- "MN/SUB": Na výstupu bude mix zvuku v hlavním jazyce a ve vedlejším jazyce.

# Tuner

# Poslech rozhlasu

1 **Opakovaně stiskněte tlačítko FUNCTION, dokud se na displeji**  na horním panelu neobieví "FM".

2 **Vyberte rozhlasovou stanici.**

### **Automatické ladění**

Podržte tlačítko TUNING +/–, dokud se nezahájí automatické vyhledávání. Na obrazovce TV se zobrazí [Auto Tuning] (Automatické ladění). Když systém naladí stanici, vyhledávání se zastaví. Automatické vyhledávání můžete zrušit stisknutím libovolného tlačítka.

### **Manuální ladění**

Opakovaně stiskněte tlačítko TUNING +/–.

3 **Opakovaným stisknutím tlačítka**2 **+/– upravíte hlasitost.**

### **Rozhlasový program v pásmu FM šumí**

Pokud rozhlasový program v pásmu FM šumí, můžete vybrat monofonní příjem. Stereo efekt nebude k dispozici, ale příjem se zlepší.

- 1 **Stiskněte tlačítko OPTIONS.** Na TV obrazovce se objeví nabídka možností.
- 2 **Pomocí tlačítek** V**/**v **vyberte položku [FM Mode] (Režim FM) a stiskněte tlačítko .**
- 3 **Pomocí tlačítek** V**/**v **vyberte položku [Monaural] (Monofonní) a stiskněte tlačítko .** 
	- [Stereo]: Stereofonní příjem.
	- [Monaural]: Monofonní příjem.

### **Tip**

Možnost [FM Mode] (Režim FM) můžete nastavit pro každou předvolenou stanici samostatně.

# **Předvolba rozhlasových stanic**

Můžete předvolit až 20 rozhlasových stanic. Před zahájením ladění ztlumte zvuk na minimum.

- 1 **Opakovaně stiskněte tlačítko FUNCTION, dokud se na displeji na**  horním panelu neobieví "FM".
- 2 **Podržte tlačítko TUNING +/–, dokud se nezahájí automatické vyhledávání.**

Když systém naladí stanici, vyhledávání se zastaví.

- 3 **Stiskněte tlačítko OPTIONS.** Na TV obrazovce se objeví nabídka možností.
- 4 **Pomocí tlačítek** V**/**v **vyberte položku [Preset Memory] (Paměť předvoleb) a stiskněte tlačítko .**
- **5** Pomocí tlačítek  $\rightarrow$ / $\rightarrow$  vyberte **požadované číslo předvolby a stiskněte tlačítko .**
- 6 **Chcete-li uložit další stanice, opakujte kroky 2 až 5.**

# **Změna čísla předvolby**

Stisknutím tlačítka PRESET +/– vyberte požadované číslo předvolby a poté postupujte od kroku 3.

# **Výběr předvolené stanice**

- 1 Opakovaně stiskněte tlačítko FUNCTION, dokud se na displeji na horním panelu neobjeví FM" Naladí se poslední přijatá stanice.
- 2 Opakovaným stisknutím tlačítka PRESET +/- vyberte předvolenou stanici.

Při každém stisknutí tlačítka DISPLAY se displej na horním panelu následovně cyklicky změní:

Frekvence  $\rightarrow$  Číslo předvolby  $\rightarrow$  Stav dekódování\*

\* Zobrazí se, pokud je položka [Sound Effect] (Zvukové efekty) nastavena na hodnotu [Dolby Pro Logic], [DTS Neo:6 Cinema] nebo [DTS Neo:6 Music] [\(strana 62\).](#page-61-0)

# Příjem systému RDS (Radio Data System)

# **(Pouze modely pro Evropu)**

Systém nabízí funkci RDS, která vám umožní zobrazit dodatečné informace z rozhlasových stanic.

### **Jednoduše vyberte stanici z pásma FM.**

Název stanice se objeví na obrazovce TV.

### **Tip Poznámka**

- Funkce RDS nemusí pracovat správně, jestliže naladěná stanice nevysílá signál RDS správně nebo pokud je intenzita tohoto signálu nízká.
- **3** Ne všechny rozhlasové stanice v pásmu FM poskytují služby systému RDS ani neposkytují stejné typy služeb. Pokud služby systému RDS neznáte, podrobnosti a informace o dostupnosti služeb RDS ve vaší oblasti získáte od místních rozhlasových stanic.

# Ostatní operace

# Použití funkce Control for HDMI (Ovládání přes HDMI) pro "BRAVIA" Sync

Tato funkce je k dispozici pouze u TV s funkcí "BRAVIA" Sync. Připojení zařízení Sony kompatibilních

s funkcí Control for HDMI (Ovládání přes HDMI) pomocí HDMI kabelu zjednodušuje jejich ovládání.

#### **Poznámka**

Pokud chcete použít funkci "BRAVIA" Sync, zapněte systém a všechna k němu připojená zařízení poté, co jste je připojili pomocí kabelu HDMI.

### **Ovládání přes HDMI – Snadné nastavení**

Funkci systému [Control for HDMI] (Ovládání přes HDMI) můžete automaticky nastavit povolením odpovídajícího nastavení na TV. Podrobnosti o funkci Ovládání přes HDMI najdete v části "[HDMI Settings] [\(Nastavení HDMI\)" \(strana 65\).](#page-64-1)

### **Vypnutí celého systému**

Systém můžete vypnout společně s TV.

### **Poznámka**

Pokud systém přehrává hudbu nebo je vybrána funkce "FM", nedojde k automatickému vypnutí.

# **Přehrávání jedním dotykem**

Jestliže stisknete tlačítko N na dálkovém ovladači, systém a TV se zapnou a vstup vaší TV se nastaví na HDMI, ke kterému je připojen systém.

### **Funkce System Audio Control**

Přehrávání zvuku z TV a ostatních zařízení lze provádět velmi snadno.

Funkci System Audio Control můžete použít takto:

- Jestliže je systém zapnutý, zvuk z TV nebo ostatních zařízení lze přehrávat prostřednictvím reproduktorů systému.
- Pokud je zvuk z TV nebo ostatních zařízení přehráván prostřednictvím reproduktorů systému, můžete přepnout reproduktory, ze kterých hraje zvuk, stiskem tlačítka SPEAKERS TV**++>**AUDIO.
- Pokud je zvuk z TV nebo ostatních zařízení přehráván prostřednictvím reproduktorů systému, můžete upravit hlasitost nebo vypnout zvuk systému pomocí TV.

### **Zpětný zvukový kanál**

S použitím jediného HDMI kabelu si můžete vychutnat zvuk televize z reproduktorů tohoto systému. Podrobné informace o nastavení naidete v části "[Audio Return Channel] [\(Zpětný zvukový kanál\)" \(strana 65\).](#page-64-0)

### **Funkce Language Follow (Změna jazyka systému podle jazyka TV)**

Když se změní jazyk nabídky OSD (on-screen display) vaší TV, změní se po vypnutí a zapnutí systému také jazyk nabídky OSD (on-screen display) systému.

### **Routing Control**

Použijete-li na připojeném zařízení funkci Přehrávání jedním dotykem, systém se zapne a nastaví funkci systému na "HDMI1" nebo "HDMI2" (dle používané vstupní zdířky HDMI) a vstup TV se automaticky nastaví na vstup HDMI, ke kterému je systém připojen.

# <span id="page-47-0"></span>Automatická kalibrace příslušných nastavení reproduktorů

**[Auto Calibration] (Automatická kalibrace)**

### **(pouze BDV-N9200W/ BDV-N9200WL/BDV-N7200W/ BDV-N7200WL)**

D.C.A.C. DX (Digital Cinema Auto Calibration DX) poskytuje ideální zvukový zážitek pomocí automatické úpravy nastavení vzdálenosti, umístění a charakteristik reproduktorů.

### **Poznámka**

- Při spuštění funkce [Auto Calibration] (Automatická kalibrace) systém vydává hlasitý zkušební zvuk. Hlasitost tohoto zvuku nelze snížit. Proto berte ohled na děti a sousedy.
- Před spuštěním funkce [Auto Calibration] (Automatická kalibrace) se ujistěte, že
	- všechny reproduktory jsou připojeny k hlavní jednotce a k zesilovači prostorového zvuku,
	- zesilovač prostorového zvuku je zapnutý a je umístěn tak, aby bylo zajištěno jeho bezdrátové připojení.
- 1 **Stiskněte tlačítko HOME.** Na TV obrazovce se objeví hlavní
- nabídka. 2 **Pomocí tlačítek** B**/**b **vyberte položku [Setup] (Nastavení).**
- 3 **Pomocí tlačítek** V**/**v **vyberte položku [Audio Settings] (Nastavení zvuku) a stiskněte tlačítko .**
- **4** Pomocí tlačítek  $\rightarrow$  / $\rightarrow$  vyberte **položku [Auto Calibration] (Automatická kalibrace) a stiskněte tlačítko .** Zobrazí se obrazovka [Select speaker layout.] (Zvolte rozmístění reproduktorů.).
- **5** Pomocí tlačítek  $\angle$ **+** zvolte **nastavení podle skutečného umístění reproduktorů a stiskněte tlačítko .**
	- [Standard]: Prostorové reproduktory jsou nainstalovány v zadní pozici.
	- [All Front] (Všechny vepředu): Všechny reproduktory jsou nainstalovány v přední pozici.

Zobrazí se potvrzovací obrazovka funkce [Auto Calibration] (Automatická kalibrace).

6 **Připojte kalibrační mikrofon do zdířky A.CAL MIC na zadním panelu.**

> Nastavte kalibrační mikrofon do výšky uší pomocí stativu apod. (není součástí dodávky). Kalibrační mikrofon by měl mířit na TV obrazovku. Přední část každého reproduktoru by měla být otočena ke kalibračnímu mikrofonu a mezi reproduktory a kalibračním mikrofonem by neměly být žádné překážky.

7 **Pomocí tlačítek** V**/**v **vyberte položku [OK].**

Chcete-li proces zrušit, zvolte [Cancel] (Zrušit).

8 **Stiskněte tlačítko .** Spustí se funkce [Auto Calibration] (Automatická kalibrace). Systém automaticky upraví nastavení reproduktorů. Během měření buďte potichu.

#### **Poznámka**

Během doby, kdy je funkce [Auto Calibration] (Automatická kalibrace) aktivní, systém nepoužívejte.

### 9 **Potvrďte výsledek funkce [Auto Calibration] (Automatická kalibrace).**

Na TV obrazovce se zobrazí hlasitost a vzdálenost jednotlivých reproduktorů.

### **Poznámka**

- Pokud měření selže, postupujte dle hlášení a funkci [Auto Calibration] (Automatická kalibrace) spusťte znovu.
- Pokud není detekován žádný centrální reproduktor, bude položka [Centre Speaker] (Centrální reproduktor) automaticky nastavena na hodnotu [Off] (Vypnuto).

### 10 **Pomocí tlačítek** V**/**v **zvolte položku [OK] nebo [Cancel] (Zrušit) a poté stiskněte tlačítko .**

x **Měření proběhlo v pořádku.** Odpojte kalibrační mikrofon a zvolte [OK]. Výsledky budou použity.

x **Měření neproběhlo v pořádku.** Postupujte dle pokynů a poté měření volbou [OK] opakujte.

# <span id="page-48-0"></span>Nastavení reproduktorů

# **[Speaker Settings] (Nastavení reproduktorů)**

Chcete-li získat optimální prostorový zvuk, nastavte vzdálenost reproduktorů od místa poslechu.

1 **Stiskněte tlačítko HOME.**

Na TV obrazovce se objeví hlavní nabídka.

- 2 **Pomocí tlačítek** B**/**b **vyberte položku [Setup] (Nastavení).**
	-

3 **Pomocí tlačítek** V**/**v **vyberte položku [Audio Settings] (Nastavení zvuku) a stiskněte tlačítko .**

4 **Pomocí tlačítek** V**/**v **vyberte položku [Speaker Settings] (Nastavení reproduktorů) a stiskněte tlačítko .**

> Zobrazí se obrazovka [Select speaker layout.] (Zvolte rozmístění reproduktorů.).

**5** Pomocí tlačítek  $\rightarrow$  / $\rightarrow$  zvolte **nastavení podle skutečného umístění reproduktorů a stiskněte tlačítko .**

- [Standard]: Prostorové reproduktory jsou nainstalovány v zadní pozici.
- [All Front] (Všechny vepředu): Všechny reproduktory jsou nainstalovány v přední pozici.

### **Poznámka**

Při každé změně nastavení rozmístění reproduktorů jsou všechna nastavení resetována na výchozí hodnoty.

- 6 **Pomocí tlačítek** B**/**b **zvolte položku [OK] nebo [Cancel] (Zrušit) a poté stiskněte tlačítko .**
- 7 **Pomocí tlačítek** V**/**v **vyberte položku a poté stiskněte tlačítko .**
- 8 **Pomocí tlačítek** V**/**v **upravte parametr.**
- 9 **Pomocí tlačítek** B**/**b**<sup>a</sup> nastavení potvrďte.**

Zkontrolujte následující nastavení.

### x **[Centre Speaker] (Centrální reproduktor)**

[On] (Zapnuto): Centrální reproduktor je připojen.

[Off] (Vypnuto): Centrální reproduktor není připojen.

### x **[Distance] (Vzdálenost)**

Pokud změníte umístění reproduktorů, nezapomeňte znovu nastavit parametry vzdálenosti reproduktorů od místa poslechu.

Parametry můžete nastavit od 0,0 do 7,0 metrů.

[Front Left/Right] (Přední levý/pravý) 3.0 m: Nastavte vzdálenost předních reproduktorů.

[Centre] (Centrální) 3.0 m: Nastavte vzdálenost centrálního reproduktoru. Toto nastavení je k dispozici pouze v případě, že položka [Centre Speaker] (Centrální reproduktor) je nastavena na [On] (Zapnuto).

[Surround Left/Right] 3.0 m: Nastavte vzdálenost prostorových reproduktorů. [Subwoofer] 3.0 m: Nastavte vzdálenost subwooferu.

### x **[Level] (Hlasitost)**

Úroveň hlasitosti reproduktorů můžete upravit. Parametry můžete nastavit od –6,0 dB do +6,0 dB. Snadnou úpravu zajistíte nastavením funkce [Test Tone] (Zkušební tón) na hodnotu [On] (Zapnuto).

[Front Left/Right] (Přední levý/pravý) 0.0 dB: Nastavte hlasitost předních reproduktorů.

[Centre] (Centrální) 0.0 dB: Nastavte hlasitost centrálního reproduktoru. Toto nastavení je k dispozici pouze v případě, že položka [Centre Speaker] (Centrální reproduktor) je nastavena na [On] (Zapnuto).

[Surround Left/Right] (Prostorový levý/ pravý) 0.0 dB: Nastavte hlasitost prostorových reproduktorů. [Subwoofer] 0.0 dB: Nastavte hlasitost subwooferu.

### x **[Relocation] (Přemístění) (pouze BDV-N9200W/BDV-N9200WL/ BDV-N7200W/BDV-N7200WL)**

Můžete virtuálně upravit pozici reproduktoru a vylepšit tak prostorový efekt.

[On] (Zapnuto): Zvuk se ozývá z virtuálně upravené pozice reproduktoru určené pomocí funkce [Auto Calibration] (Automatická kalibrace). [Off] (Vypnuto): Zvuk se ozývá ze skutečné pozice reproduktoru.

### **Poznámka**

- Toto nastavení se projeví pouze po použití funkce [Auto Calibration] (Automatická kalibrace).
- Tuto funkci nelze vybrat, pokud je rozmístění reproduktorů nastaveno na hodnotu [All Front] (Všechny vepředu).

### x **[Test Tone] (Zkušební tón)**

Reproduktory vydávají zkušební tón za účelem nastavení položky [Level] (Hlasitost).

[Off] (Vypnuto): Reproduktory nevydávají zkušební tón.

[On] (Zapnuto): Při upravování úrovně hlasitosti jednotlivé reproduktory vydávají zkušební tón. Jestliže zvolíte některou z položek [Speaker Settings] (Nastavení reproduktorů), je postupně z každého reproduktoru přehráván zkušební tón.

Úroveň hlasitosti upravte následujícím způsobem.

- 1 Nastavte položku [Test Tone] (Zkušební tón) na hodnotu [On] (Zapnuto).
- 2 Pomocí tlačítek  $\leftrightarrow$  wberte položku [Level] (Hlasitost) a stiskněte tlačítko <sup>..</sup>.
- 3 Pomocí tlačítek  $\rightarrow$  /  $\rightarrow$  vyberte požadovaný typ reproduktoru a poté stiskněte tlačítko ...
- 4 Stisknutím tlačítka +/+ zvolte levý nebo pravý reproduktor a poté stiskem tlačítka +/+ upravte hlasitost.
- 5 Stiskněte tlačítko  $\boxed{+}$ .
- **6** Opakujte kroky 3 až 5.
- 7 Stiskněte tlačítko RETURN. Systém se vrátí na předchozí obrazovku.
- 8 Pomocí tlačítek  $\leftrightarrow$ vyberte položku [Test Tone] (Zkušební tón) a stiskněte tlačítko **.**.
- 9 Pomocí tlačítek  $\triangleleft$ / $\blacktriangleright$  vyberte položku  $[Off]$  (Vypnuto) a stiskněte tlačítko  $\lceil \cdot \rceil$ .

#### **Poznámka**

- Signály zkušebního tónu nejsou vysílány přes zdířku HDMI (OUT).
- Zkušební tón není vydáván centrálním reproduktorem, pokud je položka [Centre Speaker] (Centrální reproduktor) nastavena na hodnotu [Off] (Vypnuto).

### **Tip**

Chcete-li změnit hlasitost všech reproduktorů současně, stiskněte tlačítko ⊿ +/–.

# Použití časovače vypnutí

Systém můžete nastavit tak, aby se vypnul ve vámi zvolenou dobu, takže můžete usínat za zvuků hudby.

### **Stiskněte tlačítko SLEEP.**

Po každém stisknutí tlačítka SLEEP se zobrazení minut (zbývající doba) na displeji na horním panelu navýší o 10 minut.

Jakmile časovač vypnutí nastavíte, zbývající doba se zobrazí každých 5 minut.

Když je zbývající doba kratší než 2 minuty, na displeji na horním panelu bliká nápis "SLEEP".

### **Kontrola zbývající doby**

Jedenkrát stiskněte tlačítko SLEEP.

# **Změna zbývající doby**

Opakovaně stiskněte tlačítko SLEEP.

# <span id="page-51-3"></span>Deaktivace tlačítek na hlavní jednotce

# **(Child Lock)**

Můžete deaktivovat tlačítka na hlavní jednotce (kromě  $\mathbf{I}/(1)$ ) a předejít tak např. nechtěnému použití přístroje dětmi.

### **Stiskněte tlačítko** x **na hlavní jednotce a podržte jej déle než 5 sekund.**

Na displeji na horním panelu se zobrazí "LOCKED".

Funkce rodičovského zámku je aktivována a tlačítka na hlavní jednotce jsou zamknuta. (Systém můžete ovládat pomocí dálkového ovladače.) Chcete-li zámek zrušit, stiskněte tlačítko ■ a podržte ho stisknuté déle než 5 sekund, dokud se na displeji na horním panelu nezobrazí "UNLOCK".

# <span id="page-51-2"></span>Změna jasu

Můžete změnit jas následujících položek:

- Podsvícení LED reproduktorů (pouze BDV-N9200WL/BDV-N7200WL)
- Displej na horním panelu
- Kontrolky dotykových tlačítek
- Kontrolka LED na horním panelu

### **Stiskněte tlačítko DIMMER.**

Při každém stisknutí tlačítka se změní jas položky.

Nastavení jasu má 3 úrovně.\*

\* U displeje na horním panelu je jas při nastavení [Dimmer : 1] (Stmívač 1), [Dimmer : 2] (Stmívač 2) a [Dimmer : 3] (Stmívač 3) stejný.

# **Tip**

Jas podsvícení LED reproduktorů můžete nastavit, i když je hlavní jednotka vypnuta. Předem se ujistěte, že je podsvícení reproduktorů zapnuto [\(strana 53\)](#page-52-0).

# <span id="page-51-1"></span><span id="page-51-0"></span>Zobrazení vizualizace na TV obrazovce

Užijte si efekt vizualizéru, který přenáší rytmus přehrávaných zdrojů do barevných obrazců a grafik. Efekty můžete zobrazit při přehrávání hudby (pouze pro funkce "BD/DVD", "USB", "FM", "TV", "BT" a "AUDIO") a vestavěnou zvukovou ukázku.

#### **Opakovaně stiskněte tlačítko VISUALIZER. (pouze BDV-N9200W/ BDV-N7200W/BDV-N5200W) Opakovaně stiskněte tlačítko COLOUR PATTERN. (pouze BDV-N9200WL/ BDV-N7200WL)**

Vizualizace se objeví na TV obrazovce a synchronizuje se s rytmem hudby. Pokaždé, když stisknete toto tlačítko, barevný efekt se následovně cyklicky změní:

 $[RAINBOW] (Duha) \rightarrow [PASSION]$  $\overline{(Vášeň)} \rightarrow [OCEAN]$  (Oceán)  $\rightarrow$  $[FOREST] (Les) \rightarrow [Off] (Vvpnuto)$ 

### **Poznámka**

Vizualizační efekt může ztratit plynulost, pokud přehráváte audio s vysokou rychlostí přenosu (vyšší než 15 Mbps).

### **Tip**

- Pokud nechcete, aby se na TV obrazovce zobrazovaly informace, které by překrývaly vizualizaci, nastavte [Auto Display] (Automatické zobrazení) v [System Settings] (Nastavení systému) na hodnotu [Off] (Vypnuto) [\(strana 65\).](#page-64-2)
- Vizualizační efekt můžete také zvolit pomocí nabídky možností.

# Podsvícení reproduktorů

# **(pouze BDV-N9200WL/ BDV-N7200WL)**

Zapnutím podsvícení reproduktorů si můžete užít opravdu pohlcující pocit, jako byste byli na stadionu, na pódiu nebo uvnitř filmu. Můžete si vybrat tvar podsvícení předních a prostorových reproduktorů podle svých preferencí.

### **Poznámka**

Světlo podsvícení LED je velmi jasné, nedívejte se přímo na něj. Pokud je podsvícení příliš jasné, můžete ho vypnout nebo nastavit jas LED [\(strana 52\).](#page-51-2)

### **Tip**

Doporučujeme použít reproduktory za následujících podmínek.

- Umístěte reproduktory aspoň půl metru od zdi.
- Podsvícení dosahuje výraznějšího efektu, když se nachází před zdí světlé barvy.

### **Stiskněte opakovaně tlačítko SPEAKER ILLUMINATION.**

### **"IMMERSIVE"**

#### **[Immersive Colour] (Pohlcující barva)**

Během přehrávání videa se barva podsvícení mění v závislosti na barvě TV obrazovky. Během přehrávání hudby nebo fotografií (s přehráváním souborů MP3) mění podsvícení barvu v závislosti na barvě vizualizace [\(strana 52\)](#page-51-1) a synchronizuje se s rytmem hudby.

Během přehrávání fotografií (bez přehrávání souborů MP3) je barva podsvícení modrá.

#### **"AMBIENT"**

**[Ambient Colour] (Barva okolí)** LED podsvícení svítí modře.

### **"REAR IMMERSIVE OFF" [Immersive Colour (Rear Off)]**

**(Pohlcující barva (Zadní vypnuté))** Podsvícení prostorových reproduktorů je vypnuto. Tvar podsvícení předních reproduktorů je stejný jako při nastavení [Immersive Colour] (Pohlcující barva).

#### **"REAR AMBIENT OFF" [Ambient Colour (Rear Off)]**

**(Barva okolí (Zadní vypnuté))**

Podsvícení prostorových reproduktorů je vypnuto. Tvar podsvícení předních reproduktorů je stejný jako při nastavení [Ambient Colour] (Okolní barva).

### **"OFF"**

**[Off] (Vypnuto)** Podsvícení všech reproduktorů je vypnuto.

### <span id="page-52-0"></span>**Když je hlavní jednotka vypnuta**

LED podsvícení předních reproduktorů zapnete a vypnete stiskem tlačítka SPEAKER ILLUMINATION. LED podsvícení svítí modře.

# Úspora energie v pohotovostním režimu

Zkontrolujte, zda jsou provedena tato nastavení:

- Položka [Control for HDMI] (Ovládání přes HDMI) v nabídce [HDMI Settings] (Nastavení HDMI) je nastavena na hodnotu [Off] (Vypnuto) [\(strana 65\)](#page-64-1).
- Položka [Quick Start Mode] (Režim rychlého spuštění) je nastavena na [Off] (Vypnuto) [\(strana 65\)](#page-64-3).
- Položka [Remote Start] (Vzdálené spuštění) je nastavena na [Off] (Vypnuto) [\(strana 67\).](#page-66-0)
- Položka [NFC] je nastavena na [Off] (Vypnuto) [\(strana 65\)](#page-64-4).

# Prohlížení webových stránek

1 **Připravte se na prohlížení internetu.**

Připojte systém k síti [\(strana 25\).](#page-24-0)

- 2 **Stiskněte tlačítko HOME.** Na TV obrazovce se objeví hlavní nabídka.
- 3 **Pomocí tlačítek** B**/**b **vyberte položku [Network] (Síť).**
- **4** Pomocí tlačítek  $\rightarrow$  / $\rightarrow$  vyberte **položku [Internet Browser] (Internetový prohlížeč) a stiskněte tlačítko .**

Zobrazí se obrazovka [Internet Browser] (Internetový prohlížeč).

### **Poznámka**

Některé webové stránky se nemusí zobrazit správně nebo nemusí fungovat.

# **Zadání adresy URL**

V nabídce možností zvolte položku [URL entry] (Zadat adresu URL). Pomocí softwarové klávesnice zadejte adresu URL a poté zvolte položku [Enter] (Potvrdit).

# **Nastavení výchozí úvodní stránky**

Když je zobrazena stránka, kterou chcete nastavit jako výchozí, zvolte z nabídky možností položku [Set as start page] (Nastavit jako výchozí stránku).

# **Návrat na předchozí stránku**

V nabídce možností zvolte položku [Previous page] (Předchozí stránka). Pokud zvolíte možnost [Previous page] (Předchozí stránka) a předchozí stránka se nezobrazí, zvolte v nabídce možností položku [Window List] (Seznam oken) a vyberte stránku, na kterou se chcete vrátit.

# **Ukončení internetového prohlížeče**

Stiskněte tlačítko HOME.

# **Obrazovka internetového prohlížeče**

Informace o webové stránce můžete zobrazit stisknutím tlačítka DISPLAY. Zobrazené informace se liší v závislosti na konkrétní webové stránce a stavu stránky.

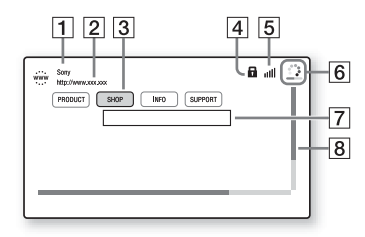

- $\P$  Název stránky
- $\boxed{2}$  Adresa stránky
- 3 Kurzor

Kurzor přesunete stisknutím tlačítek  $\triangle$ / $\triangle$ / $\triangleright$ . Přesuňte kurzor na odkaz, který chcete otevřít, a stiskněte ... Zobrazí se příslušná webová stránka.

- $\overline{4}$  Ikona SSL Zobrazí se tehdy, je-li daná adresa URL zabezpečená.
- **E** Ukazatel intenzity signálu Zobrazuje se v případě, že je systém připojen k bezdrátové síti.
- **6** Indikátor průběhu / Ikona načítání Zobrazuje se při načítání stránky nebo během stahování/přenosu souborů.
- G Pole pro zadávání textu Stiskněte tlačítko + a poté otevřete softwarovou klávesnici výběrem položky [Input] (Vstup) z nabídky možností.
- $\overline{B}$  Posuvník Stisknutím tlačítek  $\div$ / $\div$ / $\div$  můžete posouvat zobrazenou stránku doleva, nahoru, dolů nebo doprava.

# **Dostupné možnosti**

Po stisknutí tlačítka OPTIONS jsou k dispozici různá nastavení a možnosti ovládání.

Dostupné položky se liší v závislosti na situaci.

### **[Browser Setup] (Nastavení prohlížeče)**

Zobrazí nastavení internetového prohlížeče.

- [Zoom] (Přiblížení): Zvětší nebo zmenší zobrazenou stránku.
- [JavaScript Setup] (Nastavení JavaScript): Povolí nebo zakáže JavaScript.
- [Cookie Setup] (Nastavení souborů cookie): Nastavuje, zda mají být akceptovány soubory cookies.
- [SSL Alarm Display] (Zobrazení alarmu SSL): Povolí nebo zakáže protokol SSL.

#### **[Window List] (Seznam oken)**

Zobrazuje seznam všech právě otevřených webových stránek.

Výběrem příslušného okna se můžete vrátit na dříve zobrazenou webovou stránku.

**[Bookmark List] (Seznam záložek)** Zobrazí seznam záložek.

**[URL entry] (Zadat adresu URL)** Umožní vám zadat adresu URL, jestliže je zobrazena softwarová klávesnice.

**[Previous page] (Předchozí stránka)** Přejde na předchozí zobrazenou stránku.

**[Next page] (Další stránka)** Přejde na následující stránku.

**[Cancel loading] (Zrušit načítání)** Zastaví načítání stránky.

**[Reload] (Načíst znovu)** Znovu načte stejnou stránku.

**[Add to Bookmark] (Přidat do záložek)** Přidá právě zobrazenou webovou stránku do seznamu záložek.

#### **[Set as start page] (Nastavit jako výchozí stránku)**

Nastaví právě zobrazenou webovou stránku jako výchozí úvodní stránku.

#### **[Open in new window] (Otevřít v novém okně)** Otevře odkaz v novém okně.

**[Character encoding] (Znaková sada)** Nastaví znakovou sadu.

**[Display certificate] (Zobrazit certifikát)** Zobrazí certifikát serveru odeslaný webovou stránkou podporující protokol SSL.

#### **[Input] (Zadat text)**

Zobrazí softwarovou klávesnici pro zadávání znaků při prohlížení webových stránek.

#### **[Break] (Zalomit)**

Přesouvá kurzor na další řádek v poli pro zadávání textu.

#### **[Delete] (Smazat)**

Smaže jeden znak vlevo od kurzoru při psaní textu.

# <span id="page-54-1"></span>Další nastavení bezdrátového systému

Můžete provést další nastavení bezdrátového systému pomocí nastavení [Wireless Sound Connection] (Bezdrátové připojení zvuku).

### <span id="page-54-0"></span>1 **Stiskněte tlačítko HOME.** Na TV obrazovce se objeví hlavní nabídka.

2 **Pomocí tlačítek** B**/**b **vyberte položku [Setup] (Nastavení).**

**3** Pomocí tlačítek  $\rightarrow$  / $\rightarrow$  vyberte **položku [System Settings] (Nastavení systému) a stiskněte tlačítko .**

### 4 **Pomocí tlačítek** V**/**v **vyberte položku [Wireless Sound Connection] (Bezdrátové připojení zvuku) a stiskněte tlačítko .**

Zobrazí se obrazovka [Wireless Sound Connection] (Bezdrátové připojení zvuku).

- [Secure Link] [\(strana 56\)](#page-55-0)
- [RF Band]\* [\(strana 57\)](#page-56-0)
- [RF Channel] [\(strana 57\)](#page-56-1)
- \* Tato funkce nemusí být v některých zemích/regionech k dispozici.

# **Zapnutí bezdrátového přenosu mezi konkrétními jednotkami**

# <span id="page-55-0"></span>**[Secure Link] (Zabezpečené připojení)**

Můžete nastavit bezdrátové připojení mezi hlavní jednotkou a zesilovačem prostorového zvuku pomocí funkce Zabezpečené připojení. Pokud používáte několik bezdrátových produktů nebo pokud vaši sousedé používají bezdrátové produkty, tato funkce může zabránit rušení.

- 1 **Vyberte položku [Wireless Sound Connection] (Bezdrátové připojení zvuku) v nabídce [System Settings] (Nastavení systému) [\(strana 55\)](#page-54-0).**
- 2 **Pomocí tlačítek** V**/**v **vyberte položku [Secure Link] (Zabezpečené připojení) a stiskněte tlačítko .**
- 3 **Pomocí tlačítek** V**/**v **vyberte položku [On] (Zapnuto) a stiskněte tlačítko .**

4 **Stiskněte tlačítko SECURE LINK na zadní straně zesilovače prostorového zvuku.**

Během několika minut přejděte k dalšímu kroku.

**5** Pomocí tlačítek  $\neq$ / $\neq$  vyberte [Start] **a stiskněte tlačítko .**

Chcete-li se vrátit na předchozí obrazovku, vyberte [Cancel] (Zrušit).

6 **Až se zobrazí zpráva [Secure Link setting is complete.] (Zabezpečené připojení je dokončeno.), stiskněte tlačítko .**

> Zesilovač prostorového zvuku je propojen s hlavní jednotkou a kontrolka LINK/STANDBY svítí oranžově.

Pokud se objeví zpráva [Cannot set Secure Link.] (Zabezpečené připojení nelze nastavit.), postupujte podle pokynů na obrazovce.

# **Zrušení funkce Zabezpečené připojení**

# **Hlavní jednotka**

V kroku 3 vyberte [Off] (Vypnuto).

# **Zesilovač prostorového zvuku**

Stiskněte a podržte tlačítko SECURE LINK na zadní straně zesilovače prostorového zvuku, dokud nezačne kontrolka LINK/STANDBY svítit nebo blikat zeleně.

# <span id="page-56-0"></span>**Výběr frekvenčního pásma**

### <span id="page-56-2"></span>**[RF Band] (Pásmo RF) (pouze u modelů pro Evropu, Oceánii, Afriku, Indii, Střední východ, Thajsko a Rusko)**

Můžete vybrat frekvenční pásmo, ke kterému patří nastavení [RF Channel] (RF kanál).

### **Poznámka**

Tato funkce nemusí být v některých zemích/regionech k dispozici.

- 1 **Vyberte položku [Wireless Sound Connection] (Bezdrátové připojení zvuku) v nabídce [System Settings] (Nastavení systému) [\(strana 55\).](#page-54-0)**
- 2 **Pomocí tlačítek** V**/**v **vyberte položku [RF Band] (Pásmo RF) a stiskněte tlačítko .**
- 3 **Pomocí tlačítek** V**/**v **vyberte požadované nastavení a stiskněte tlačítko .**
	- [Auto] (Automaticky): Za normálních okolností vyberte tuto možnost. Systém pro přenos automaticky zvolí nejsilnější frekvenční pásmo.
	- [5,2 GHz], [5,8 GHz]: Systém přenáší zvuk na základě zvoleného frekvenčního pásma.

### **Tip**

Doporučujeme položku [RF Band] (Pásmo RF) nastavit na hodnotu [Auto] (Automaticky).

# **Pokud je bezdrátový přenos nestabilní**

### <span id="page-56-1"></span>**[RF Channel] (RF kanál)**

Pokud používáte několik bezdrátových systémů, jako například bezdrátovou síť LAN, bezdrátové signály mohou být nestabilní. V takovém případě lze přenos zlepšit změnou nastavení [RF Channel] (RF kanál).

- 1 **Vyberte položku [Wireless Sound Connection] (Bezdrátové připojení zvuku) v nabídce [System Settings] (Nastavení systému) [\(strana 55\)](#page-54-0).**
- 2 **Pomocí tlačítek** V**/**v **vyberte položku [RF Channel] (RF kanál) a stiskněte tlačítko .**
- 3 **Pomocí tlačítek** V**/**v **vyberte požadované nastavení a stiskněte tlačítko .**
	- [Auto] (Automaticky): Za normálních okolností vyberte tuto možnost. Systém pro přenos automaticky zvolí lepší kanál.
	- [1], [2], [3]: Systém přenáší zvuk zafixováním přenosového kanálu. Vyberte kanál s nejvyšší kvalitou přenosu.

### **Poznámka**

- Přenos lze zlepšit změnou kanálu (frekvence) jiných bezdrátových systémů. Podrobnosti naleznete v návodu k obsluze jiných bezdrátových systémů.
- Tuto funkci nelze vybrat, pokud je položka [RF Band] (Pásmo RF) nastavena na hodnotu [Auto] (Automaticky) [\(strana 57\).](#page-56-2)

# Nastavení a úpravy

# Použití obrazovky Nastavení

Nastavení obrazu a zvuku je možné různě upravovat. Výchozí nastavení jsou zvýrazněna podtržením.

### **Poznámka**

Nastavení přehrávání uložené na disku má přednost před nastavením na obrazovce Nastavení. Některé z uvedených funkcí proto nemusejí fungovat.

# 1 **Stiskněte tlačítko HOME.**

Na TV obrazovce se objeví hlavní nabídka.

- 2 **Pomocí tlačítek** B**/**b **vyberte položku [Setup] (Nastavení).**
- 3 **Pomocí tlačítek** V**/**v **vyberte ikonu kategorie nastavení a stiskněte tlačítko .**

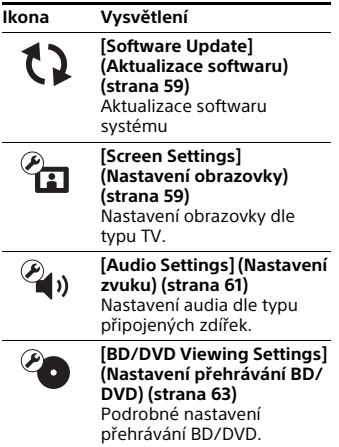

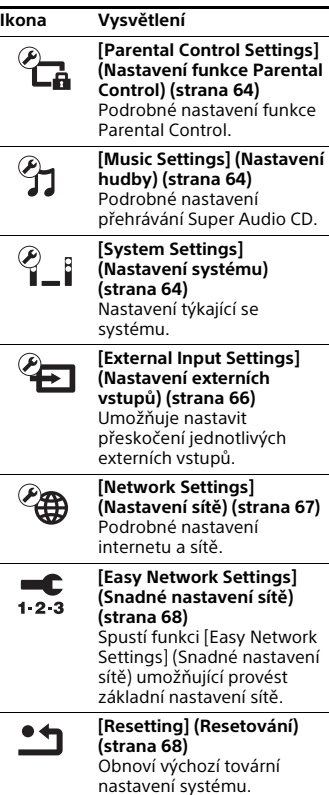

# <span id="page-58-1"></span><span id="page-58-0"></span>[Software Update] (Aktualizace softwaru)

Po aktualizaci softwaru budete moci používat nejnovější funkce.

Během aktualizace softwaru se na displeji na horním panelu zobrazí text "UPDATE". Po skončení aktualizace se hlavní jednotka automaticky vypne. Během probíhající aktualizace hlavní jednotku nevypínejte ani nepoužívejte. Stejně tak nepoužívejte TV. Počkejte na dokončení aktualizace softwaru.

### **Poznámka**

Další informace o funkcích aktualizace najdete na následujících webových stránkách:

Zákazníci v Evropě a Rusku: http://support.sony-europe.com/

Zákazníci v jiných zemích/regionech: http://www.sony-asia.com/section/ support

### $\blacksquare$  **[Update via Internet] (Aktualizace přes internet)**

Aktualizuje software systému pomocí dostupné sítě. Ujistěte se, že je síť připojena k internetu. Podrobnosti najdete v části "Krok 3: Příprava [síťového připojení" \(strana 25\).](#page-24-0)

### x **[Update via USB Memory] (Aktualizace pomocí paměti USB)**

Aktualizuje software pomocí paměti USB. Ujistěte se, že složka aktualizace softwaru je správně pojmenována iako "UPDATE".

# <span id="page-58-2"></span> $\mathcal{C}_{\mathbf{\Omega}}$  [Screen Settings] (Nastavení obrazovky)

### $\blacksquare$  [3D Output Setting] **(Nastavení 3D výstupu)**

[Auto] (Automaticky): Za normálních okolností vyberte tuto možnost. [Off] (Vypnuto): Zvolte tuto možnost při přehrávání veškerého obsahu v 2D.

### **Poznámka**

3D video ze zdířek HDMI (IN 1) nebo HDMI (IN 2) je přehráváno bez ohledu na toto nastavení.

### $\blacksquare$  **[TV Screen Size Setting for 3D] (Nastavení velikosti TV obrazovky pro 3D)**

Nastaví velikost obrazovky vaší TV kompatibilní s 3D.

### **Poznámka**

Toto nastavení nefunguje pro 3D video ze zdířek HDMI (IN 1) nebo HDMI (IN 2).

# ■ **[TV Type] (Typ TV)**

[16:9]: Tuto možnost vyberte, pokud připojujete širokoúhlou TV nebo TV s funkcí širokoúhlého režimu. [4:3]: Tuto možnost vyberte, pokud připojujete TV s poměrem stran 4:3 nebo TV bez funkce širokoúhlého režimu.

### x **[Screen Format] (Formát obrazovky)**

[Full] (Přes celou obrazovku): Tuto možnost vyberte, pokud připojujete TV s funkcí širokoúhlého režimu. Zobrazuje obsah s poměrem stran 4:3 v poměru 16:9 i na širokoúhlé TV. [Normal] (Normální): Mění velikost obrazu tak, aby odpovídal velikosti obrazovky, se zachováním poměru stran originálního obrazu.

### $\blacksquare$  **<b>[DVD** Aspect Ratio] **(Poměr stran DVD)**

[Letter Box] (S černými pruhy): Zobrazí širokoúhlý obraz s černými pruhy v horní a dolní části.

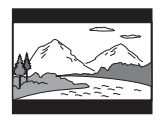

[Pan & Scan] (S ořezanými okraji): Zobrazuje obraz plné výšky na celé obrazovce a s ořezanými okraji.

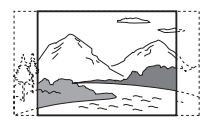

### x **[Cinema Conversion Mode]**

[Auto] (Automaticky): Za normálních okolností vyberte tuto možnost. Hlavní jednotka automaticky zjistí, zda se jedná o video nebo film a přepne na odpovídající metodu konverze. [Video]: Metoda konverze vhodná pro materiál založený na videu bude zvolena vždy bez ohledu na materiál.

### ■ **[Output Video Resolution] (Výstupní rozlišení videa)**

[Auto] (Automaticky): Výstup video signálů bude zvolen podle rozlišení TV nebo připojených zařízení. [Original Resolution] (Původní rozlišení): Vysílá video signál podle rozlišení zaznamenaného na disku. (Pokud je rozlišení nižší než SD, je převedeno na SD.)

[480i/576i]\*, [480p/576p]\*, [720p], [1080i], [1080p]: Vysílá video signál podle vybraného nastavení rozlišení.

\* Pokud je na disku použit systém barev NTSC, rozlišení video signálu lze převést pouze na [480i] nebo [480p].

### x **[BD-ROM 24p Output] (Výstup BD-ROM 24p)**

[Auto] (Automaticky): Vysílá video signály 24p pouze v případě, že je ke zdířce HDMI připojena TV kompatibilní s rozlišením 1080/24p a položka [Output Video Resolution] (Výstupní rozlišení videa) je nastavena na hodnotu [Auto] (Automaticky) nebo [1080p].

[On] (Zapnuto): Zvolte tuto možnost, pokud je vaše TV kompatibilní s video signály 1080/24p.

[Off] (Vypnuto): Zvolte tuto možnost, pokud vaše TV není kompatibilní s video signály 1080/24p.

### x **[DVD-ROM 24p Output] (Výstup DVD-ROM 24p)**

[Auto] (Automaticky): Vysílá video signály 24p pouze v případě, že je ke zdířce HDMI připojena TV kompatibilní s rozlišením 1080/24p a položka [Output Video Resolution] (Výstupní rozlišení videa) je nastavena na hodnotu [Auto] (Automaticky) nebo [1080p].

[Off] (Vypnuto): Zvolte tuto možnost, pokud vaše TV není kompatibilní s video signály 1080/24p.

# x **[4K Output] (Výstup v rozlišení 4K)**

[Auto1] (Automaticky 1): Zasílá na výstup signál videa v rozlišení 2K (1920 × 1080) během přehrávání videa a signál videa v rozlišení 4K během přehrávání fotografií, je-li připojeno zařízení Sony kompatibilní s rozlišením 4K. Zasílá na výstup signál videa v rozlišení 4K během přehrávání 24p videa z disků BD/DVD ROM a během přehrávání fotografií, je-li připojeno zařízení od jiné společnosti, než Sony, kompatibilní s rozlišením 4K. Toto nastavení nefunguje pro přehrávání 3D videa.

[Auto2] (Automaticky 2): Automaticky vysílá video signály 4K/24p, když jste připojili zařízení kompatibilní s rozlišením 4K/24p a nastavili odpovídajícím způsobem položky [BD-ROM 24p Output] (Výstup BD-ROM 24p) nebo [DVD-ROM 24p Output] (Výstup DVD-ROM 24p). Obraz v rozlišení 4K/24p vysílá také při přehrávání souborů dvourozměrných fotografií. [Off] (Vypnuto): Vypne tuto funkci.

#### **Poznámka**

Pokud při výběru volby [Auto1] (Automaticky 1) není detekováno vaše zařízení Sony, bude mít nastavení stejný výsledek jako nastavení [Auto2] (Automaticky 2).

### x **[YCbCr/RGB (HDMI)]**

[Auto] (Automaticky): Automaticky zjišťuje typ externího zařízení a přepíná na odpovídající nastavení barev. [YCbCr (4:2:2)]: Vysílá výstupní video signály YCbCr 4:2:2. [YCbCr (4:4:4)]: Vysílá výstupní video signály YCbCr 4:4:4. [RGB]: Zvolte tuto možnost, pokud připojujete zařízení kompatibilní s HDCP přes zdířku DVI.

### $\blacksquare$  [HDMI Deep Colour Output] **(Barevná hloubka HDMI výstupu)**

[Auto] (Automaticky): Za normálních okolností vyberte tuto možnost. [16bit], [12bit], [10bit]: Vysílá 16bitové/ 12bitové/10bitové signály videa, když je připojená TV kompatibilní s funkcí Deep Colour.

[Off] (Vypnuto): Tuto možnost zvolte, jestliže je obraz nestabilní nebo barvy vypadají nepřirozeně.

### x **[SBM] (Super Bit Mapping)**

[On] (Zapnuto): Vyhlazuje přechody ve video signálech vystupujících ze zdířky HDMI (OUT). [Off] (Vypnuto): Tuto možnost zvolte, jestliže jsou video signály na výstupu zkreslené nebo pokud barvy vypadají nepřirozeně.

### x **[IP Content NR Pro] (Redukce šumu IP obsahu)**

[Video3]/[Video2]/[Video1]/ [Film1]/[Film2]/[Film3]: Upravuje kvalitu videa u internetového obsahu. Toto nastavení se shoduje s nastavením v nabídce možností při použití internetové služby. [Off] (Vypnuto): Vypnuto.

### x **[Pause Mode] (Režim pozastavení)**

[Auto] (Automaticky): Za normálních okolností vyberte tuto možnost. Obraz na výstupu je bez chvění, včetně objektů v dynamickém pohybu. [Frame] (Obraz): Obraz na výstupu je ve vysokém rozlišení, včetně objektů, které nejsou v dynamickém pohybu.

# <span id="page-60-0"></span> $\mathcal{P}_{\mathbf{A}}$  [Audio Settings] (Nastavení zvuku)

### ■ **[BD Audio MIX Setting] (Nastavení sloučení zvuku BD)**

[On] (Zapnuto): Přehrává audio získané sloučením interaktivního audia a sekundárního audia do primárního audia během přehrávání BDMV. [Off] (Vypnuto): Přehrává pouze primární audio.

### x **[Audio DRC] (Řízení dynamického rozsahu zvuku)**

Můžete komprimovat dynamický rozsah zvukové stopy.

[Auto] (Automaticky): Přehrává v dynamickém rozsahu stanoveném diskem (pouze BD-ROM).

[On] (Zapnuto): Systém reprodukuje zvukovou stopu s takovým dynamickým rozsahem, kterého chtěl zvukař docílit. [Off] (Vypnuto): Dynamický rozsah není komprimován.

### ■ [Attenuation settings - AUDIO] **(Nastavení zeslabení – AUDIO)**

Při poslechu zvuku ze zařízení připojeného ke zdířkám AUDIO IN (L/R) může dojít ke zkreslení zvuku. Tomuto zkreslení můžete předejít snížením úrovně vstupu na hlavní jednotce.

[On] (Zapnuto): Sníží úroveň vstupu. Při výběru tohoto nastavení dojde ke snížení úrovně výstupu. [Off] (Vypnuto): Normální úroveň vstupu

# x **[Audio Output] (Audio výstup)**

Při přehrávání zvukového signálu můžete zvolit metodu jeho výstupu.

[Speaker] (Reproduktor): Přehrává vícekanálový zvuk pouze z reproduktorů systému.

[Speaker + HDMI] (Reproduktor + HDMI): Přehrává vícekanálový zvuk z reproduktorů systému a dvoukanálové lineární signály PCM ze zdířky HDMI (OUT). [HDMI]: Přehrává zvuk pouze ze zdířky HDMI (OUT). Formát zvuku závisí na připojeném zařízení.

### **Poznámka**

- Jestliže je položka [Control for HDMI] (Ovládání přes HDMI) nastavena na hodnotu [On] (Zapnuto) [\(strana 65\),](#page-64-5) položka [Audio Output] (Audio výstup) se automaticky nastaví na hodnotu [Speaker + HDMI] (Reproduktor + HDMI) a toto nastavení nelze změnit.
- Audio signály nejsou vysílány prostřednictvím zdířky HDMI (OUT), jestliže je položka [Audio Output] (Audio výstup) nastavena na hodnotu [Speaker + HDMI] (Reproduktor + HDMI) a položka [HDMI1 Audio Input Mode] (Režim vstupu audia HDMI1) [\(strana 65\)](#page-64-6)  je nastavena na hodnotu [TV]. (Pouze modely pro Evropu)

### <span id="page-61-0"></span>**■ [Sound Effect] (Zvukové efekty)**

Zvukové efekty systému (nastavení SOUND FIELD [\(strana 30\)](#page-29-0)) můžete zapnout nebo vypnout. Výběr možnosti [Dolby Pro Logic], [DTS Neo:6 Cinema] nebo [DTS Neo:6 Music] pro dvoukanálový zdroj umožňuje simulovat prostorový zvuk.

[Sound Field On] (Zvukové pole zapnuto): Povolí prostorový efekt zvukového pole (strany [30](#page-29-0), [30\)](#page-29-1). [Dolby Pro Logic]: Systém simuluje prostorový zvuk z dvoukanálových zdrojů a vydává zvuk ze všech reproduktorů (5.1 kanálů) (Dekódování v režimu Dolby Pro Logic). [DTS Neo:6 Cinema]/[DTS Neo:6 Music]: Systém simuluje prostorový zvuk z dvoukanálových zdrojů a vytváří vícekanálový zvuk (dekódování v režimu DTS Neo:6 Cinema / DTS Neo:6 Music). [2ch Stereo] (Dvoukanálový stereofonní zvuk): Zvuk vystupuje pouze z levého a pravého reproduktoru a subwooferu. Vícekanálové formáty prostorového zvuku jsou sloučeny do 2 kanálů. [Off] (Vypnuto): Zvukové efekty jsou zakázány. Zvuk je přehráván tak, jak byl zaznamenán.

### x **[Speaker Settings] (Nastavení reproduktorů)**

Nastavení reproduktorů umožňuje získat optimální prostorový zvuk. Podrobnosti najdete v části "Nastavení [reproduktorů" \(strana 49\)](#page-48-0).

### $\blacksquare$  **[Auto Calibration] (Automatická kalibrace) (pouze BDV-N9200W/BDV-N9200WL/ BDV-N7200W/BDV-N7200WL)**

Příslušná nastavení můžete kalibrovat automaticky. Podrobnosti najdete v části "Automatická kalibrace [příslušných nastavení reproduktorů"](#page-47-0)  [\(strana 48\)](#page-47-0).

# <span id="page-62-0"></span><sup>2</sup><sup>O</sup> [BD/DVD Viewing Settings] (Nastavení přehrávání BD/DVD)

### x **[BD/DVD Menu Language] (Jazyk nabídky BD/DVD)**

Můžete zvolit výchozí jazyk nabídky disků BD-ROM nebo DVD-ROM. Po výběru položky [Select Language Code] (Zvolit kód jazyka) se zobrazí obrazovka pro zadání kódu jazyka. Podle informací v části "Seznam kódů [jazyků" \(strana 84\)](#page-83-0) zadejte kód svého jazyka.

# x **[Audio Language] (Jazyk zvukové stopy)**

Můžete zvolit výchozí jazyk zvukové stopy disků BD-ROM nebo DVD VIDEO. Když vyberete položku [Original] (Originální), nastaví se jazyk, který má na disku prioritu. Po výběru položky [Select Language Code] (Zvolit kód jazyka) se zobrazí obrazovka pro zadání kódu jazyka. Podle informací v části "Seznam kódů [jazyků" \(strana 84\)](#page-83-0) zadejte kód svého jazyka.

# x **[Subtitle Language] (Jazyk titulků)**

Můžete zvolit výchozí jazyk titulků na discích BD-ROM nebo DVD VIDEO. Po výběru položky [Select Language Code] (Zvolit kód jazyka) se zobrazí obrazovka pro zadání kódu jazyka. Podle informací v části "Seznam kódů [jazyků" \(strana 84\)](#page-83-0) zadejte kód svého jazyka.

### $\blacksquare$  [BD Hybrid Disc Playback Layer] **(Přehrávací vrstva hybridních disků BD)**

[BD]: Přehrává vrstvu BD. [DVD/CD]: Přehrává vrstvu DVD nebo CD.

### $\blacksquare$  [BD Internet Connection] **(Internetové připojení BD)**

[Allow] (Povolit): Za normálních okolností vyberte tuto možnost. [Do not allow] (Zakázat): Zakáže internetové připojení.

# <span id="page-63-0"></span><sup>@</sup><sub>CA</sub> [Parental Control Settings] (Nastavení funkce Parental Control)

# x **[Password] (Heslo)**

Nastavení nebo změna hesla funkce Parental Control. Pomocí hesla můžete nastavit omezení přehrávání disků BD-ROM, DVD VIDEO nebo videa z internetu. V případě potřeby můžete nastavit různé úrovně omezení pro disky BD-ROM a DVD VIDEO.

### x **[Parental Control Area Code] (Kód oblasti funkce Parental Control)**

Přehrávání některých disků BD-ROM nebo DVD VIDEO může být omezeno dle geografické oblasti. Některé scény mohou být blokovány nebo nahrazeny jinými scénami. Podle pokynů na obrazovce zadejte čtyřmístné heslo.

### x **[BD Parental Control]/[DVD Parental Control]/[Internet Video Parental Control] (Funkce Parental Control pro BD / Funkce Parental Control pro DVD / Funkce Parental Control pro video z internetu)**

Po nastavení funkce Parental Control budou některé scény blokovány nebo nahrazeny jinými scénami. Podle pokynů na obrazovce zadejte čtyřmístné heslo.

### $\blacksquare$  **[Internet Video Unrated] (Nezařazené video z internetu)**

[Allow] (Povolit): Povolí přehrávání nezařazených videí z internetu. [Block] (Zakázat): Zablokuje přehrávání nezařazených videí z internetu.

# <span id="page-63-1"></span>**[Music Settings]** (Nastavení hudby)

 $\blacksquare$  [Super Audio CD Playback Layer] **(Vrstva pro přehrávání disku Super Audio CD)**

[Super Audio CD]: Přehrává vrstvu Super Audio CD.

[CD]: Přehrává vrstvu CD.

### ■ Super Audio CD Playback **Channels] (Kanály pro přehrávání disku Super Audio CD)**

[DSD 2ch] (DSD 2 kanály): Přehrává dvoukanálovou oblast. [DSD Multi] (DSD více kanálů): Přehrává vícekanálovou oblast.

# <span id="page-63-2"></span> $\mathscr{C}_{\perp}$  [System Settings] (Nastavení systému)

### x **[OSD Language] (Jazyk nabídky OSD)**

Můžete zvolit požadovaný jazyk nabídky OSD (on-screen display) systému.

### ■ **[Wireless Sound Connection] (Bezdrátové připojení zvuku)**

Můžete provést další nastavení bezdrátového systému. Podrobnosti najdete v části "Další nastavení [bezdrátového systému" \(strana 55\)](#page-54-1). Také můžete zkontrolovat stav bezdrátového přenosu. Pokud je bezdrátový přenos zapnutý, napravo od položky [Status] (Stav) se objeví [OK].

### <span id="page-64-5"></span><span id="page-64-1"></span>x **[HDMI Settings] (Nastavení HDMI)**

[Control for HDMI] (Ovládání přes HDMI) [On] (Zapnuto): Zapne funkci [Control for HDMI] (Ovládání přes HDMI). Zařízení, která jsou propojena HDMI kabelem, je možné vzájemně ovládat. [Off] (Vypnuto): Vypnuto.

<span id="page-64-0"></span>[Audio Return Channel]

(Zpětný zvukový kanál)

Tato funkce je k dispozici, když propojíte tento systém se zdířkou HDMI IN na TV, která je kompatibilní s funkcí Audio Return Channel (Zpětný zvukový kanál), a položka [Control for HDMI] (Ovládání přes HDMI) je nastavena na hodnotu [On] (Zapnuto).

[Auto] (Automaticky): Systém dokáže automaticky přijímat digitální zvukový signál z TV pomocí HDMI kabelu. [Off] (Vypnuto): Vypnuto.

<span id="page-64-6"></span>[HDMI1 Audio Input Mode] (Režim vstupu audia HDMI1) (pouze modely pro Evropu)

Můžete zvolit vstup audia zařízení připojeného do zdířky HDMI (IN 1). [HDMI1]: Zvuk ze zařízení připojeného do zdířky HDMI (IN 1) je přiváděn ze zdířky HDMI (IN 1).

[TV]: Zvuk ze zařízení připojeného do zdířky HDMI (IN 1) je přiváděn ze zdířky TV (DIGITAL IN OPTICAL).

### <span id="page-64-4"></span>x **[NFC]**

[On] (Zapnuto): Zapne funkci NFC, která na tomto systému umožňuje poslech a zrcadlení obrazovky jedním dotykem [\(strana 36\)](#page-35-1).

[Off] (Vypnuto): Vypnuto.

### <span id="page-64-3"></span> $\blacksquare$  **[Quick Start Mode] (Režim rychlého spuštění)**

[On] (Zapnuto): Zkracuje dobu přechodu z pohotovostního režimu. Systém můžete ovládat brzy po jeho zapnutí.

[Off] (Vypnuto): Toto je výchozí nastavení.

### $\blacksquare$  **[Power Save Drive] (Podpora úspory energie)**

[On] (Zapnuto): Snižuje spotřebu energie při nízké hlasitosti. [Off] (Vypnuto): Toto je normální stav. Systém může reprodukovat hlasitý zvuk.

### x **[Auto Standby] (Automatický přechod do pohotovostního režimu)**

[On] (Zapnuto): Zapne funkci [Auto Standby] (Automatický přechod do pohotovostního režimu). Systém se automaticky přepne do pohotovostního režimu, jestliže jej přibližně 20 minut nepoužíváte. [Off] (Vypnuto): Vypnuto.

### <span id="page-64-2"></span>x **[Auto Display] (Automatické zobrazení)**

[On] (Zapnuto): Automaticky zobrazí informace na obrazovce při změně přehrávaného titulu, režimu obrazu, audio signálu apod. [Off] (Vypnuto): Zobrazí informace pouze po stisknutí tlačítka DISPLAY.

**■ [Screen Saver] (Spořič obrazovky)** [On] (Zapnuto): Zapne funkci spořiče obrazovky. [Off] (Vypnuto): Vypnuto.

### $\blacksquare$  **[Software Update Notification] (Upozornění na aktualizaci softwaru)**

[On] (Zapnuto): Nastaví systém tak, aby vás informoval o nejnovějších verzích softwaru [\(strana 59\)](#page-58-1). [Off] (Vypnuto): Vypnuto.

### x **[Gracenote Settings] (Nastavení Gracenote)**

[Auto] (Automaticky): Automaticky stáhne informace o disku, když spustíte nebo zastavíte jeho přehrávání. Aby mohlo stažení proběhnout, musí být systém připojen k internetu. [Manual] (Ručně): Stáhne informace o disku po výběru položky [Video Search] (Vyhledat video) nebo [Music Search] (Vyhledat hudbu).

# x **[Device Name] (Název zařízení)**

Můžete změnit název tohoto systému podle svých preferencí, aby byl lépe rozpoznatelný při použití funkce "BT" nebo "SCR M". Tento název bude také použit při jiném síťovém použití, jako např. DLNA nebo v aplikaci TV SideView. Podle pokynů na obrazovce zadejte na softwarové klávesnici název.

### x **[System Information] (Systémové informace)**

Můžete zobrazit informace o verzi softwaru systému a adresu MAC.

### x **[Software License Information] (Informace o licenci na software)**

Můžete zobrazit informace o licenci na software.

# <span id="page-65-0"></span>**External Input** Settings] (Nastavení externích vstupů)

### x **[Input Skip Setting] (Nastavení přeskakování vstupů)**

Nastavení přeskočení vstupů je užitečná funkce umožňující přeskakovat nepoužívané vstupy při výběru funkce stiskem tlačítka FUNCTION.

[Do not skip] (Nepřeskakovat): Systém vybranou funkci nepřeskakuje. [Skip] (Přeskakovat): Systém vybranou funkci přeskakuje.

### x **[Bluetooth AUDIO – AAC]**

Audio AAC můžete zapnout nebo vypnout.

[On] (Zapnuto): Audio AAC, pokud zařízení BLUETOOTH podporuje AAC. [Off] (Vypnuto): Audio SBC.

### **Poznámka**

Se zapnutou technologií AAC můžete poslouchat zvuk ve vysoké kvalitě. V případě, že nemůžete poslouchat zvuk AAC ze zařízení, vyberte volbu [Off] (Vypnuto).

### $\blacksquare$  **[Bluetooth Power Setting] (Nastavení napájení Bluetooth)**

[On] (Zapnuto): Napájení BLUETOOTH je zapnuto. Spárované zařízení BLUETOOTH se může vždy připojit k hlavní jednotce.

[Off] (Vypnuto): Napájení BLUETOOTH se zapne, pouze když je vybrána funkce "BT".

# Nastavení a úpravy **Nastavení a úpravy**

#### **Poznámka**

V některých aplikacích nemusí být možné vytvořit připojení přímo ze zařízení BLUETOOTH, i když je položka [Bluetooth Power Setting] (Nastavení napájení Bluetooth) nastavena na hodnotu [On] (Zapnuto). V takovém případě stiskněte tlačítko BLUETOOTH.

# <span id="page-66-1"></span>**@** [Network Settings] (Nastavení sítě)

### **■ [Internet Settings] (Nastavení internetu)**

Před použitím této funkce připojte systém k síti. Podrobnosti najdete v části ["Krok 3: Příprava síťového](#page-24-0)  [připojení" \(strana 25\)](#page-24-0).

[Wired Setup] (Nastavení kabelového připojení): Zvolte tuto možnost, pokud je systém připojen pomocí kabelu LAN k širokopásmovému routeru. Pokud zvolíte toto nastavení, vestavěná funkce bezdrátové sítě LAN se automaticky vypne. [Wireless Setup(built-in)] (Nastavení

bezdrátové sítě (vestavěné)): Zvolte tuto možnost, pokud pro připojení k bezdrátové síti používáte funkci bezdrátové sítě integrovanou v systému.

### **Tip**

Další informace naleznete v části Nejčastější dotazy na následující webové stránce:

Zákazníci v Evropě a Rusku: http://support.sony-europe.com/

Zákazníci v jiných zemích/regionech: http://www.sony-asia.com/section/ support

### $\blacksquare$  **| Network Connection Status] (Stav síťového připojení)**

Zobrazí aktuální stav připojení k síti.

### **■ [Network Connection Diagnostics] (Diagnostika síťového připojení)**

Diagnostiku síťového připojení můžete použít k ověření, zda bylo připojení k síti správně navázáno.

### **■ [Connection Server Settings] (Nastavení serveru pro připojení)**

Nastavuje, zda má být zobrazen připojený DLNA server.

### $\blacksquare$  **[Auto Renderer Access Permission] (Automatické povolení přístupu k rendereru)**

[On] (Zapnuto): Umožňuje automatický přístup z nově detekovaného ovladače DLNA. [Off] (Vypnuto): Vypnuto.

### $\blacksquare$  [Renderer Access Control] **(Kontrola přístupu k rendereru)**

Nastavuje, zda mají být akceptovány příkazy z ovladačů DLNA.

### ■ **[Registered Remote Devices] (Registrovaná vzdálená zařízení)**

Zobrazí seznam registrovaných vzdálených zařízení.

### <span id="page-66-0"></span>x **[Remote Start] (Vzdálené spuštění)**

[On] (Zapnuto): Umožní zapnutí systému zařízením, které je připojeno prostřednictvím sítě, když je systém v pohotovostním režimu. [Off] (Vypnuto): Systém nelze zapnout zařízením připojeným přes síť.

# <span id="page-67-0"></span> $\overline{\mathcal{L}}$  [Easy Network] Settings] (Snadné nastavení sítě)

Spustí funkci [Easy Network Settings] (Snadné nastavení sítě) umožňující provést základní nastavení sítě. Postupujte podle pokynů na obrazovce.

# <span id="page-67-1"></span>**hesetting**] (Resetování)

### ■ **[Reset to Factory Default Settings] (Obnovit tovární nastavení)**

Nastavení přehrávače můžete resetovat na výchozí tovární nastavení tak, že zvolíte určitou skupinu nastavení. Všechna nastavení v rámci dané skupiny budou resetována.

### x **[Initialise Personal Information] (Inicializace osobních údajů)**

Můžete smazat své osobní údaje uložené v systému.

### **Poznámka**

Pokud se tohoto systému budete zbavovat, předávat jej či prodávat, smažte prosím z bezpečnostních důvodů všechny osobní údaje. Proveďte příslušná bezpečnostní opatření, jako je např. odhlášení po použití síťové služby.

# Doplňující informace

# Bezpečnostní opatření

# **Bezpečnost**

- Pokud se do krytu dostane jakýkoliv pevný objekt nebo tekutina, odpojte systém a nechejte jej před dalším použitím zkontrolovat kvalifikovaným pracovníkem.
- Nedotýkejte se napájecího kabelu mokrýma ani vlhkýma rukama. Mohlo by dojít k úrazu elektrickým proudem.

# **Zdroje energie**

Nebudete-li systém delší dobu používat, odpojte jej z elektrické zásuvky. Při odpojování napájecího kabelu vždy uchopte zástrčku, nikdy netahejte za samotný kabel.

# **Umístění**

- Umístěte systém na dobře větrané místo, abyste předešli přehřátí systému.
- Ačkoliv se systém během provozu zahřívá, nejedná se o poruchu. Používáte-li systém nepřetržitě při vysoké hlasitosti, značně se zahřívá horní, boční a spodní strana. Abyste předešli popálení, nedotýkejte se krytu přístroje.
- Neumísťujte systém na měkký povrch (koberce, přikrývky atd.), který by mohl blokovat větrací otvory.
- Neinstalujte systém v blízkosti zdrojů tepla, jako například topných těles nebo ventilačního potrubí, nebo na místě, které je vystaveno přímému slunečnímu záření, zvýšenému množství prachu, mechanickým vibracím nebo otřesům.
- Neinstalujte systém tak, aby byl v nakloněné pozici. Je navržen pouze pro použití v horizontální pozici.
- Udržujte systém a disky mimo dosah zařízení, které obsahují silné magnety, jako například mikrovlnné trouby nebo velké reproduktory.
- Nepokládejte na systém těžké předměty.
- Před čelní panel nepokládejte kovové předměty. Mohly by zhoršit příjem rádiových vln.
- Neinstalujte systém na místech, kde se používají lékařská zařízení. Mohlo by dojít k poruše lékařského zařízení.
- Pokud používáte kardiostimulátor nebo jiné lékařské zařízení, poraďte se před použitím funkce bezdrátové sítě LAN se svým lékařem nebo s výrobcem lékařského zařízení.

### **Provoz**

Pokud systém přinesete z chladného prostředí do teplého nebo pokud jej umístíte do místnosti s vysokou úrovní vlhkosti, vlhkost může zkondenzovat na čočkách uvnitř hlavní jednotky. Dojde-li k takové situaci, systém nemusí fungovat optimálně. V takovém případě vyjměte disk a nechejte systém zapnutý po dobu přibližně 30 minut, dokud se vlhkost neodpaří.

# **Nastavení hlasitosti**

Při poslechu části, která má velmi nízkou úroveň vstupního signálu nebo nemá žádný signál, nezvyšujte úroveň hlasitosti. Pokud tak učiníte, pak při přehrávání části, která má maximální úroveň vstupního signálu, může dojít k poškození reproduktorů.

# **Čištění**

Očistěte kryt, panel a ovládací prvky utěrkou lehce navlhčenou jemným čisticím prostředkem. Nepoužívejte drsné materiály, čisticí písek ani rozpouštědla, jako například alkohol nebo benzin.

### **Čisticí disky, čističe disků/čoček**

**Nepoužívejte čisticí disky ani čističe disků/čoček (včetně kapalných čističů a čističů ve spreji). Tyto čisticí prostředky mohou způsobit poruchu přístroje.**

### **Výměna součástek**

V případě opravy systému mohou být nahrazované součástky ponechány k recyklaci nebo repasi.

### **Barva TV**

Pokud reproduktory způsobí potíže s barvami na TV obrazovce, vypněte TV a po 15 až 30 minutách ji opět zapněte. Pokud se tím potíže s barvami nevyřeší, umístěte reproduktory dál od TV sestavy.

### **DŮLEŽITÉ UPOZORNĚNÍ**

Pozor: Tento systém dokáže udržet obrázek nebo OSD (on-screen display) na TV obrazovce po neomezeně dlouhou dobu. Pokud necháte obrázek nebo OSD (on-screen display) zobrazen příliš dlouhou dobu, hrozí trvalé poškození TV obrazovky. Toto se týká zejména televizorů s plazmovým displejem nebo projekčních televizí.

# **Přemisťování systému**

Před přemístěním systému se ujistěte, že v jednotce není vložen disk, a poté odpojte zástrčku napájecího kabelu ze zásuvky ve zdi.

# **Komunikace BLUETOOTH**

• Zařízení BLUETOOTH by měla být použita na vzdálenost nejvýše přibližně 10 metrů od sebe (vzdálenost bez překážek). Účinná komunikační vzdálenost se může zkrátit za následujících podmínek.

- Pokud se mezi spojovanými zařízeními BLUETOOTH nachází osoba, kovový předmět, stěna nebo jiná překážka.
- V místech, kde je instalována bezdrátová síť LAN
- V okolí mikrovlnných trub, které jsou právě v provozu
- V místech, kde se vyskytují jiné elektromagnetické vlny
- Zařízení BLUETOOTH a bezdrátová síť LAN (IEEE 802.11b/g) využívá stejné frekvenční pásmo (2.4 GHz). Když používáte zařízení BLUETOOTH v blízkosti zařízení připojeného k bezdrátové síti LAN, může dojít k elektromagnetickému rušení. V důsledku toho může docházet k nižším rychlostem přenosu dat, šumu či nemožnosti připojení. Pokud k tomu dojde, zkuste následující řešení:
	- Používejte tuto hlavní jednotku ve vzdálenosti nejméně 10 metrů od zařízení připojeného k bezdrátové síti LAN.
	- Vypněte napájení zařízení bezdrátové sítě LAN, pokud v okruhu 10 metrů využíváte své zařízení BLUETOOTH.
	- Nainstalujte tuto hlavní jednotku a zařízení BLUETOOTH co možná nejblíže k sobě.
- Rádiové vlny vysílané touto hlavní jednotkou mohou rušit fungování některých lékařských zařízení. Toto rušení může mít za následek závadu, proto vždy vypněte napájení této hlavní jednotky a zařízení BLUETOOTH na těchto místech:
	- V nemocnicích, ve vlacích, v letadlech, na čerpacích stanicích a všude, kde se mohou vyskytovat hořlavé plyny
	- V blízkosti automatických dveří či hlásičů požáru
- Tato hlavní jednotka podporuje funkce zabezpečení, které vyhovují specifikaci BLUETOOTH, aby bylo zaručeno bezpečné připojení během komunikace pomocí technologie BLUETOOTH. Toto zabezpečení však nemusí vždy stačit. Záleží na nastavení i jiných faktorech, proto vždy buďte opatrní, když komunikujete pomocí technologie BLUETOOTH.
- Společnost Sony nenese žádnou odpovědnost za škody či jiné ztráty způsobené v důsledku úniku informací během komunikace prostřednictvím technologie BLUETOOTH.
- Komunikaci BLUETOOTH nelze stoprocentně zaručit u všech zařízení BLUETOOTH, která mají stejný profil jako tato hlavní jednotka.
- Zařízení BLUETOOTH připojená k této hlavní jednotce musí vyhovovat specifikaci BLUETOOTH předepsané společností Bluetooth SIG, Inc. a jeho kompatibilita se specifikací musí být certifikována. Přesto však platí, že i když zařízení vyhovuje specifikaci BLUETOOTH, mohou nastat případy, kdy charakter či specifikace zařízení BLUETOOTH znemožňuje připojení či má za následek jinou ovládací metodu, zobrazení či provoz.
- V závislosti na zařízení BLUETOOTH, které je připojeno k hlavní jednotce, prostředí komunikace či okolních podmínkách se může objevit šum či výpadky zvuku.

V případě dotazů nebo potíží týkajících se systému se obraťte na nejbližšího prodejce společnosti Sony.

# Poznámky k diskům

# **Manipulace s disky**

- Chcete-li, aby disk zůstal čistý, držte jej za okraje. Nedotýkejte se povrchu disku.
- Nelepte na disk papír nebo lepicí pásku.

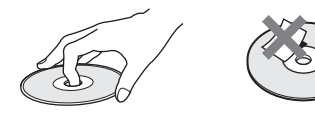

- Nevystavujte disk přímému slunečnímu záření nebo zdrojům tepla, jako například potrubí s horkým vzduchem, ani jej nenechávejte v autě zaparkovaném na přímém slunci, protože teplota uvnitř auta se může výrazně zvýšit.
- Jakmile ukončíte přehrávání, uložte disk do obalu.

# **Čištění**

• Před zahájením přehrávání disk očistěte čisticím hadříkem. Otírejte disk od středu směrem k okraji.

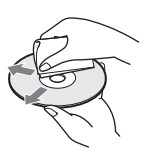

• Nepoužívejte rozpouštědla, jako například benzin nebo ředidlo, běžně dostupné čističe ani antistatický sprej určený pro vinylové desky.

Tento systém přehrává pouze standardní kruhové disky. Použití jiných než standardních nebo kruhových disků (např. ve tvaru pohlednice, srdce nebo hvězdy) může způsobit poruchu. Nepoužívejte disky, ke kterým je

připojeno běžně dostupné příslušenství, jako například štítek nebo kroužek.

# Odstraňování problémů

Pokud se při používání systému setkáte s některými z následujících potíží, před podáním žádosti o opravu si projděte tohoto průvodce odstraňováním problémů, který vám může pomoci problém odstranit. Pokud nějaký problém přetrvává, obraťte se na nejbližšího prodejce společnosti Sony. V případě potíží s funkcí bezdrátového zvuku nechejte celý systém (hlavní jednotku a zesilovač prostorového zvuku) zkontrolovat u obchodního zástupce společnosti Sony.

# **Obecné**

### Přístroj nelze zapnout.

 $\rightarrow$  Zkontrolujte připojení napájecího kabelu.

# Dálkový ovladač nefunguje.

- $\rightarrow$  Vzdálenost mezi dálkovým ovladačem a hlavní jednotkou je příliš velká.
- $\rightarrow$  Baterie v dálkovém ovladači jsou slabé.

### Dvířka prostoru pro disk se neotevřou a disk není možné vyjmout ani po stisku tlačítka **≜**.

- $\rightarrow$  Postupujte následovně:
	- $\odot$  Stiskněte a podržte tlačítka  $\blacktriangleright$ a ▲ na hlavní jednotce po dobu delší než 5 sekund. Dvířka prostoru pro disk se otevřou.
	- 2 Vyjměte disk.
	- 3 Vytáhněte zástrčku napájecího kabelu ze zásuvky ve zdi a po několika minutách ji opět zapojte.

Systém nefunguje tak, jak by měl.

 $\rightarrow$  Vytáhněte zástrčku napájecího kabelu ze zásuvky ve zdi a po několika minutách ji opět zapojte.

# **Zprávy**

Na TV obrazovce se zobrazí [A new software version is available. Please go to the "Setup" section of the menu and select "Software Update" to perform the update.] (K dispozici je nová verze softwaru. Přejděte v nabídce do části Setup" (Nastavení) a volbou položky "Network Update" (Aktualizace ze sítě) proveďte aktualizaci.).

 $\rightarrow$  Informace o aktualizaci softwaru systému na nejnovější verzi najdete v části [Software Update] (Aktualizace softwaru) [\(strana 59\).](#page-58-0)

### Na displeji na horním panelu se střídavě zobrazují nápisy "PRTECT", "PUSH" a "POWER".

- $\rightarrow$  Stisknutím klávesy  $\mathsf{I}/\mathsf{U}$  systém vypněte, a jakmile "STBY" zmizí, zkontrolujte následující položky.
	- Došlo ke zkratu kladných a záporných reproduktorových kabelů?
	- Používáte pouze dodané reproduktory?
	- Jsou větrací otvory systému blokovány nějakým předmětem?
	- Jakmile zkontrolujete výše uvedené položky a opravíte případné problémy, spusťte systém. Pokud se problém ani po prověření všech výše uvedených položek nepodaří odstranit, obraťte se na nejbližšího prodejce společnosti Sony.

### Když stisknete jakékoli tlačítko na hlavní jednotce, na displeji na horním panelu bliká nápis "LOCKED".

 $\rightarrow$  Vypněte rodičovský zámek [\(strana 52\)](#page-51-3).

Na displeji na horním panelu se zobrazí .D. LOCK".

 $\rightarrow$  Obraťte se na nejbližšího obchodního zástupce společnosti Sony nebo na místní autorizovaný servis společnosti Sony.

### Na displeji na horním panelu se zobrazí "E xxxx" (x je číslo).

 $\rightarrow$  Obraťte se na nejbližšího obchodního zástupce společnosti Sony nebo na místní autorizovaný servis společnosti Sony a uveďte kód chyby.

### $\triangle$  se objeví, aniž by se na TV obrazovce zobrazilo jakékoli hlášení.

 $\rightarrow$  Obraťte se na neibližšího obchodního zástupce společnosti Sony nebo na místní autorizovaný servis společnosti Sony.

### Na displeji na horním panelu se po stisku tlačítek zvukových polí zobrazí "NOT.USE" [\(strana 17\)](#page-16-1).

 $\rightarrow$  Pokud má položka [Sound Effect] (Efekt zvuku) jinou hodnotu než [Sound Field On] (Zvukové pole zapnuto), nastavení tlačítek zvukového pole nelze změnit. Nastavte položku [Sound Effect] (Efekt zvuku) v nabídce [Audio Settings] (Nastavení zvuku) na hodnotu [Sound Field On] (Zvukové pole zapnuto) [\(strana 62\).](#page-61-0)

# **Obraz**

### Na výstupu není žádný obraz nebo výstup není správně zobrazen.

- $\rightarrow$  Zkontrolujte metodu výstupu systému [\(strana 22\).](#page-21-1)
- $\rightarrow$  Stisknutím a podržením tlačítek  $\blacktriangleright$ a VOL – na hlavní jednotce po dobu déle než 5 sekund resetujte výstupní rozlišení videa na nejnižší.
$\rightarrow$  V případě disků BD-ROM zkontrolujte nastavení položky [BD-ROM 24p Output] (Výstup BD-ROM 24p) v nabídce [Screen Settings] (Nastavení obrazovky) [\(strana 60\).](#page-59-0)

#### Žádný obraz při propojení HDMI kabelem.

 $\rightarrow$  Hlavní jednotka je připojená ke vstupnímu zařízení, které nepodporuje technologii HDCP (High-bandwidth Digital Content Protection) (indikátor "HDMI" na horním panelu se nerozsvítí) [\(strana 22\).](#page-21-0)

#### 3D obraz ze zdířek HDMI (IN 1) nebo HDMI (IN 2) se na TV obrazovce neobjeví.

 $\rightarrow$  V závislosti na TV nebo video zařízení je možné, že se 3D obraz neobjeví.

#### Tmavé části obrazu jsou příliš tmavé, světlé části jsou příliš světlé nebo vypadají nepřirozeně.

→ Nastavte položku [Picture Quality Mode] (Režim kvality obrazu) na hodnotu [Auto] (Automaticky) (výchozí hodnota) [\(strana 42\).](#page-41-0)

#### V obraze se objevuje šum.

- $\rightarrow$  Očistěte disk.
- $\rightarrow$  Pokud obraz ze systému prochází do TV přes jiné zařízení, ochrana proti kopírování použitá u některých disků BD/DVD může snížit kvalitu obrazu. Pokud problémy přetrvají i po připojení hlavní jednotky přímo k TV, zkuste ji připojit k jiným vstupním zdířkám.

#### Obraz se nezobrazuje přes celou TV obrazovku.

- $\rightarrow$  Zkontrolujte nastavení [TV Type] (Typ TV) v nabídce [Screen Settings] (Nastavení obrazovky) [\(strana 59\)](#page-58-0).
- $\rightarrow$  Poměr stran při přehrávání disku nelze měnit.

#### Na TV obrazovce se projevují potíže s podáním barev.

- $\rightarrow$  Pokud používáte reproduktory v kombinaci s CRT TV nebo projektorem, umístěte je alespoň 0,3 metru od TV.
- $\rightarrow$  Pokud se tím potíže s barvami nevyřeší, vypněte TV a po 15 až 30 minutách ji opět zapněte.
- $\rightarrow$  V blízkosti reproduktorů se nesmí vyskytovat žádný magnetický objekt (magnetická západka na TV podstavci, lékařský přístroj, hračka apod.).

### **Zvuk**

#### Žádný zvuk.

- $\rightarrow$  Kabely reproduktoru neisou správně připojeny.
- $\rightarrow$  Zkontrolujte nastavení reproduktorů [\(strana 49\).](#page-48-0)

#### Není přehráván zvuk Super Audio CD ze zařízení připojeného do zdířky HDMI (IN 1) nebo HDMI (IN 2).

→ HDMI (IN 1) a HDMI (IN 2) nepřijímají formát audia s ochranou proti kopírování. Připojte analogový výstup audia zařízení ke zdířkám AUDIO IN (L/R) hlavní jednotky.

#### Z TV připojené pomocí zdířky HDMI (OUT) nevychází při použití funkce Zpětný zvukový kanál žádný zvuk.

→ Nastavte položku [Control for HDMI] (Ovládání přes HDMI) v části [HDMI Settings] (Nastavení HDMI) nabídky [System Settings] (Nastavení systému) na hodnotu [On] (Zapnuto) [\(strana 65\)](#page-64-0). Nastavte také položku [Audio Return Channel] (Zpětný zvukový kanál) v části [HDMI Settings] (Nastavení HDMI) nabídky [System Settings] (Nastavení systému) na hodnotu [Auto] (Automaticky) [\(strana 65\)](#page-64-1).

- $\rightarrow$  Ujistěte se, že je vaše TV kompatibilní s funkcí Audio Return Channel.
- $\rightarrow$  Zkontrolujte, zda je HDMI kabel zapojen do zdířky TV, která je kompatibilní s funkcí Audio Return Channel.

#### Když je systém připojen k set-top boxu, zvuk TV programů na výstupu systému není optimální.

- $\rightarrow$  Nastavte položku [Audio Return] Channel] (Zpětný zvukový kanál) v části [HDMI Settings] (Nastavení HDMI) nabídky [System Settings] (Nastavení systému) na hodnotu [Off] (Vypnuto) [\(strana 65\).](#page-64-1)
- $\rightarrow$  Zkontrolujte připojení [\(strana 23\)](#page-22-0).

#### Výrazné hučení nebo šum.

- $\rightarrow$  Přesuňte audio zařízení dále od TV.
- → Očistěte disk

#### Při přehrávání CD zvuk nemá stereo efekt.

 $\rightarrow$  Stisknutím tlačítka AUDIO [\(strana 44\)](#page-43-0) vyberte stereofonní zvuk.

#### Zvuk vychází pouze z centrálního reproduktoru.

→ U některých typů disků může zvuk vycházet pouze z centrálního reproduktoru.

#### Z prostorových reproduktorů není slyšet zvuk nebo je slyšet jen velmi slabý zvuk.

- $\rightarrow$  Zkontrolujte zapojení a nastavení reproduktorů (strany [21](#page-20-0), [49](#page-48-0)).
- $\rightarrow$  Zkontrolujte nastavení zvukového pole [\(strana 30\)](#page-29-0).
- → V závislosti na zdroji může být efekt prostorových reproduktorů méně znatelný.
- $\rightarrow$  Nastavte položku [Sound Field] (Zvukové pole) na hodnotu [ClearAudio+] [\(strana 30\).](#page-29-1)

#### Zvuk z připojeného zařízení je zkreslený.

 $\rightarrow$  Snižte vstupní úroveň připojeného zařízení pomocí nastavení [Attenuation settings – AUDIO] (Zeslabení – AUDIO) [\(strana 62\).](#page-61-0)

#### Je slyšet náhlá hlasitá hudba.

 $\rightarrow$ le aktivována vestavěná nebo USB zvuková ukázka. Stiskem tlačítka ∠1 snižte hlasitost nebo tlačítkem ukázku zastavte.

### **Bezdrátový zvuk**

#### Bezdrátový přenos není zapnutý nebo z prostorových reproduktorů nevychází žádný zvuk.

- $\rightarrow$  Zkontroluite stav kontrolky LINK/STANDBY na zesilovači prostorového zvuku.
	- Nesvítí.
		- Zkontrolujte připojení napájecího kabelu zesilovače prostorového zvuku.
		- Stisknutím tlačítka  $\mathsf{I}/\langle \cdot \rangle$ na zesilovači prostorového zvuku jej zapněte.
	- Bliká červeně.
		- Stisknutím tlačítka  $\mathsf{I}/\mathsf{I}^1$  zesilovač prostorového zvuku vypněte a zkontrolujte následující body.
			- 1 Došlo ke zkratu kladných a záporných reproduktorových kabelů?
			- 2 Nejsou blokovány větrací otvory zesilovače prostorového zvuku?

Jakmile zkontrolujete výše uvedené body a opravíte případné problémy, zapněte zesilovač prostorového zvuku. Pokud se problém ani po prověření všech výše uvedených položek nepodaří odstranit, obraťte se na nejbližšího obchodního zástupce společnosti Sony.

- Pomalu bliká zeleně nebo oranžově, nebo svítí červeně.
	- Znovu nastavte [Secure Link] (Zabezpečené připojení) [\(strana 56\)](#page-55-0).
	- Kvalita přenosu zvuku je nízká. Přemístěte zesilovač prostorového zvuku tak, aby kontrolka LINK/STANDBY svítila zeleně nebo oranžově.
	- Posuňte systém dále od jiných bezdrátových zařízení.
	- Nepoužívejte jiná bezdrátová zařízení.
- Svítí zeleně nebo oranžově.
	- Zkontrolujte zapojení a nastavení reproduktorů.

#### Prostorové reproduktory šumí nebo zvuk prostorových reproduktorů přeskakuje.

- $\rightarrow$  Bezdrátový přenos je nestabilní. Změňte nastavení [RF Channel] (RF kanál) v nabídce [Wireless Sound Connection] (Bezdrátové připojení zvuku) [\(strana 57\).](#page-56-0)
- $\rightarrow$  Umístěte zesilovač prostorového zvuku blíže k hlavní jednotce.
- $\rightarrow$  Neinstalujte hlavní jednotku a zesilovač prostorového zvuku do uzavřené skříňky, na kovovou poličku nebo pod stůl.

### **Tuner**

#### Rozhlasové stanice nelze naladit.

- $\rightarrow$  Zkontrolujte připojení antény. Upravte anténu nebo případně připojte externí anténu.
- $\rightarrow$  Síla signálu rozhlasových stanic je příliš nízká (při automatickém ladění). Použijte manuální ladění.

## **Přehrávání**

#### Disk nelze přehrát.

- $\rightarrow$  Kód regionu na disku BD/DVD neodpovídá vašemu systému.
- $\rightarrow$  Uvnitř hlavní jednotky zkondenzovala vlhkost a může poškodit čočky. Vyjměte disk a nechejte hlavní jednotku zapnutou po dobu přibližně 30 minut.
- $\rightarrow$  Systém nepřehraje disk, který není správně ukončen [\(strana 78\)](#page-77-0).

#### Názvy souborů se nezobrazují správně.

- $\rightarrow$  Systém dokáže zobrazit pouze znaky ze sady ISO 8859-1. Ostatní znaky se nemusejí zobrazovat správně.
- $\rightarrow$  V závislosti na použitém zapisovacím softwaru se mohou znaky zobrazovat odlišně.

#### Disk se nepřehrává od začátku.

 $\rightarrow$  Byla vybrána funkce Obnovení přehrávání po pozastavení. Stiskněte tlačítko OPTIONS, zvolte možnost [Play from start] (Přehrát od začátku) a poté stiskněte tlačítko <sup>...</sup>.

#### Přehrávání se neobnoví z místa posledního pozastavení.

- $\rightarrow$  Bod pozastavení se může u některých disků vymazat z paměti, jestliže
	- otevřete dvířka prostoru pro disk,
	- odpojíte USB zařízení,
	- přehráváte jiný obsah,
	- hlavní jednotku vypnete.

#### Jazyk zvukové stopy/titulků a úhly nelze změnit.

- $\rightarrow$  Zkuste použít nabídku disku BD nebo DVD.
- $\rightarrow$  Vícejazyčné stopy/titulky nebo další úhly nejsou na přehrávaném disku BD nebo DVD zaznamenány.

Bonusový obsah nebo další data obsažená na disku BD-ROM nelze přehrát.

- $\rightarrow$  Postupujte následovně:
	- 1 Vyjměte disk.
	- 2 Vypněte systém.
	- 3 Odeberte a znovu připojte zařízení USB [\(strana 33\).](#page-32-0)
	- 4 Zapněte systém.
	- 5 Vložte disk BD-ROM s obsahem BONUSVIEW/BD-LIVE.

### **USB zařízení**

#### Zařízení USB nebylo rozpoznáno.

- $\rightarrow$  Postupujte následovně:
	- 1 Vypněte systém.
	- 2 Odpojte a znovu připojte zařízení USB.
	- 3 Zapněte systém.
- $\rightarrow$  Zkontrolujte, že je USB zařízení správně připojeno ke konektoru  $\Psi$  (USB).
- $\rightarrow$  Zkontrolujte, zda není poškozeno USB zařízení nebo kabel.
- $\rightarrow$  Zkontrolujte, zda je USB zařízení zapnuté.
- $\rightarrow$  Pokud je USB zařízení připojeno přes rozbočovač USB, odpojte jej a připojte USB zařízení přímo k hlavní jednotce.

### **BRAVIA Internet Video**

Kvalita obrazu nebo zvuku je slabá / některé programy se zobrazují s nízkou úrovní detailů, zejména při přehrávání rychlých nebo tmavých scén.

- → Kvalita obrazu/zvuku může být špatná v závislosti na poskytovateli internetového obsahu.
- $\rightarrow$  Kvalitu obrazu/zvuku můžete zvýšit změnou rychlosti připojení. Společnost Sony doporučuje rychlost připojení pro přehrávání videa ve standardním rozlišení alespoň 2,5 Mb/s a pro přehrávání videa ve vysokém rozlišení 10 Mb/s.
- $\rightarrow$  Ne všechna videa obsahují zvuk.

#### Obraz je malý.

 $\rightarrow$  Stisknutím tlačítka  $\rightarrow$  obraz zvětšíte.

### **"BRAVIA" Sync ([Control for HDMI] (Ovládání přes HDMI))**

#### Funkce [Control for HDMI] (Ovládání přes HDMI) nefunguje ("BRAVIA" Sync).

- $\rightarrow$  Zkontrolujte, zda je položka [Control for HDMI] (Ovládání přes HDMI) nastavena na hodnotu [On] (Zapnuto) [\(strana 65\)](#page-64-0).
- $\rightarrow$  Jestliže změníte připojení HDMI. vypněte systém a znovu jej zapněte.
- $\rightarrow$  Pokud dojde k výpadku napájení, nastavte položku [Control for HDMI] (Ovládání přes HDMI) na hodnotu [Off] (Vypnuto) a poté položku [Control for HDMI] (Ovládání přes HDMI) nastavte opět na hodnotu [On] (Zapnuto) [\(strana 65\)](#page-64-0).
- $\rightarrow$  Prostudujte si návod dodaný k zařízení a zkontrolujte následující body.
	- Připojené zařízení je kompatibilní s funkcí [Control for HDMI] (Ovládání přes HDMI).
	- Nastavení funkce [Control for HDMI] (Ovládání přes HDMI) připojeného zařízení je správné.

### **Síťové připojení**

#### Systém se nemůže připojit k síti.

 $\rightarrow$  Zkontrolujte síťové připojení [\(strana 25\)](#page-24-0) a nastavení sítě [\(strana 67\).](#page-66-0)

### **Připojení k bezdrátové síti LAN**

Po použití funkce [Wi-Fi Protected Setup (WPS)] (Chráněné nastavení Wi-Fi (WPS)) nelze počítač připojit k internetu.

 $\rightarrow$  Jestliže použijete funkci Wi-Fi Protected Setup před upravením nastavení routeru, nastavení bezdrátového připojení routeru se může automaticky změnit. V takovém případě náležitě upravte nastavení bezdrátového připojení PC.

#### Systém se nemůže připojit k síti anebo je síťové připojení nestabilní.

- $\rightarrow$  Zkontrolujte, zda je bezdrátový LAN router zapnutý.
- $\rightarrow$  Zkontrolujte síťové připojení [\(strana 25\)](#page-24-0) a nastavení sítě [\(strana 67\)](#page-66-0).
- $\rightarrow$  V závislosti na prostředí, včetně materiálu zdí, podmínkách příjmu rádiových vln a překážek mezi systémem a bezdrátovým routerem sítě LAN, může být komunikační vzdálenost kratší. Přesuňte systém a bezdrátový router sítě LAN blíže k sobě.
- $\rightarrow$  Zařízení používající kmitočtové pásmo 2,4 GHz, například mikrovlnné trouby, zařízení BLUETOOTH nebo digitální bezdrátová zařízení, mohou narušovat komunikaci. Přesuňte hlavní jednotku dále od těchto zařízení nebo tato zařízení vypněte.
- $\rightarrow$  Připojení k bezdrátové síti LAN může být nestabilní v závislosti na prostředí, zvláště při použití funkce BLUETOOTH systému. V takovém případě přizpůsobte prostředí.

#### Požadovaný bezdrátový router se nezobrazuje v seznamu bezdrátových sítí.

 $\rightarrow$  Stisknutím tlačítka RETURN se vraťte na předchozí obrazovku a spusťte znovu funkci [Wireless Setup(builtin)] (Nastavení bezdrátové sítě (vestavěné)). Pokud požadovaný bezdrátový router stále nebyl detekován, vyberte položku [New connection registration] (Nová registrace připojení) ze seznamu sítí a poté pomocí volby [Manual registration] (Ruční registrace) ručně zadejte název sítě (SSID).

## **Zařízení BLUETOOTH**

#### Párování nelze provést.

- → Přesuňte zařízení BLUETOOTH blíže k hlavní jednotce.
- $\rightarrow$  Párování možná nebude možno provést, pokud se kolem hlavní jednotky vyskytují i jiná zařízení BLUETOOTH. V tom případě ostatní zařízení BLUETOOTH vypněte.
- $\rightarrow$  Smažte systém z vašeho zařízení BLUETOOTH a zopakujte párování [\(strana 34\).](#page-33-0)

#### Připojení nelze provést.

 $\rightarrow$  Informace o registraci párování byly smazány. Opakujte operaci párování [\(strana 34\).](#page-33-0)

#### Žádný zvuk.

- $\rightarrow$  Ujistěte se, že hlavní jednotka není příliš daleko od zařízení BLUETOOTH nebo že systém není rušen sítí Wi-Fi, jiným 2,4GHz bezdrátovým zařízením či mikrovlnnou troubou.
- $\rightarrow$  Ověřte, zda je připojení BLUETOOTH mezi tímto systémem a zařízením BLUETOOTH řádně funkční.
- $\rightarrow$  Zopakujte párování systému a zařízení BLUETOOTH.
- $\rightarrow$  Udržuite hlavní jednotku v dostatečné vzdálenosti od kovových objektů a povrchů.
- $\rightarrow$  Ujistěte se, že je vybrána funkce "BT".
- $\rightarrow$  Nejprve upravte hlasitost zařízení BLUETOOTH. Pokud je úroveň hlasitosti stále příliš nízká, upravte hlasitost i na hlavní jednotce.

Zvuk přeskakuje či kolísá, nebo je spojení ztraceno.

- $\rightarrow$  Hlavní jednotka a zařízení BLUETOOTH jsou příliš daleko od sebe.
- $\rightarrow$  Pokud jsou mezi hlavní jednotkou a zařízením BLUETOOTH nějaké překážky, odeberte je nebo se jim vyhněte.
- $\rightarrow$  Pokud isou v blízkosti zařízení, která generují elektromagnetické vlny, jako je například bezdrátová síť LAN, jiné zařízení BLUETOOTH nebo mikrovlnná trouba, přemístěte je prvč.

# <span id="page-77-1"></span><span id="page-77-0"></span>Disky, které lze přehrát

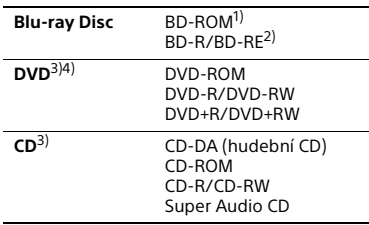

<sup>1)</sup> Protože specifikace médií Blu-ray Disc jsou nové a stále se vyvíjejí, může se stát, že některé disky nebude možné v závislosti na typu a verzi disku přehrát. Také platí, že přehrávaný zvuk se liší v závislosti na zdroji, připojené výstupní zdířce a zvoleném nastavení zvuku.

2)BD-RE: Ver. 2.1 BD-R: Ver. 1.1, 1.2, 1.3 včetně disků BD-R s organickými pigmenty (typ LTH) Disky BD-R zaznamenané na PC nelze přehrát, jestliže je možné zapisovat další data.

<sup>3)</sup>Disk CD nebo DVD nelze přehrát, pokud nebyl správně ukončen. Další informace naleznete v návodu k obsluze záznamového zařízení.

<sup>4)</sup>Systém nemůže přehrát disk DVD, který je nahrán ve formátu AVCREC nebo HD Rec.

### **Disky, které nelze přehrát**

- BD s cartridge
- BDXL
- DVD-RAM
- HD DVD
- Disky DVD Audio
- PHOTO CD
- Datová část disku CD-Extra
- Super VCD
- Strana se zvukovým záznamem na médiu DualDisc

## **Poznámky k diskům**

Tento produkt slouží k přehrávání disků, které odpovídají standardu kompaktních disků (CD). Disky DualDisc a některé hudební disky zakódované pomocí technologií s ochranou autorských práv neodpovídají standardu kompaktních disků (CD). Tyto disky proto nemusí být s tímto produktem kompatibilní.

## **Poznámky k přehrávání BD/DVD**

Výrobci softwaru mohou v některých případech záměrně nastavit některé možnosti přehrávání BD/DVD. Vzhledem k tomu, že tento systém přehrává BD/DVD podle toho, jaký obsah disku výrobci softwaru vytvořili, některé funkce přehrávání nemusí být dostupné.

### **Poznámka k dvouvrstvým diskům BD/DVD**

Při přepínání vrstev může dojít k dočasnému přerušení přehrávání obrazu a zvuku.

### <span id="page-78-0"></span>**Kód regionu (pouze disky BD-ROM/DVD VIDEO)**

Kód regionu vašeho systému je uveden na spodní straně hlavní jednotky a ta přehraje pouze ty disky BD-ROM/DVD VIDEO (pouze přehrávání), které mají stejný kód regionu nebo **....**.

# Typy souborů, které lze přehrávat

## **Video**

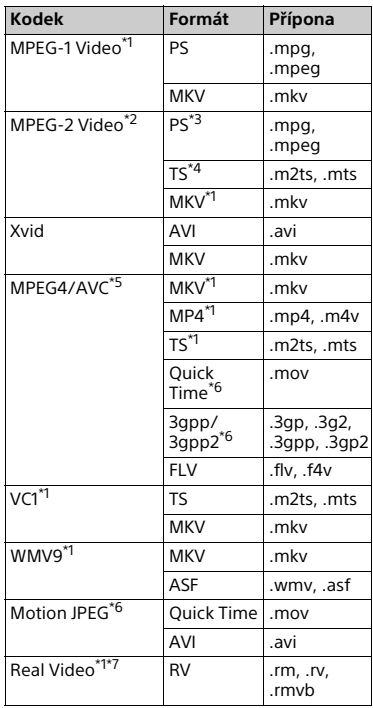

#### **Formát**

AVCHD (Ver. 2.0)\*1\*8\*9

#### **Hudba**

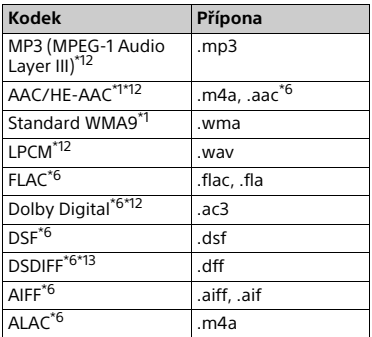

### **Fotografie**

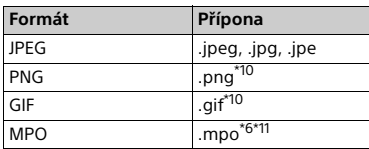

- Systém nemusí přehrávat tento formát
- souborů ze serveru DLNA. \*2 Systém přehrává ze serveru DLNA pouze video soubory se standardní
- \*3 Systém nepřehrává formát souborů DTS
- ze serveru DLNA. \*4 Systém přehrává pouze formát souborů
- Dolby Digital ze serveru DLNA. \*5 Systém podporuje AVC až do
- $*6$  Svstém nepřehrává tento formát
- souborů ze serveru DLNA. \*7 Pouze u modelů pro Singapur, Čínu,
- Thajsko a Tchaj-wan. \*8 Systém podporuje obnovovací
- frekvenci až do 60 snímků za sekundu. \*9 Systém přehrává formáty souborů AVCHD, které jsou nahrány na digitálních videokamerách atd. Formát AVCHD nelze přehrát,
- pokud nebyl správně ukončen. \*10 Systém nepřehrává animované
- soubory PNG a GIF.<br>\*11 U souborů MPO jiných než 3D je zobrazen klíčový nebo první snímek.
- \*12 Tento systém je schopen přehrávat soubory ... mka". Tento soubor lze
- přehrát na serveru DLNA. \*13 Systém nepřehrává soubory zakódované pomocí technologie DST.

#### **Poznámka**

- Některé soubory systém nepřehraje vzhledem k formátu souborů, kódování, způsobu záznamu nebo stavu DLNA serveru.
- Některé soubory upravené pomocí PC se nemusí přehrávat.
- Některé soubory nemusí podporovat funkci rychlého posunu vpřed nebo zpět.
- Systém nepřehrává soubory, které byly zakódovány, například pomocí DRM či bezztrátové komprese.
- V případě disků BD, DVD, CD a USB zařízení systém dokáže rozpoznat následující soubory nebo složky:
	- složky až do 9. úrovně (včetně kořenové složky)
	- až 500 souborů/složek v jedné úrovni
- V případě obsahu uloženého na DLNA serveru systém dokáže rozpoznat následující soubory nebo složky:
- složky až do 19. úrovně
- až 999 souborů/složek v jedné úrovni
- Systém podporuje obnovovací frekvenci: – až 60 snímků za sekundu pouze pro
	- AVCHD.
	- až 30 snímků za sekundu pro ostatní kodeky videa.
- Systém podporuje rychlost přenosu videa až do 40 Mb/s.
- Systém podporuje rozlišení videa až do 1920 × 1080p.
- Některá USB zařízení nemusí s tímto systémem fungovat.
- Systém dokáže rozpoznat zařízení Mass Storage Class (MSC) (jako například flash paměť nebo HDD), zařízení SICD (Still Image Capture Devices) a klávesnice s 101 klávesami.
- Přehrávání videa s vysokou snímkovou frekvencí z médií DATA CD nemusí být plynulé. Videa s vysokou přenosovou rychlostí doporučujeme přehrávat z médií DATA DVD nebo DATA BD.

# Podporované zvukové formáty

Systém podporuje následující zvukové formáty.

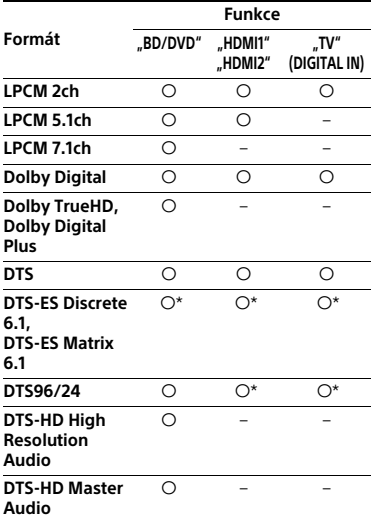

a: podporovaný formát

–: nepodporovaný formát

\* Dekódováno jako jádro DTS.

#### **Poznámka**

- Na výstupu zdířek HDMI (IN 1/2) není zvuk v případě, že audio je ve formátu, který obsahuje ochranu proti kopírování, jako například Super Audio CD nebo DVD-Audio.
- U dvoukanálového formátu LPCM je při použití funkce "HDMI1" nebo "HDMI2" podporovaná vzorkovací frekvence digitálního signálu až 96 kHz a při použití funkce "TV" je to 48 kHz.
- U formátu LPCM 5.1k je podporovaná vzorkovací frekvence digitálního signálu až 48 kHz při použití funkce "HDMI1" nebo "HDMI2".

# Technické údaje

#### **Zesilovač**

VÝSTUPNÍ VÝKON (jmenovitý) Přední levý/pravý: 125 W + 125 W (při 6 ohmech, 1 kHz, 1% THD) VÝSTUPNÍ VÝKON (referenční) Přední levý/pravý: 200 W (na kanál při 6 ohmech, 1 kHz) Centrální: 200 W (při 6 ohmech, 1 kHz) Subwoofer: 200 W (při 6 ohmech, 80 Hz) Vstupy (analogové) AUDIO IN Citlivost: 2 V/700 mV Vstupy (digitální) TV (Zpětný zvukový kanál/OPTICAL) Podporované formáty: Dvoukanálový LPCM (až 48 kHz), Dolby Digital, DTS HDMI (IN 1)/HDMI (IN 2) Podporované formáty: LPCM 5.1k (až 48 kHz), LPCM 2k (až 96 kHz), Dolby Digital, DTS

#### **HDMI**

Konektor Typ A (19pinový)

#### **Systém BD/DVD/Super Audio CD/CD**

Systém formátu signálu NTSC/PAL

#### **USB**

 $\Psi$  (USB) port:

Typ A (pro připojení USB paměti, čtečky paměťových karet, digitálního fotoaparátu a digitální video kamery)

#### **LAN**

Port LAN (100) port 100BASE-TX

#### **Bezdrátová síť LAN**

Shoda s bezpečnostními a regulačními normami IEEE 802.11 a/b/g/n Frekvenční pásmo

2,4 GHz, 5 GHz

#### **BLUETOOTH**

Komunikační systém Specifikace BLUETOOTH verze 3.0 Výstup Specifikace výkonu BLUETOOTH Třída 2 Maximální komunikační rozsah Zorné pole asi 10 m<sup>1)</sup> Frekvenční pásmo  $24$  GHz Způsob modulace FHSS (Freg Hopping Spread Spectrum) Kompatibilní profily BLUETOOTH2) A2DP 1.2 (Advanced Audio Distribution Profile) AVRCP 1.3 (Audio Video Remote Control Profile) Podporované kodeky<sup>3)</sup>  $SBC<sup>4</sup>$ , AAC Rozsah přenosu (A2DP)

20 Hz – 20 000 Hz (vzorkovací frekvence 44,1 kHz, 48 kHz)

- 1) Skutečný rozsah se liší v závislosti na faktorech, jako jsou překážky mezi zařízeními, magnetická pole kolem mikrovlnných trub, statická elektřina, bezdrátové telefony, citlivost příjmu, výkon antény, operační systém, softwarová aplikace atd.
- 2)Profily standardu BLUETOOTH značí účel komunikace BLUETOOTH mezi zařízeními.

3) Kodek: Komprese zvukového signálu a formát konverze

4) Kodek dílčího pásma

#### **FM tuner**

Systém Digitální syntezátor PLL řízený krystalem Rozsah ladění 87,5 – 108,0 MHz (po 50 kHz) Anténa FM anténa Anténní svorky 75 ohmů, nesymetrické

#### **Reproduktory**

#### **Přední (SS-TSB133)/Prostorový (SS-TSB138) pro BDV-N9200W**

#### **Přední (SS-TSB134)/Prostorový (SS-TSB139) pro BDV-N9200WL**

Rozměry (š×v×h) (přibližně) 102 mm × 705 mm × 71 mm (část připevněná na zeď) 270 mm × 1 200 mm × 270 mm (celý reproduktor) Hmotnost (přibližně) SS-TSB133/SS-TSB138: 1,9 kg (část připevněná na zeď) 4,2 kg (celý reproduktor) SS-TSB134/SS-TSB139: 2,0 kg (část připevněná na zeď včetně reproduktorového kabelu) 4,4 kg (celý reproduktor)

#### **Přední (SS-TSB135)/Prostorový (SS-TSB140) pro BDV-N7200W**

#### **Přední (SS-TSB136)/Prostorový (SS-TSB141) pro BDV-N7200WL**

Rozměry (š×v×h) (přibližně) 100 mm × 450 mm × 57 mm (bez podstavce) 147 mm × 455 mm × 147 mm (s podstavcem) Hmotnost (přibližně) SS-TSB135/SS-TSB140: 1,1 kg (bez podstavce) 1,2 kg (s podstavcem) SS-TSB136/SS-TSB141: 1,2 kg (bez podstavce, včetně reproduktorového kabelu) 1,3 kg (s podstavcem)

#### **Přední (SS-TSB137) pro BDV-N5200W**

Rozměry (š×v×h) (přibližně) 91 mm × 275 mm × 96 mm Hmotnost (přibližně) 0,71 kg (včetně reproduktorového kabelu)

#### **Prostorový (SS-TSB142) pro BDV-N5200W**

Rozměry (š×v×h) (přibližně) 90 mm × 205 mm × 91 mm Hmotnost (přibližně) 0,58 kg (včetně reproduktorového kabelu)

#### **Centrální (SS-CTB125) pro BDV-N9200W/BDV-N7200W**

#### **Centrální (SS-CTB126) pro BDV-N9200WL/BDV-N7200WL**

Rozměry (š×v×h) (přibližně)  $365$  mm  $\times$  73 mm  $\times$  77 mm Hmotnost (přibližně) 1,1 kg

### **Centrální (SS-CTB127)**

#### **pro BDV-N5200W**

Rozměry (š×v×h) (přibližně) 240 mm × 90 mm × 85 mm Hmotnost (přibližně) 0,58 kg (včetně reproduktorového kabelu)

#### **Subwoofer (SS-WSB126) pro BDV-N9200W/BDV-N7200W**

#### **Subwoofer (SS-WSB127) pro BDV-N9200WL/BDV-N7200WL**

Rozměry (š×v×h) (přibližně) SS-WSB126 265 mm × 430 mm × 265 mm SS-WSB127: 265 mm × 425 mm × 265 mm Hmotnost (přibližně) SS-WSB126: 6,3 kg SS-WSB127: 6,2 kg

#### **Subwoofer (SS-WSB128) pro BDV-N5200W**

Rozměry (š×v×h) (přibližně)  $225$  mm  $\times$  365 mm  $\times$  345 mm Hmotnost (přibližně) 5,8 kg (včetně reproduktorového kabelu)

#### **Obecné**

#### **Hlavní jednotka**

Požadavky na napájení Model pro Tchaj-wan: 120 V AC, 50/60 Hz Ostatní modely: 220 – 240 V AC, 50/60 Hz Spotřeba energie Zapnuto: 95 W (HBD-N9200W/ HBD-N7200W/HBD-N5200W) 105 W (HBD-N9200WL/ HBD-N7200WL) Pohotovostní režim: 0,3 W (Podrobné informace o nastavení viz [strana 53.](#page-52-0)) Rozměry (š×v×h) (přibližně) 480 mm × 78 mm × 212,5 mm včetně vyčnívajících částí Hmotnost (přibližně) 3,1 kg

#### **Zesilovač prostorového zvuku (TA-SA500WR) pro BDV-N9200W/ BDV-N7200W**

**Zesilovač prostorového zvuku (TA-SA600WR) pro BDV-N9200WL/ BDV-N7200WL**

#### **Zesilovač prostorového zvuku (TA-SA700WR) pro BDV-N5200W** Zesilovač

TA-SA500WR/TA-SA600WR: VÝSTUPNÍ VÝKON (referenční) Prostorový L / prostorový P: 200 W (na kanál při 6 ohmech, 1 kHz)

TA-SA700WR: VÝSTUPNÍ VÝKON (referenční) Prostorový L / prostorový P: 100 W (na kanál při 6 ohmech, 1 kHz)

Jmenovitá impedance 6 Ω

Komunikační systém Bezdrátový zvuk verze 3.0 Frekvenční pásmo Modely pro Evropu, Oceánii, Afriku\*, Indii, Střední východ\*, Thajsko a Rusko: 5,2 GHz, 5,8 GHz Modely pro Singapur a Tchaj-wan: 5,8 GHz Model pro Čínu: 5,2 GHz \* 5,2 GHz nebo 5,8 Ghz nemusí být v některých regionech/zemích k dispozici. Způsob modulace DSSS Požadavky na napájení Model pro Tchaj-wan: 120 V AC, 50/60 Hz Ostatní modely: 220 – 240 V AC, 50/60 Hz Spotřeba energie Zapnuto: 55 W (TA-SA500WR) 70 W (TA-SA600WR) 45 W (TA-SA700WR) Spotřeba energie v pohotovostním režimu 0,5 W (pohotovostní režim) 0,3 W (vypnuto) Rozměry (š×v×h) (přibližně) 200 mm × 64 mm × 211,5 mm Hmotnost (přibližně) 1,3 kg

Design a technické údaje se mohou změnit bez předchozího upozornění.

# <span id="page-83-0"></span>Seznam kódů jazyků

Zápis názvů jazyků odpovídá standardu ISO 639: 1988 (E/F).

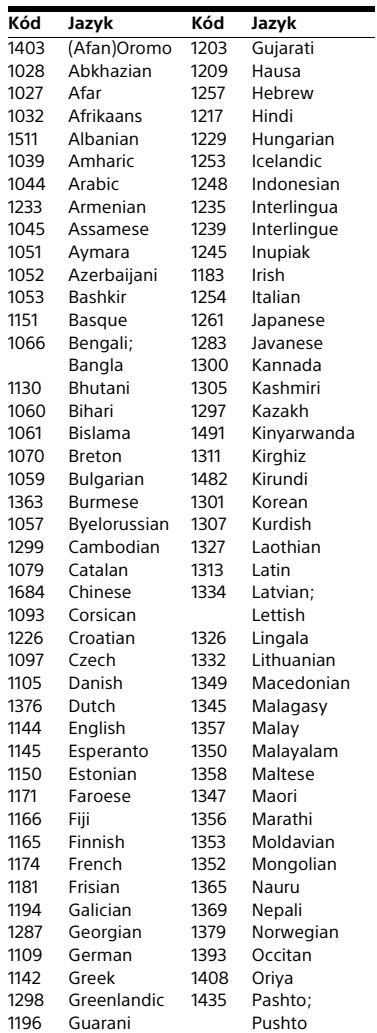

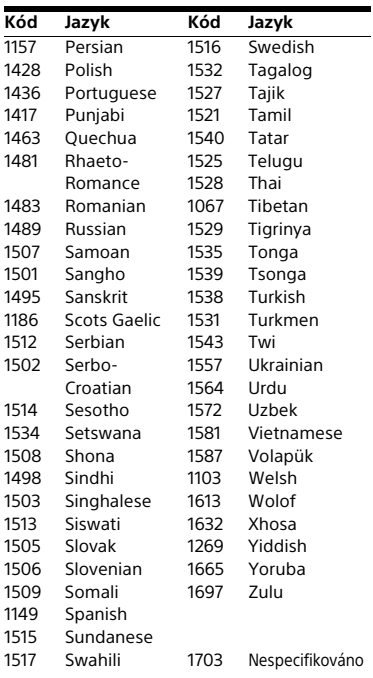

## **Seznam kódů oblastí / funkce Parental Control**

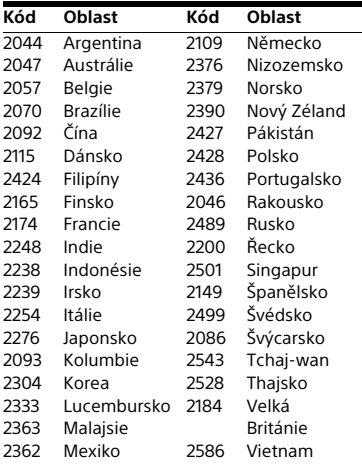

85<sub>cz</sub>

# Rejstřík

# **Čísla**

[3D 32](#page-31-0)

# **A**

[Aktualizace 59](#page-58-1) [Aktualizace softwaru 59](#page-58-2) [Audio výstup 62](#page-61-1) [Automatická kalibrace 48,](#page-47-0) [63](#page-62-0) [Automatické povolení přístupu](#page-66-1)  k rendereru 67 [Automatické zobrazení 65](#page-64-2) Automatický přechod do [pohotovostního režimu 65](#page-64-3)

# **B**

[Barevná hloubka HDMI výstupu 61](#page-60-0) [BD-LIVE 32](#page-31-1) [Bezdrátové připojení zvuku 64](#page-63-0) [BLUETOOTH 34](#page-33-1) [Bluetooth AUDIO – AAC 66](#page-65-0) [BONUSVIEW 32](#page-31-1) [BRAVIA Sync 47](#page-46-0)

# **C**

[CD 78](#page-77-1)

# **Č**

[Čelní panel 14](#page-13-0)

# **D**

[D.C.A.C. DX \(Digital Cinema Auto](#page-47-0)  Calibration DX) 48 [Dálkový ovladač 17](#page-16-0) [Diagnostika síťového připojení 67](#page-66-2) [Digitální koncertní sál 31,](#page-30-0) [41](#page-40-0) [Disky, které lze přehrát 78](#page-77-1) [Displej na horním panelu 15](#page-14-0) [DLNA 40,](#page-39-0) [67](#page-66-1) [Dolby Digital 44](#page-43-1) [DTS 44](#page-43-1) [DVD 78](#page-77-1)

# **E**

[Easy Setup \(Snadné nastavení\) 28](#page-27-0)

# **F**

[Formát obrazovky 59](#page-58-3) [Funkce Parental Control pro BD 64](#page-63-1) [Funkce Parental Control pro DVD 64](#page-63-1) [Funkce Parental Control pro video](#page-63-1)  z internetu 64

# **H**

HDMI [YCbCr/RGB \(HDMI\) 61](#page-60-1) [Heslo 64](#page-63-2) [Horní panel 14](#page-13-0)

# **I**

[Informace o přehrávání 33](#page-32-1) [Informace o licenci na software 66](#page-65-1) [Inicializace osobních údajů 68](#page-67-0) [Internetové připojení BD 63](#page-62-1) [Internetový obsah 39](#page-38-0)

# **J**

[Jazyk nabídky BD/DVD 63](#page-62-2) [Jazyk nabídky OSD 64](#page-63-3) [Jazyk titulků 63](#page-62-3) [Jazyk zvukové stopy 63](#page-62-4)

## **K**

[Kanály pro přehrávání disku](#page-63-4)  Super Audio CD 64 [Kontrola přístupu k rendereru 67](#page-66-3) [Kód oblasti funkce Parental](#page-63-5)  Control 64 [Kód regionu 79](#page-78-0)

### **M**

[Multiplexní přenos zvuku 44](#page-43-2)

### **N**

[Nastavení 3D výstupu 59](#page-58-4) [Nastavení externích vstupů 66](#page-65-2) [Nastavení funkce Parental Control 64](#page-63-6) [Nastavení Gracenote 66](#page-65-3) [Nastavení hudby 64](#page-63-7) [Nastavení internetu 67](#page-66-4) [Nastavení napájení Bluetooth 66](#page-65-4) [Nastavení obrazovky 59](#page-58-5) [Nastavení přehrávání BD/DVD 63](#page-62-5) [Nastavení přeskakování vstupů 66](#page-65-5) [Nastavení reproduktorů 49,](#page-48-1) [63](#page-62-6) [Hlasitost 50](#page-49-0) [Vzdálenost 50](#page-49-1) [Nastavení serveru pro připojení 67](#page-66-5) [Nastavení sítě 67](#page-66-6) [Nastavení sloučení zvuku BD 61](#page-60-2) [Nastavení velikosti TV obrazovky](#page-58-6)  pro 3D 59 [Nastavení zeslabení - AUDIO 62](#page-61-2) [Nastavení zvuku 61](#page-60-3) [Nezařazené video z internetu 64](#page-63-8) [NFC 36](#page-35-0)

## **O**

[Obnovit tovární nastavení 68](#page-67-1) [Ovládání přes HDMI 47,](#page-46-0) [65](#page-64-4)

# **P**

[Podpora úspory energie 65](#page-64-5) [Podsvícení reproduktorů 53](#page-52-1) [Poměr stran DVD 60](#page-59-1) [Prezentace 43](#page-42-0) [Prohlížení webových stránek 54](#page-53-0) [Přehrávací vrstva hybridních](#page-62-7)  disků BD 63

# **R**

[RDS 46](#page-45-0) [Registrovaná vzdálená zařízení 67](#page-66-7) [Resetování 68](#page-67-2) [Režim FM 45](#page-44-0) [Režim fotbalu 31](#page-30-1) [Režim konverze video signálu 60](#page-59-2) [Režim pozastavení 61](#page-60-4) [Režim rychlého spuštění 65](#page-64-6) [Rodičovský zámek 52](#page-51-0)

# **Ř**

[Řízení dynamického rozsahu](#page-61-3)  zvuku 62

# **S**

[SBM 61](#page-60-5) [Seznam kódů jazyků 84](#page-83-0) [SLEEP 51](#page-50-0) [Snadné nastavení sítě 68](#page-67-3) [SongPal 38](#page-37-0) [Spořič obrazovky 65](#page-64-7) [Stmívač 52](#page-51-1) [SYNCHRONIZACE A/V 43](#page-42-1) [Systémové informace 66](#page-65-6)

# **T**

[TV SideView 41](#page-40-1) [Typ TV 59](#page-58-7)

# **U**

[USB 33](#page-32-0)

# **V**

[Vizualizér 52](#page-51-2) [Vrstva pro přehrávání disku](#page-63-9)  Super Audio CD 64 [Výstup BD-ROM 24p 60](#page-59-3) [Výstup DVD-ROM 24p 60](#page-59-4) [Vzdálené spuštění 67](#page-66-8)

### **W**

[WEP 26](#page-25-0) [WPA2-PSK \(AES\) 26](#page-25-0) [WPA2-PSK \(TKIP\) 26](#page-25-0) [WPA-PSK \(AES\) 26](#page-25-0) [WPA-PSK \(TKIP\) 26](#page-25-0)

# **Z**

[Zadní panel 16](#page-15-0) [Zesilovač prostorového zvuku 16](#page-15-1) [Zkušební tón 51](#page-50-1) [Zpětný zvukový kanál 65](#page-64-8) [Zrcadlení obrazovky 36,](#page-35-1) [38](#page-37-1) [Zvukové efekty 62](#page-61-4)

Software tohoto systému může být v budoucnu aktualizován. Informace o dostupných aktualizacích najdete na následující adrese.

Zákazníci v Evropě a Rusku: http://support.sony-europe.com/

Zákazníci v jiných zemích/regionech: http://www.sony-asia.com/section/support

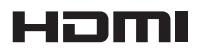

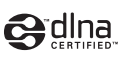

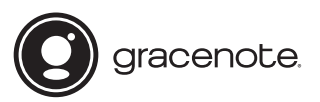

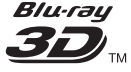

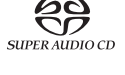

**Blu-ray Disc** 

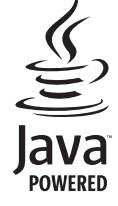

http://www.sony.net/

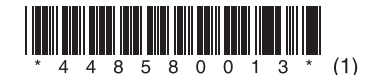